# **UNIVERSIDAD NACIONAL DE CAJAMARCA FACULTAD DE INGENIERÍA ESCUELA ACADÉMICO PROFESIONAL DE INGENIERÍA CIVIL**

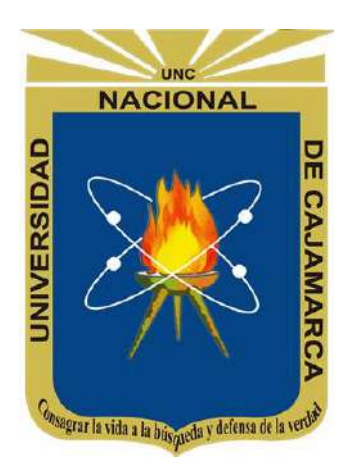

# **"APLICACIÓN DE LA METODOLOGÍA VDC/BIM PARA EL REDISEÑO Y CONSTRUCCION EN PROYECTO DE INFRAESTRUCTURA VIAL"**

# **TESIS PARA OBTENER EL TÍTULO PROFESIONAL DE INGENIERO CIVIL**

# **PRESENTADA POR EL BACHILLER:**

JORDI RODRÍGUEZ CABELLOS

# **ASESOR:**

MAG. ING. HUGO MIRANDA TEJADA

**CAJAMARCA - PERÚ**

**2021**

© 2021, Universidad Nacional de Cajamarca. Todos los derechos reservados. **"El autor autoriza a la UNC reproducir la Tesis en su totalidad o en parte, con fines estrictamente académicos."**  Rodríguez Cabellos, Jordi jordirc.97@gmail.com

+51910446392

#### <span id="page-2-0"></span>**AGRADECIMIENTO**

*A mi asesor Ingeniero Hugo Miranda Tejada, que por medio de su sabiduría y experiencia aporto una sólida base para el desarrollo de esta investigación. Por otro lado, agradecer a la empresa ejecutora, que permitió poner en práctica el conocimiento adquirido en la Universidad Nacional de Cajamarca, así mismo a los docentes de la facultad de Ingeniería Civil que motivan al aprendizaje y estimulan, la curiosidad y la investigación. Vuestra labor es muy valiosa.*

*Para terminar, es inexorable mencionar a Dios y agradecerle pues me brindo una familia maravillosa, que siempre ha estado para ayudarme y ser mi guía en esta vida.*

# <span id="page-3-0"></span>**DEDICATORIA**

*A mi madre y familia pues me enseñaron que no hay pretextos en la vida, que importa más la pasión y la disciplina que los talentos, ayudándome a cumplir una de mis grandes metas que es hacer realidad esta investigación.*

*Destinar asimismo esta investigación a cada una de las personas que les servirá de base para conocer este mundo cautivador del BIM en infraestructura vial.*

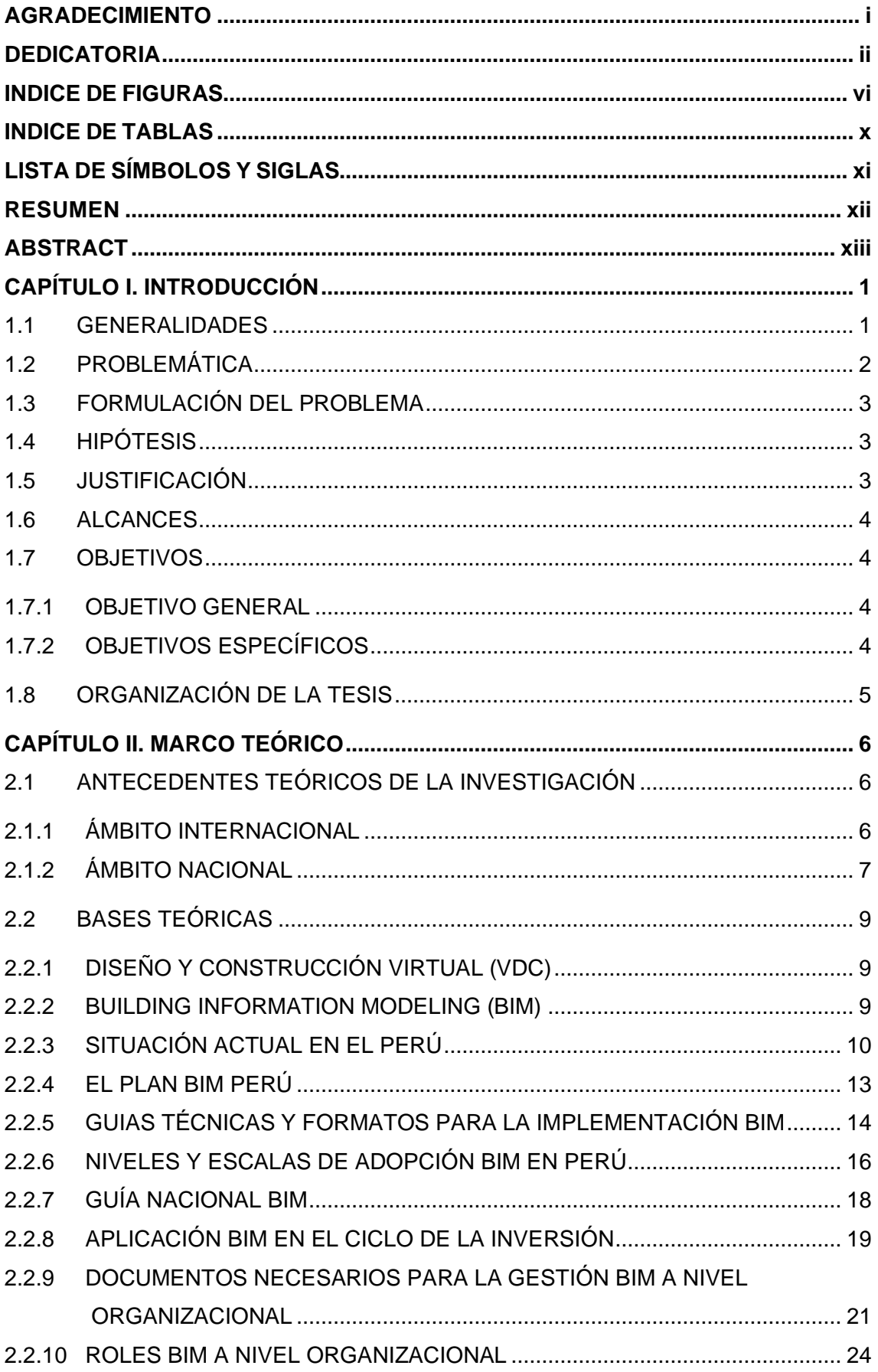

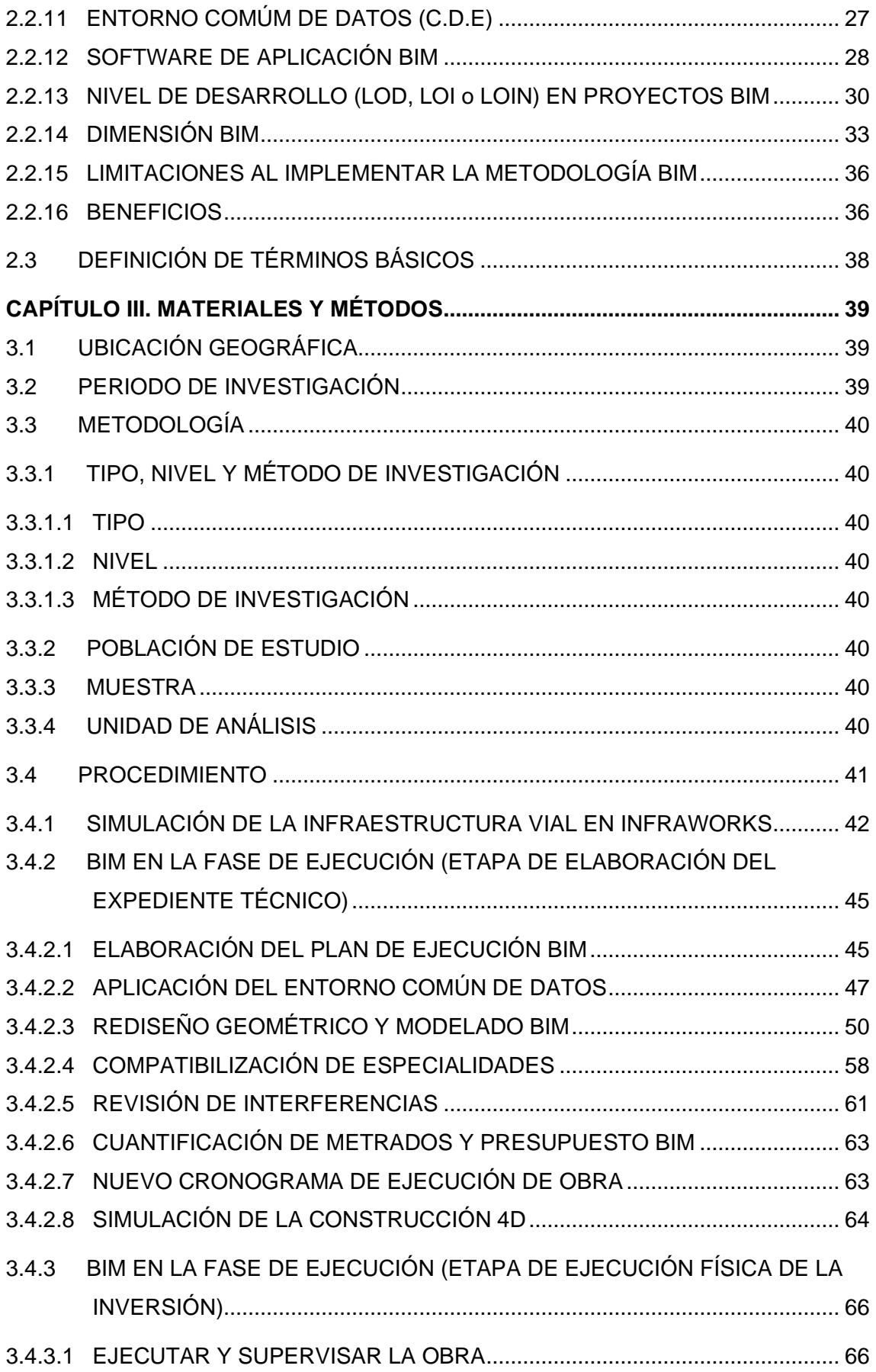

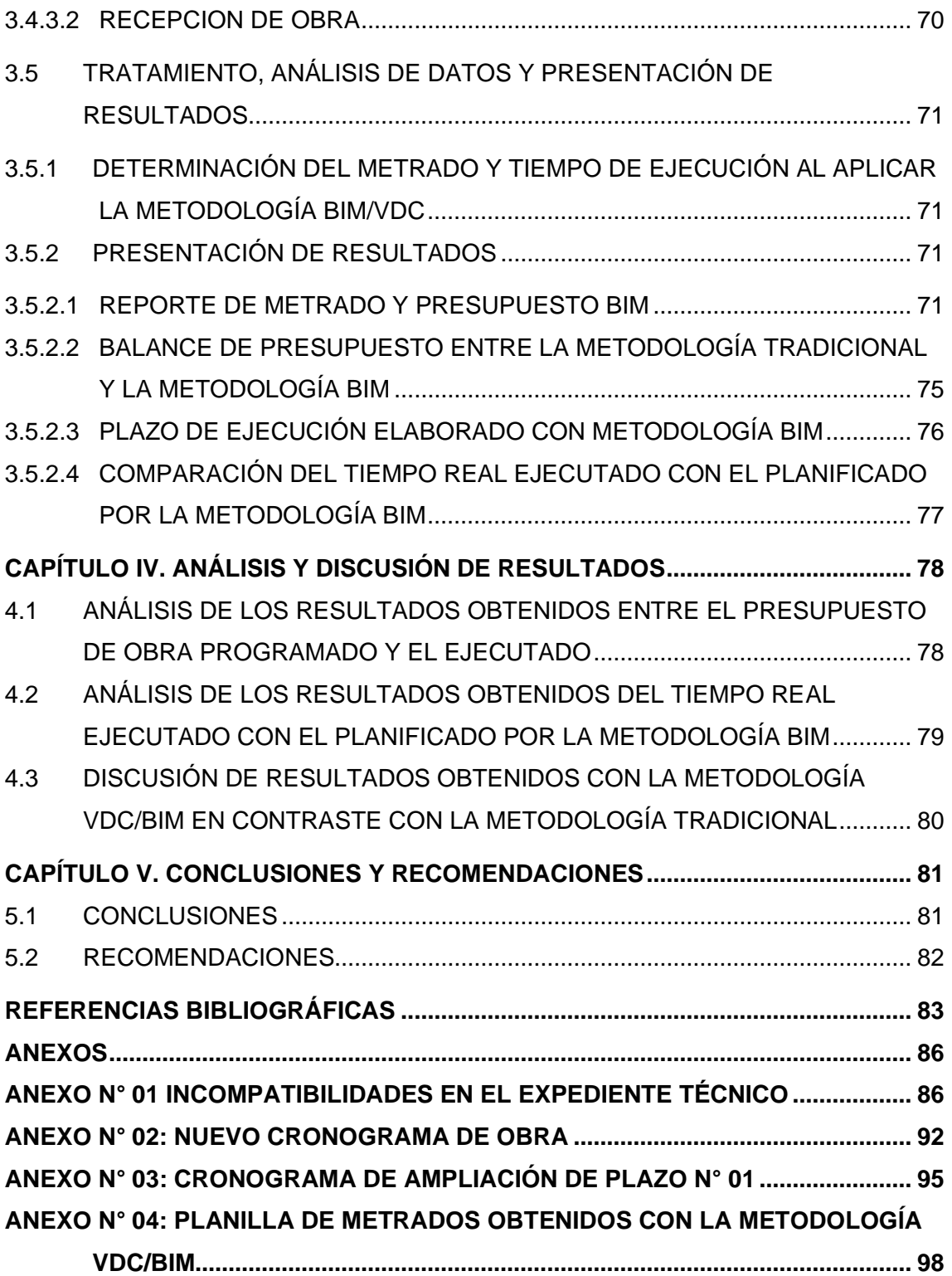

# **INDICE DE FIGURAS**

<span id="page-7-0"></span>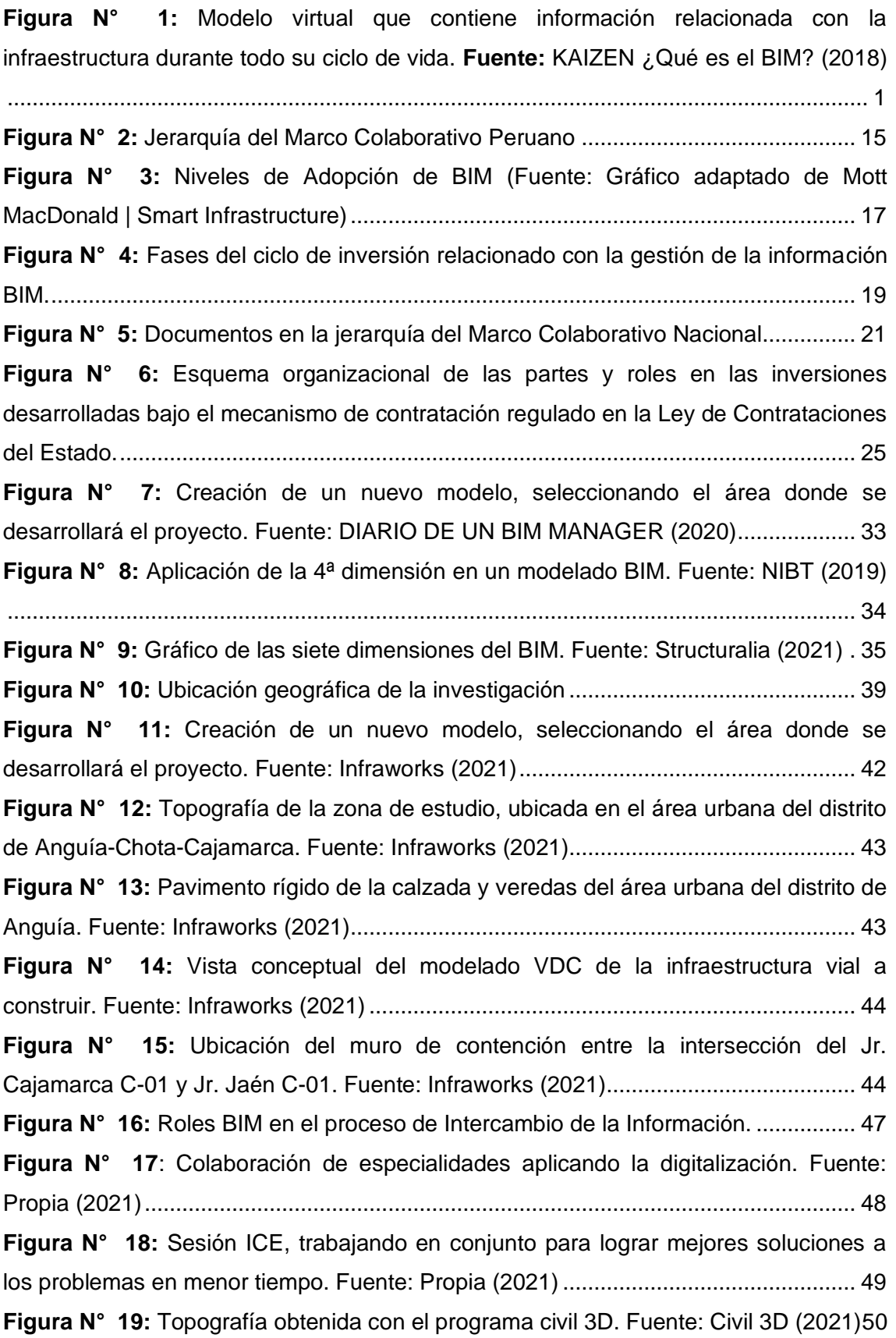

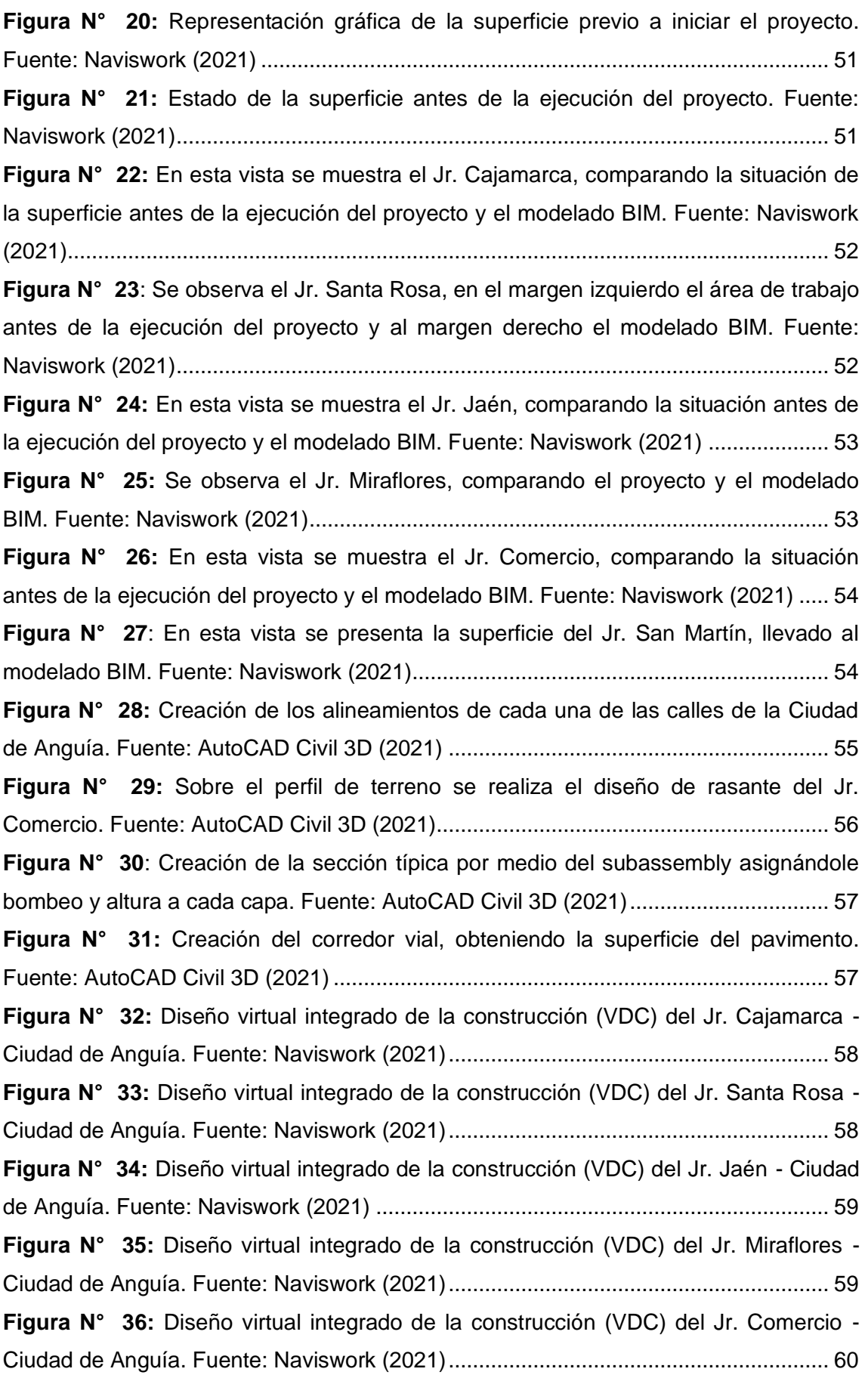

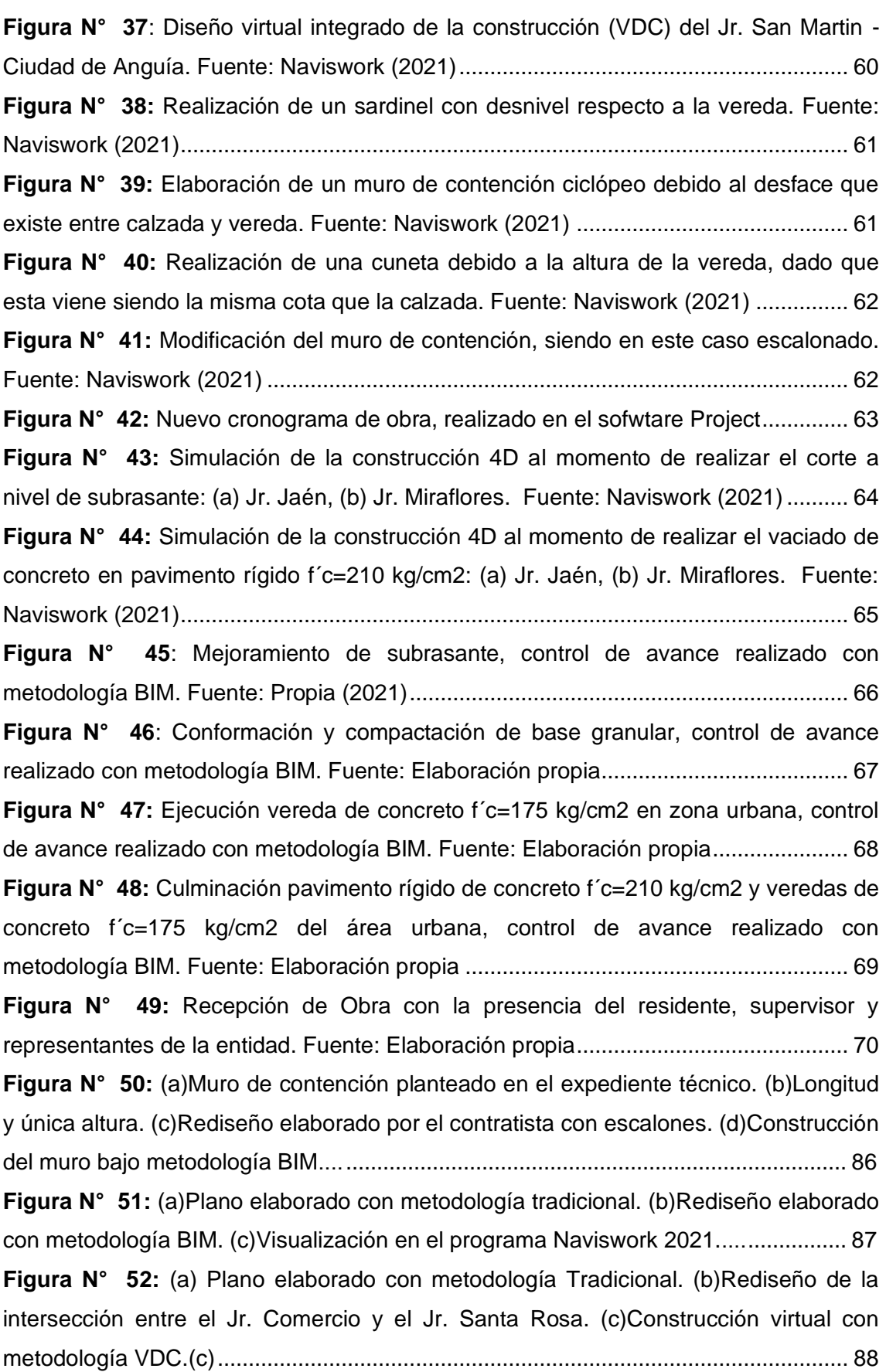

**Figura N° 53:** [\(a\)Diseño realizado con metodología tradicional, sin considerar el](file:///D:/Roth/4.U/3.TESIS/1.Roth/4.Avance%20al%20100%25/2.pal%20100%25/OK2/4.Sustentación%20Pública/Tesis-Aplicacion%20de%20la%20metodología%20Bim-VDC%20en%20el%20rediseño%20y%20construccion%20en%20proyecto%20de%20infraestructura%20vial.docx%23_Toc87023723)  [sardinel de la vereda. \(b\)Rediseño de la vereda con la metodología BIM \(c\)Sección](file:///D:/Roth/4.U/3.TESIS/1.Roth/4.Avance%20al%20100%25/2.pal%20100%25/OK2/4.Sustentación%20Pública/Tesis-Aplicacion%20de%20la%20metodología%20Bim-VDC%20en%20el%20rediseño%20y%20construccion%20en%20proyecto%20de%20infraestructura%20vial.docx%23_Toc87023723)  Típica, mediante VDC[…………………………………………………………………](file:///D:/Roth/4.U/3.TESIS/1.Roth/4.Avance%20al%20100%25/2.pal%20100%25/OK2/4.Sustentación%20Pública/Tesis-Aplicacion%20de%20la%20metodología%20Bim-VDC%20en%20el%20rediseño%20y%20construccion%20en%20proyecto%20de%20infraestructura%20vial.docx%23_Toc87023723).........89 **Figura N° 54:** [\(a\)Sección transversal típica según el Expediente Técnico del Jr.](file:///D:/Roth/4.U/3.TESIS/1.Roth/4.Avance%20al%20100%25/2.pal%20100%25/OK2/4.Sustentación%20Pública/Tesis-Aplicacion%20de%20la%20metodología%20Bim-VDC%20en%20el%20rediseño%20y%20construccion%20en%20proyecto%20de%20infraestructura%20vial.docx%23_Toc87023725)  [Cajamarca. \(b\) Según metodología BIM, se determina la nueva sección](file:///D:/Roth/4.U/3.TESIS/1.Roth/4.Avance%20al%20100%25/2.pal%20100%25/OK2/4.Sustentación%20Pública/Tesis-Aplicacion%20de%20la%20metodología%20Bim-VDC%20en%20el%20rediseño%20y%20construccion%20en%20proyecto%20de%20infraestructura%20vial.docx%23_Toc87023725)  transversal[……………………………………………………………………………………](file:///D:/Roth/4.U/3.TESIS/1.Roth/4.Avance%20al%20100%25/2.pal%20100%25/OK2/4.Sustentación%20Pública/Tesis-Aplicacion%20de%20la%20metodología%20Bim-VDC%20en%20el%20rediseño%20y%20construccion%20en%20proyecto%20de%20infraestructura%20vial.docx%23_Toc87023725).91

# **INDICE DE TABLAS**

<span id="page-11-0"></span>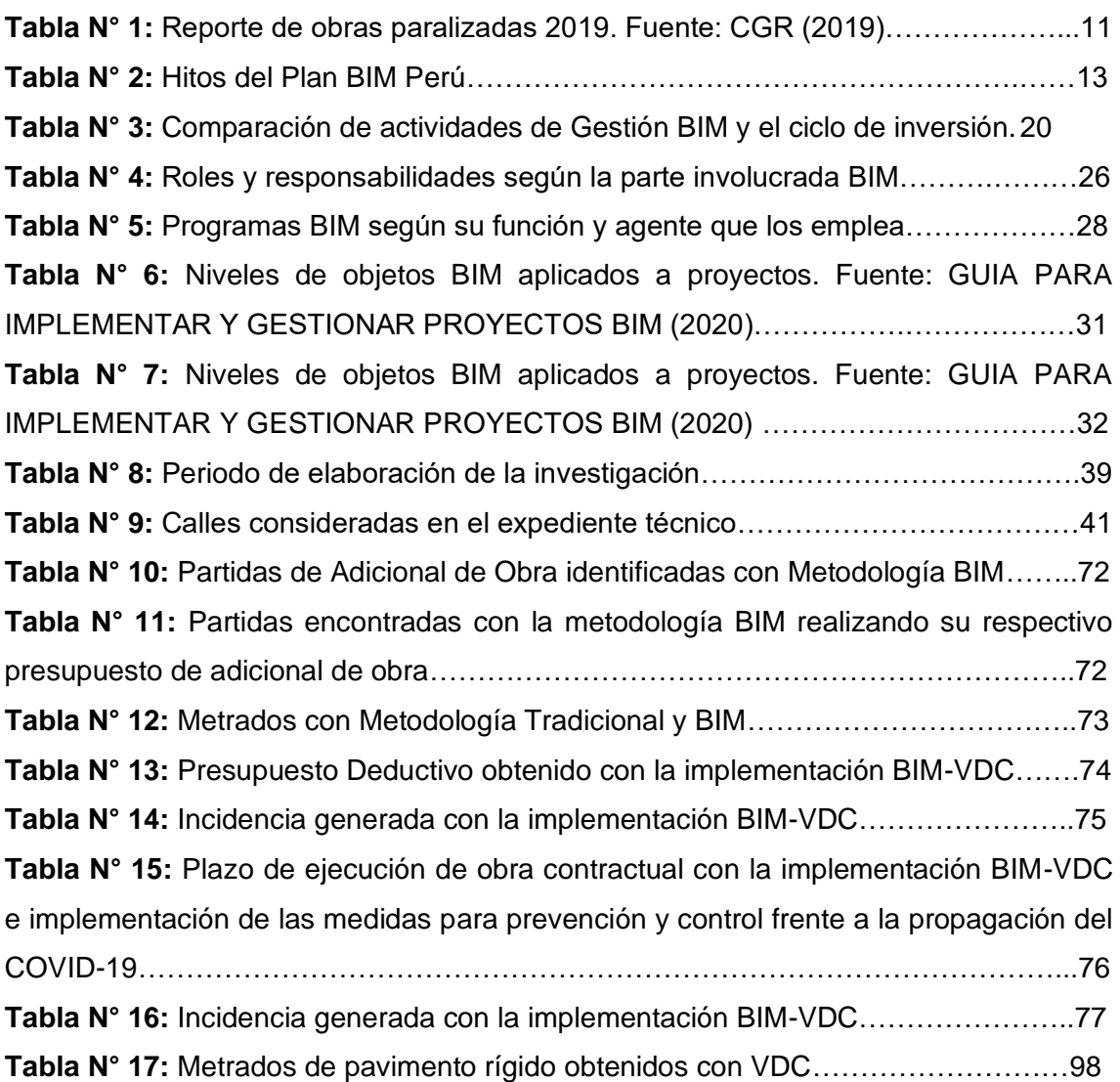

# **LISTA DE SÍMBOLOS Y SIGLAS**

<span id="page-12-0"></span>AIA: American Institute of Architects, organización fundada en 1857 que representa a los arquitectos estadounidenses.

AEC: Architecture, Engineering & Construction.

IFC: Industry Foundation Classes, formato estándar de interoperabilidad entre programas BIM.

MEP: Mechanical, electrical, and plumbing, referencia a instalaciones.

GbXML: Green Building XML es un archivo estándar de intercambio energético desarrollado desde 1990.

NTP: Norma Técnica Peruana.

PMBok: Project Management Institute.

CAD: Dibujo asistido por computadora.

BEP: Plan de Ejecución BIM.

DGPMI: Dirección General de Programación Multianual de Inversiones

CDE: Entorno de Datos Comunes.

LOD: Nivel de Detalle o Level of Detail, en inglés.

LOI: Nivel de Información o Level of Information, en inglés.

OIR: Requisitos de Información de la Organización.

AIR: Requisitos de Información de los Activos.

PIR: Requisitos de Información del Proyecto.

EIR: Requisitos de Intercambio de Información o Exchange Information Requirements, en inglés.

PIM: Modelo de Información del Proyecto.

PBI: Producto Bruto Interno.

CGR: Contraloría General de la República.

FTP: Protocolo de transferencia de archivos.

#### **RESUMEN**

<span id="page-13-0"></span>En el Perú se viene impulsando la implementación progresiva de VDC/BIM (Diseño de Construcción Virtual / Building Information Modeling) en las 4 fases del Ciclo de Inversión, razón por la cual esta investigación ha estudiado la aplicación de la metodología VDC/BIM en una pavimentación urbana optando por la obra "Mejoramiento de la Transitabilidad Vehicular y Peatonal de la Ciudad de Anguía, Distrito de Anguía - Chota - Cajamarca - Etapa I". Considerando como objetivo, determinar la incidencia en el presupuesto y plazo de ejecución al implementar la metodología VDC/BIM, en un proyecto de infraestructura vial. El procedimiento ha consistido en analizar el Expediente Técnico hecho con metodología tradicional identificando incompatibilidades para luego corregir desaciertos mediante esta nueva metodología, realizando una construcción virtual, presentando un nuevo presupuesto y actualizando el plazo de ejecución de obra. Obteniendo resultados como un adicional de Obra 2.3% y un deductivo de 2.5% con respecto al presupuesto contractual, obteniendo un costo final de S/ 1'944,066.10 (Inc.IGV). Junto a ello se presentó un nuevo plazo de ejecución de 162 días obtenido con la metodología VDC/BIM representando una incidencia del 35% con respecto al plazo establecido por la metodología tradicional. Concluyendo que el uso de nuevas tecnologías y la implementación de la metodología VDC/BIM en la infraestructura vial en estudio, logró una mayor precisión en el presupuesto y en el plazo de ejecución, disminuyendo el riesgo de fracaso.

**Palabras Clave:** BIM, diseño de construcción virtual (VDC), Metodología, incompatibilidades, incidencia, presupuesto y plazo de ejecución.

# **ABSTRACT**

<span id="page-14-0"></span>In Peru, the progressive implementation of VDC/BIM (Virtual Design and Construction / Building Information Modeling) has been promoted in the 4 phases of the Investment Cycle, that's why this investigation has studied the VDC/BIM methodology application about urban paving, choosing the work "Mejoramiento de la Transitabilidad Vehicular y Peatonal de la Ciudad de Anguía, Distrito de Anguía - Chota - Cajamarca - Etapa I". Considering as a goal determining the impact on the budget and the execution period to implement the VDC/BIM methodology in a road infrastructure. The process has consisted in analyzing the technical record that has been done with traditional methodology, identifying incompatibilities to correct its mistakes using this new methodology, realizing a virtual construction (VDC-BIM), presenting a new budget and updating the period of execution. Getting results like an additional labor 2.3% and a deduction of 2.5% respect to the contractual budget, getting a final cost of S / 1'944,066.10 (Inc. IGV). Along with this, it was presented a new execution period of 146 days gotten with the VDC / BIM methodology, representing an incidence of 22% regarding the set-up term by the traditional methodology. To conclude the use of new technologies and the implementation of the VDC / BIM methodology in the study of public road infrastructure achieved greater accuracy on the budget and on the execution period, reducing the risk of failure.

# **CAPÍTULO I. INTRODUCCIÓN**

#### <span id="page-15-1"></span><span id="page-15-0"></span>**1.1 GENERALIDADES**

La industria de la construcción es una de las más importantes, pero a su vez es la más descuidada, es habitual que un proyecto se retrase, exista un adicional de obra, un desperdicio de material. Pues al momento de diseñar encontramos un gran porcentaje de la industria que sigue empleando los mismos métodos y herramientas de una década atrás; dividamos la evolución del diseño en tres etapas la primera dibujo a mano, la segunda etapa llamada CAD y la tercera etapa BIM, esta última no es el futuro de la construcción, es el presente; debido a ello el enfoque primordial de las investigaciones en ingeniería civil consiste en el desarrollo de modelos BIM para edificaciones el cual viene implementándose y logrando éxito en los proyectos que se incorporó, siendo un ejemplo en nuestro país El Proyecto La Videna - Juegos Panamericanos y Parapanamericanos. No obstante, en infraestructuras viales es limitada la utilización de la metodología VDC/BIM, por lo cual esta investigación ha estudiado la aplicación de mencionada metodología realizando mejoras en el expediente técnico y teniendo una estrategia general de planificación y gestión al momento de la ejecución del proyecto vial tomando como base el Expediente Técnico de la obra "Mejoramiento de la Transitabilidad Vehicular y Peatonal de la Ciudad de Anguía, Distrito de Anguía - Chota - Cajamarca - Etapa I".

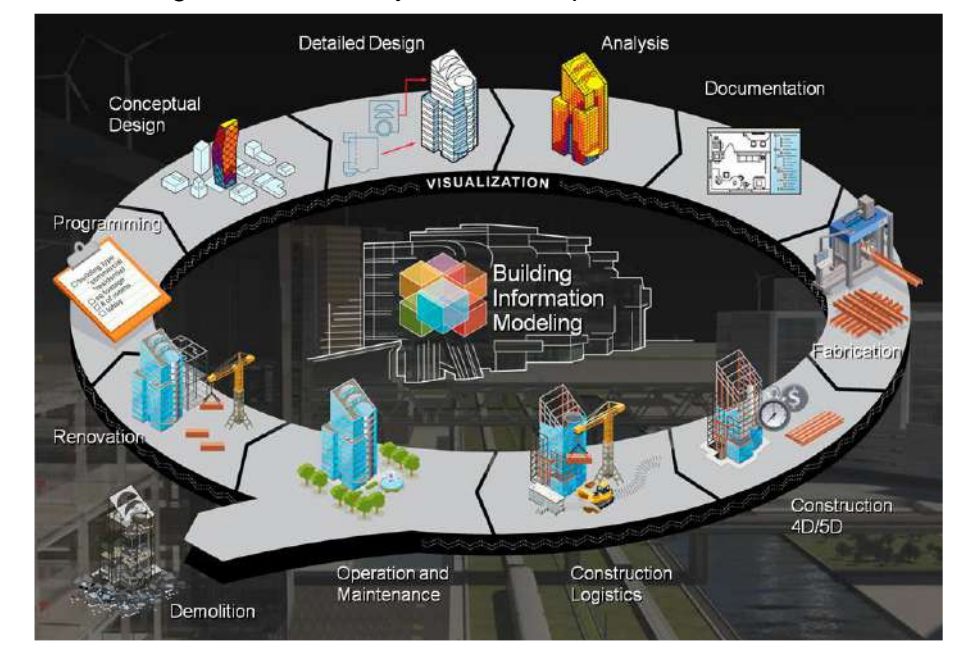

*Figura N° 1: Modelo virtual que contiene información relacionada con la infraestructura durante todo su ciclo de vida. Fuente: KAIZEN ¿Qué es el BIM? (2018)*

## <span id="page-16-0"></span>**1.2 PROBLEMÁTICA**

La complejidad de los proyectos de Ingeniería Civil es cada vez mayor, la cantidad de información que el proyecto contiene exige una adecuada revisión y compatibilización del diseño del proyecto antes de llegar a la etapa de construcción, el no detectar y solucionar de manera temprana los errores en el Expediente Técnico lleva a ser uno de los principales motivos de retraso y paralizaciones de las obras.

Es común que en la etapa de construcción nos encontremos con un diseño no optimizado, incongruencias y errores de incompatibilidad, lo que lleva al contratista o constructora a hacerse cargo de revisar, modificar y corregir mencionados errores cuando ya se ha puesto en marcha el proyecto, incidiendo de manera negativa en el plazo y costo, generando retrasos en el cronograma, sobrecostos y una menor calidad en la construcción.

La industria de la construcción avanza, pero a un paso lento dentro de la tecnología, realizando una transición del modelo CAD (diseño asistido por computadora) hacia el modelado BIM (modelado de información de construcción) el cuál se ayuda en la tecnología VDC - Virtual Design Construction (diseño y construcción virtual), donde no se aprovecha o utiliza de forma adecuada el BIM esto se debe al déficit de conocimiento en esta tecnología pues según estudios de adopción en nuestro país, se lo usa solo para modelar en tercera dimensión (3D) o solo para presentar planos y no para coordinar, cuantificar, mucho menos para la detección de interferencias en la etapa del diseño.

Por las razones anteriores, es preciso usar la metodología BIM-VDC en todas las etapas de un proyecto multidisciplinario y así no acarrear problemas, asegurando el éxito y calidad al momento de su operación. En tal fin se ha elegido la obra "Mejoramiento de la Transitabilidad Vehicular y Peatonal de la Ciudad de Anguía, Distrito de Anguía - Chota - Cajamarca - Etapa I" en el que, al momento de ejecutar el proyecto de infraestructura vial se encontró diferentes incompatibilidades que afectan el presupuesto y la ejecución de las partidas por lo que se lleva a cabo un rediseño implementando la metodología VDC/BIM, realizando mejoras en el expediente técnico así mismo implementándola en la etapa de ejecución del proyecto.

# <span id="page-17-0"></span>**1.3 FORMULACIÓN DEL PROBLEMA**

¿Cuál es la incidencia en el presupuesto y plazo de ejecución de obra al aplicar la metodología VDC/BIM, comparado con la metodología tradicional, en un proyecto de infraestructura vial?

# <span id="page-17-1"></span>**1.4 HIPÓTESIS**

La incidencia en el presupuesto y plazo de ejecución, al implementar la metodología VDC/BIM es mayor al 1% en comparación con la metodología tradicional en una infraestructura vial.

# <span id="page-17-2"></span>**1.5 JUSTIFICACIÓN**

La incorporación de la metodología BIM en una infraestructura vial nos posibilita contar con una construcción virtual del proyecto donde se podrá identificar y resolver interferencias, lograr una mayor coordinación y comunicación visual proveyendo al contratista de una simulación y planificación en un ambiente virtual, evitando llegar a la etapa de ejecución con desaciertos e incertidumbre siendo así una alternativa para obtener costos y tiempos certeros.

Esta investigación brindará conocimientos de esta nueva metodología para ser usado en una infraestructura vial, determinando la incidencia en el presupuesto y tiempo de ejecución del proyecto con el uso de la metodología BIM, en comparación de la metodología tradicional, puesto que es una alternativa para evitar retrasos por incompatibilidades y así también prevenir una variación en cuanto a presupuesto. Incentivando así el uso de la metodología BIM en entidades públicas asimismo incorporar en cada una de las empresas de construcción.

# <span id="page-18-0"></span>**1.6 ALCANCES**

La investigación se realizó tomando como base el Expediente Técnico del proyecto: "Mejoramiento de la Transitabilidad Vehicular y Peatonal de la Ciudad de Anguía, Distrito de Anguía - Chota - Cajamarca - Etapa I". Elaborado con la metodología tradicional; en el cual se encontró incompatibilidades, planteando una mejora en el expediente técnico aplicando la metodología VDC/BIM optando así por programas computacionales; para el análisis previo de la infraestructura vial se usó el software INFRAWORKS, posteriormente se llevó a cabo un nuevo levantamiento topográfico, realizando el modelado de la topografía junto a la elaboración de los parámetros geométricos de la pavimentación en el software Civil 3D, el modelado urbanístico se desarrolló en el software REVIT; adicional a ello para coordinar, detectar interferencias, simulación del proyecto 4D y realidad virtual se recurrió al uso del software NAVISWORK; obteniendo un nuevo metrado con el fin de evaluar si existen mayores, menores metrados o un adicional de obra; así mismo determinar una nueva programación de obra.

# <span id="page-18-1"></span>**1.7 OBJETIVOS**

## <span id="page-18-2"></span>1.7.1 OBJETIVO GENERAL

• Determinar la incidencia en el presupuesto y plazo de ejecución al implementar la metodología VDC/BIM, en un proyecto de infraestructura vial.

# <span id="page-18-3"></span>1.7.2 OBJETIVOS ESPECÍFICOS

- Modelar la topografía y la estructura de un pavimento con el software Civil 3D, visualización 3D, metrados, control de compatibilidad e interferencias recorrido virtual y simulación 4D con el software NAVISWORK; de una infraestructura vial.
- Determinar la variación en cuanto a presupuesto y plazo de ejecución entre la metodología tradicional y la metodología VDC/BIM, en el proyecto estudiado.

# <span id="page-19-0"></span>**1.8 ORGANIZACIÓN DE LA TESIS**

La presente tesis está organizada en cinco capítulos los cuales se detallan a continuación:

## **Capítulo I Introducción**

Se presenta el problema de la investigación, su formulación, la justificación, alcances y los objetivos a lograr.

## **Capítulo II Marco Teórico**

Se desarrolla los antecedente teóricos, teniendo como base investigaciones a nivel internacional y nacional, los cuales nos sirven para tener una mejor compresión sobre la investigación presente.

## **Capítulo III Materiales y Métodos**

En este capítulo se describe la ubicación, el tiempo y la época en la que se realizó esta investigación, así mismo se presenta los procedimientos, el tratamiento, el análisis de datos y la presentación de resultados.

## **Capítulo IV Análisis y Discusión de Resultados**

Obtenidos los resultados del capítulo anterior se procede a comparar, describir y explicar la influencia de la metodología VDC/BIM.

## **Capítulo V Conclusiones y Recomendaciones**

Este capítulo presenta las conclusiones de acuerdo a los objetivos planteados, haciendo recomendaciones que servirán de base para posteriores investigaciones.

# <span id="page-20-1"></span><span id="page-20-0"></span>**CAPÍTULO II. MARCO TEÓRICO 2.1 ANTECEDENTES TEÓRICOS DE LA INVESTIGACIÓN**

# <span id="page-20-2"></span>2.1.1 ÁMBITO INTERNACIONAL

La organización NATIONAL BUREAU OF STANDARDS (NBS, 2020) en su investigación "Reporte Nacional BIM 2020" menciona que el gobierno del Reino Unido declaró el mandato BIM en abril del 2016, el cuál propone que los proyectos públicos adopten BIM en un nivel 2 con la intención de reducir sus costos en un 20%. Este nivel de adopción BIM se distingue por el trabajo colaborativo basado en 3D BIM, como mínimo. Todo software CAD aplicado por cualquier participante del proyecto del sector público, contratista y subcontrato, debe ser capaz de ser exportado a formatos de archivos comunes, como IFC. Ya en el año 2019, el 69% de la industria del Reino Unido ha adoptado BIM en sus proyectos, mientras que más del 96% de la industria está dispuesta a utilizar BIM en los próximos cinco años. De la parte de la industria que ya ha usado e implementado BIM, el 48% dijo que BIM ha aumentado su rentabilidad y flujo de trabajo.

Cortez (2020) en su investigación "La Formación en la Tecnología BIM en España" señala que, en julio del 2015, el Ministerio de Fomento creó la Comisión BIM, con el objetivo de potenciar la implementación de la metodología BIM en España y aplicarlas en todas las obras de edificación y obra civil que dependen del Ministerio de Fomento como son los aeropuertos con AENA, los ferrocarriles con Renfe y Adif, autoridades portuarias. EL uso del BIM en proyectos públicos se aplicó de forma obligatoria a partir del 11/03/2019, en contratos sujetos a regulación armonizada y comprendidos con un presupuesto de 5 548 000 Euros en obras y 221 000 Euros en proyectos. Algunos de los beneficios directos del uso del BIM en España son: Adaptación a las nuevas tendencias internacionales, aumento de la calidad de proyectos y obras, reducción de costes totales de ejecución de los proyectos, mayor transparencia de la información, obtención de datos fiables sobre la sostenibilidad de las obras y dinamización del mercado.

Corfo (2019) desarrolló "El Estándar BIM para Proyectos Públicos", donde menciona que en el año 2016 el gobierno de Chile creó el Plan BIM elaborando e impulsando normativas, estándares y protocolos BIM. Este trabajo se materializó en un primer borrador que fue puesto a disposición de un comité multisectorial, el Comité de Estándar BIM, que sesionó entre enero y diciembre de 2018 para el análisis y discusión de su contenido. Entre enero y marzo de 2019 el documento, validado por el comité, fue puesto a disposición de la industria para su discusión, a través de una consulta pública. Las observaciones recogidas en ese periodo fueron analizadas y sancionadas por el mismo comité. En el año 2020 se tuvo como meta la utilización de la metodología BIM para el desarrollo y operación de proyectos de edificación e infraestructura pública, es así como el gobierno de Chile tiene como objetivos reducir los costos y plazos de los procesos de construcción de proyectos públicos y hacer más eficiente la operación de la infraestructura.

## <span id="page-21-0"></span>2.1.2 ÁMBITO NACIONAL

Tapia (2018) en su investigación "Primer estudio del nivel de adopción BIM en proyectos de edificaciones en Lima Metropolitana y Callao", menciona que el nivel de adopción BIM en edificaciones urbanas en Lima Metropolitana y Callao al 2017 es del 22%, lo que ubica a la región analizada dentro de la categoría de adoptantes "early majority" o mayoría temprana.

Adicional a ello el estudio arroja que el 6% de proyectos a cargo de microempresas ha adoptado BIM, mientras que el 91% de proyectos de edificación urbana en Lima Metropolitana y Callao a cargo de empresas grandes ha adoptado BIM, ejemplo de ello fue la ejecución de infraestructuras en los juegos panamericanos.

Menzala (2019) en su investigación "Metodología BIM aplicado al diseño y construcción simultánea en proyecto de infraestructura deportiva" muestra los beneficios al aplicar la metodología BIM en toda la etapa del Proyecto de la Videna y no solo para una compatibilización del diseño en general, ya que las herramientas informáticas utilizadas tanto en las oficinas de diseño como en obra fueron un apoyo importante para que todas las áreas del proyecto lograran el objetivo de cumplir con los plazos del diseño y construcción.

Inga y Sak (2019) en su investigación "Diseño de carreteras utilizando herramientas BIM y vuelo no tripulado" señalan que actualmente las empresas constructoras no cuentan con un departamento que interrelacione las diferentes disciplinas en cuanto a obras de infraestructura vial se refiere en nuestro país; por ello es imprescindible implementar esta filosofía que ya es muy conocido para área de edificaciones pero que no existe para obras viales.

Existiendo la necesidad de mejorar las metodologías de diseño de carreteras mediante herramientas tecnológicas modernas que simplifiquen el trabajo de diseño de carreteras.

Por otro lado, el Ministerio de Economía y Finanzas (2020) aprueba el "Plan de implementación y Hoja de Ruta del Plan BIM Perú" como objetivo prioritario dotar al país de infraestructura económica y social de calidad, el cual a su vez considera como lineamientos de política, entre otros, formular y evaluar, o aprobar y ejecutar eficientemente las inversiones públicas, así como asegurar la sostenibilidad y el funcionamiento de la infraestructura económica y social (financiamiento, operación y mantenimiento) a través del fortalecimiento de capacidades en el sector público, con Resolución Directoral N° 0002-2021-EF/63.01

Siendo la medida política que define la estrategia nacional para la implementación progresiva de la adopción y uso de BIM en los procesos de las fases del ciclo de inversión desarrollados por las entidades y empresas públicas sujetas al Sistema Nacional de Programación Multianual y Gestión de Inversiones, de manera articulada y concertada, y en coordinación con el sector privado y la academia. El Plan BIM Perú tiene como propósito reducir los sobrecostos y atrasos en la ejecución de infraestructura pública, hacer más eficiente su operación y mantenimiento, así como propiciar la transparencia en los procesos de inversión pública.

Un plan a nivel nacional para la adopción de la metodología BIM requiere compromiso, inversión, liderazgo por parte del gobierno y también un esfuerzo colaborativo por parte del sector privado y la academia, quienes en conjunto mantengan la visión y cumplan con el objetivo de generar este cambio radical dentro del sector de la construcción.

[8]

# <span id="page-23-0"></span>**2.2 BASES TEÓRICAS**

## <span id="page-23-1"></span>**2.2.1 DISEÑO Y CONSTRUCCIÓN VIRTUAL (VDC)**

La metodología de diseño y construcción virtual (virtual design and construction, VDC) logra engranar diseño, construcción y operación desde las etapas tempranas de un proyecto, fijando la mira en los objetivos del cliente. Organizando las variables de individuos, procesos y productos mediante sesiones colaborativas ICE, apoyándose en los modelos virtuales BIM que requieren un alto esfuerzo y así conseguir diversos beneficios. De forma coordinada el VDC estructura todos los elementos claves para intensificar la probabilidad de éxito, pero como toda metodología, su triunfo dependerá del esfuerzo y los resultados del equipo del proyecto. La finalidad de esta metodología es definir, alinear y alcanzar metas, así como influir en la reducción de recursos innecesarios (tiempo, capacidad, inventarios, costos) a lo largo de todo el proceso de elaboración. (Jurado y Alva, 2020)

#### <span id="page-23-2"></span>**2.2.2 BUILDING INFORMATION MODELING (BIM)**

De acuerdo con la NTP-ISO 19650 – 1:2021, BIM es el "uso de una representación digital compartida de un activo construido, para facilitar los procesos de diseño, construcción y operación, con la finalidad de contar con una base confiable para la toma de decisiones" (Instituto Nacional de Calidad, 2021, pág. 8). Esta representación digital integra toda la información de una inversión, tanto gráfica (como, por ejemplo, tuberías tridimensionales) como no gráfica (por ejemplo, presupuestos).

Cabe resaltar que utilizar BIM no solo es producir un modelo en 3D, sino que también implica la configuración ordenada de toda la información de la inversión y una adecuación organizacional que permita fortalecer la formulación, diseño, construcción, operación y mantenimiento de los activos generados producto de la inversión.

## <span id="page-24-0"></span>**2.2.3 SITUACIÓN ACTUAL EN EL PERÚ**

El Ministerio de Economía y Finanzas (2020) considera que el país está enfocado en promover el desarrollo de infraestructura por su impacto positivo en el PBI a través de la producción de servicios de transporte, agua y electricidad, saneamiento y telecomunicaciones; estableciéndose como una fuente de desarrollo, más allá de las edificaciones. Las inversiones en infraestructura influyen indirectamente en la productividad de las empresas y en toda la cadena de suministro de la economía, logrando que la población aumenta su calidad de vida, posibilitando la cobertura de las necesidades básicas y el acceso a mejores servicios públicos.

Según El Ministerio de Economía y Finanzas (2020), en el Perú se designa el 5% del PBI para promover el desarrollo de infraestructura, el cual es un número alto a nivel regional, a pesar de ello el desarrollo de infraestructura está retrasado en relación con pares regionales y países de la Organización para la Cooperación y el Desarrollo Económicos (OCDE). Se ubica en el puesto 88 de 140 países en el Indicador de Calidad de Infraestructura del Índice de Competitividad Global 2019. Según el Informe Económico de la Construcción (IEC) de la Cámara Peruana de la Construcción (CAPECO), sustenta que la caída del sector construcción se debe a una baja ejecución de la obra pública y privada. El decrecimiento de la obra pública, se expresa por la menor inversión del Gobierno Local (-13.40%) y del Gobierno Regional (-5.52%); mientras que el Gobierno Nacional presentó un incremento de inversión de 5.42%. En ese sentido, la baja capacidad de ejecución por parte de las entidades públicas de los tres niveles de gobierno (nacional, regional y local) terminan produciendo un comportamiento disperso, de alzas y bajas intercaladas y pronunciadas. Ello se ve reflejado en el descenso de ejecución de obra pública en el 2019 (-7.02%) respecto al 2018.

El principal motivo de la baja ejecución de obras por parte del sector público se les atribuye a los siguientes factores:

● La obsolescencia, inoperancia y permeabilidad hacia la corrupción de la normativa de contratación estatal.

● La inexistencia de una burocracia estatal especializada y empoderada para la contratación y gestión de obras.

● La ineficiencia de los sistemas de evaluación y control de proyectos de infraestructura y edificación pública.

[10]

La suma de estos factores y la falta de continuidad de medidas sectoriales, generan retrasos y contratiempos en la ejecución de las obras públicas, llevando al decrecimiento de la inversión y por lo tanto a la disminución del PBI. Los proyectos de construcción también presentan riesgos, se identifica que el 85% están vinculados a la falta de control y organización de la información del proyecto y el 91% de los problemas, durante la ejecución de proyectos públicos, está asociada al mal manejo de la información técnica y sus variaciones luego del inicio de su ejecución.

De acuerdo con lo informado por la Contraloría General de la República (CGR), las entidades del Gobierno Nacional y Regional, al 31 de julio de 2018, tenían 867 obras paralizadas por un monto contratado de S/ 16,870´855,767.00 Asimismo, entre las causas de la paralización, se señala que el 39% se debe a deficiencias técnicas/incumplimientos, lo cual es recurrente en dichos niveles de gobierno.

| <b>CAUSAS DE PARALIZACIÓN</b>                    | <b>N°</b> | %    |
|--------------------------------------------------|-----------|------|
| Deficiencias técnicas/incumplimiento contractual | 340       | 39%  |
| En Arbitraje (1)                                 | 242       | 28%  |
| Limitaciones presupuestales                      | 126       | 15%  |
| Disponibilidad del terreno                       | 27        | 3%   |
| Cambio de Profesionales                          | 18        | 2%   |
| Cierre de proyecto                               | 3         | 0%   |
| Factores climatológicos                          | 2         | 0%   |
| Intervenida por Fiscalía                         | 2         | 0%   |
| <b>Otros</b>                                     | 2         | 0%   |
| Obra judicializada por la Municipalidad          | 1         | 0%   |
| Vigencia de Convenio                             | 1         | 0%   |
| Sub total                                        | 764       | 88%  |
| Información limitada                             | 103       | 12%  |
| <b>TOTAL</b>                                     | 867       | 100% |

*Tabla N° 1: Reporte de obras paralizadas 2019. Fuente: CGR (2019)*

De acuerdo con el estudio "Efectividad de la inversión pública a nivel regional y local durante el período 2009 al 2014" de la CGR, una de las dificultades en el Perú, es la poca rigurosidad en la formulación de proyectos, lo cual, según la casuística, está relacionada a deficiencias en los estudios básicos (topográficos, de suelos, etc.), anteproyecto arquitectónico, y propuesta de estructuras en la fase de Formulación y Evaluación. En la fase de Ejecución, la problemática radica en que los tiempos de aprobación de expedientes técnicos se alargan demasiado debido a la incompatibilidad entre las especialidades. Las modificaciones requieren tiempo y recursos del estado.

A partir de la adopción de BIM, el Gobierno peruano tendrá la posibilidad de homologar la calidad del trabajo de las personas involucradas en el desarrollo de inversiones, determinando un estándar específico e invirtiendo en el desarrollo de las capacidades humanas. En definitiva, el impacto que puede tener, frente a las grandes diferencias y la brecha de conocimientos que existe a nivel nacional, será beneficioso para garantizar una adecuada inversión pública y descentralizar así la información y los recursos del Estado y las empresas del sector privado.

En el Perú, la primera iniciativa para incluir la adopción de la metodología de trabajo colaborativo BIM, en el marco normativo de inversiones se presentó en el año 2018 con el numeral 4 del párrafo 8.2 del artículo 8 y la Cuarta Disposición Complementaria Final del Reglamento del Decreto Legislativo N° 1252, que corresponde a la Dirección General de Programación Multianual de Inversiones (DGPMI) emitiendo disposiciones para la adopción progresiva de las metodologías colaborativas de modelamiento digital de la información, a fin de mejorar la transparencia, calidad y eficiencia de la inversión pública.

Del mismo modo, se modificaron las disposiciones establecidas en el artículo 5 que regulan la aprobación e implementación del Plan BIM Perú, las cuales se articularán con el hito "Plan de implementación y Hoja de Ruta del Plan BIM" de la Medida de Política 1.2: Plan BIM del Plan Nacional de Competitividad y Productividad 2019-2030, aprobado por Decreto Supremo N° 237-2019-EF encontrándose a cargo de la Dirección General de Programación Multianual de Inversiones.

Finalmente, mediante Resolución Directoral N°0002-2021-EF/63.01 la DGPMI aprobó el Plan de Implementación y Hoja de Ruta del Plan BIM Perú, como documento que contiene el análisis del contexto actual nacional de la industria de construcción, así como de la adopción BIM y define objetivos y acciones al corto, mediano y largo plazo estructurados en base a cuatro líneas estratégicas: 1) Establecer el liderazgo público, 2) Construcción de un marco colaborativo, 3) Aumento de la capacidad de la industria y 4) Comunicación de la visión.

Para poder adoptar BIM en el Perú es necesario que las entidades cumplan con una serie de requisitos que garanticen el éxito de esta implementación, así como un uso eficiente de la misma.

# <span id="page-27-0"></span>**2.2.4 EL PLAN BIM PERÚ**

El Plan BIM Perú es una medida de política introducida en el Plan Nacional de Competitividad y Productividad (PNCP), impulsado por el Ministerio de Economía y Finanzas, que propone una estrategia de adopción progresiva de la metodología BIM a partir de generar un marco normativo e institucional para su implementación, así como una estrategia para la elaboración de estándares y metodologías aplicables a la inversión pública (Decreto Supremo N° 237-2019-EF).

Esta medida de política establece los objetivos y acciones para que se implemente BIM en las inversiones públicas de manera progresiva hacia el año 2030, en todas las entidades y empresas públicas sujetas al Sistema Nacional de Programación Multianual y Gestión de Inversiones. De esta manera, Plan BIM Perú busca garantizar un desarrollo adecuado de las inversiones, mejorando la calidad y eficiencia de las inversiones durante el ciclo de inversión. (MEF, 2020)

Según el PNCP, los hitos del Plan BIM Perú son:

| Fecha              | Hito                                                                                                   |
|--------------------|----------------------------------------------------------------------------------------------------|
| Septiembre de 2019 | Proyecto de Decreto Supremo que regula la<br>metodología BIM                                           |
| Marzo de 2020      | Proyecto de Decreto Supremo que regula la<br>metodología BIM                                           |
| Julio de 2021      | Estándares y requerimientos BIM elaborados,<br>capacitaciones y proyectos piloto.                      |
| Julio de 2025      | BIM aplicado en proyectos del Gobierno Nacional y<br>Gobiernos Regionales en tipologías seleccionadas. |
| Julio de 2030      | BIM aplicado de manera obligatoria en todo el<br>sector público.                                       |

*Tabla N° 2: Hitos del Plan BIM Perú*

El Plan BIM Perú tiene como propósito reducir los sobrecostos y atrasos en la ejecución de infraestructura pública, hacer más eficiente su operación y mantenimiento, así como propiciar la transparencia en los procesos de inversión pública.

# <span id="page-28-0"></span>**2.2.5 GUIAS TÉCNICAS Y FORMATOS PARA LA IMPLEMENTACIÓN BIM**

El Marco Colaborativo es una de las líneas estratégicas del Plan de Implementación y Hoja de Ruta del Plan BIM Perú, que busca establecer el marco de gestión de la información, así como llevar a cabo los cambios legales y administrativos necesarios para la adopción progresiva de la metodología BIM en el Sistema Nacional de Programación Multianual y Gestión de Inversiones, esto requiere que toda la documentación referida a BIM esté enlazada y se organice de manera jerárquica en diferentes niveles, alineado a los Estándares ISO. (MEF, 2020)

A continuación, se presenta la jerarquía del Marco Colaborativo, según la Guía Nacional BIM:

● Primer nivel - Normas y Estándares técnicos Nacionales: Conjunto de estándares o requisitos imprescindibles que pasaron por un proceso de aprobación para la aceptación nacional. Estos proveen estructura y coherencia a la gestión de la información en las inversiones desarrolladas aplicando BIM. Comprende a los Estándares o Anexos nacionales, Normas técnicas peruanas o documentos legales referentes a BIM.

● Segundo nivel - Guías Técnicas y Especificaciones: Conjunto de recomendaciones que brindan explicaciones sobre cómo cumplir los requisitos de información según las mejores prácticas. Este nivel comprende a las Guías BIM Nacionales y las Guías Técnicas.

● Tercer nivel - Formatos y otros recursos de apoyo: Documentación básica que ayuda a comprender y cumplir los requisitos de la gestión de la información en las inversiones desarrolladas aplicando BIM. Este nivel comprende recursos de soporte BIM y plantillas.

En la Figura N° 2 se muestran los documentos del Marco Colaborativo dispuestos de forma jerárquica para su aplicación en el desarrollo de inversiones públicas aplicando BIM.

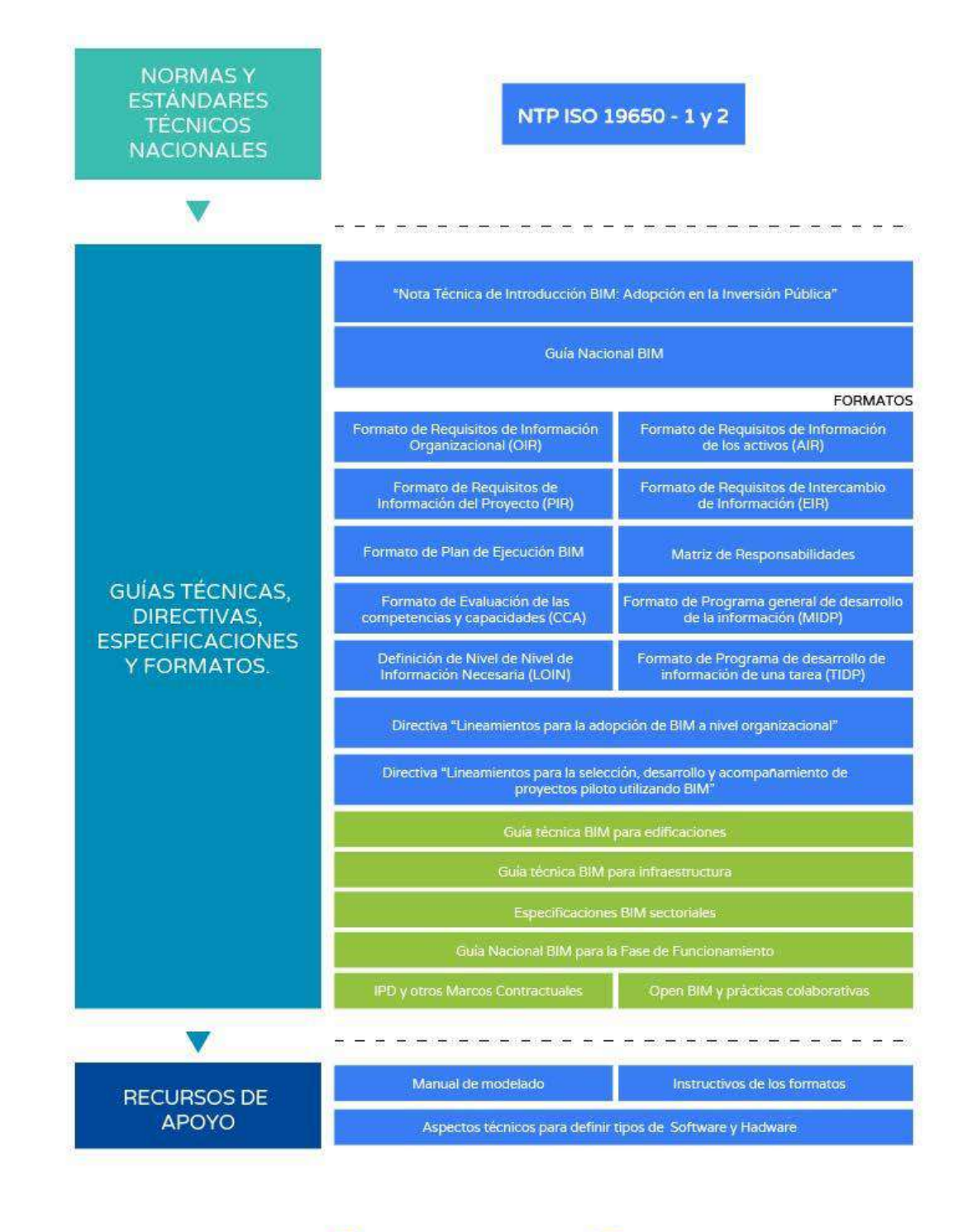

Marco Colaborativo Inicial

Marco Colaborativo Futuro

<span id="page-29-0"></span>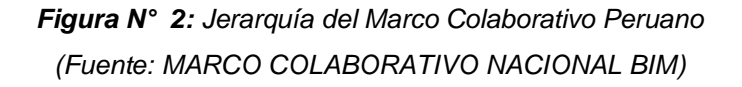

## <span id="page-30-0"></span>**2.2.6 NIVELES Y ESCALAS DE ADOPCIÓN BIM EN PERÚ**

La industria de la construcción y las entidades públicas deben estar familiarizadas con el marco colaborativo nacional BIM. No solo para el manejo de un mismo lenguaje, sino también, como garantía de la claridad y coherencia que debe existir entre los diferentes actores. Es así que el MEF (2020) presenta para la adopción de BIM tres niveles importantes: nivel nacional, nivel organizacional y nivel de proyecto.

La adopción de BIM a Nivel Nacional exige contar con un Marco Colaborativo Nacional BIM y una jerarquía clara de documentación referida a BIM, que permita articular el lenguaje de la metodología y su propia definición. Además, de acuerdo con el plan de implementación y hoja de ruta, se debe garantizar la claridad y coherencia de la aplicación y adopción de BIM en los diferentes sectores de la industria de la construcción nacional. (MEF, 2020)

La adopción de BIM a Nivel Organizacional debe aplicarse con un enfoque estratégico a cada entidad, alineado a las normas técnicas y estándares nacionales. Cada entidad debe elaborar su propio plan de implementación progresivo de BIM, los cuales deberán ser puestos en práctica, generando sus propios indicadores y considerando referencias de buenas prácticas y lecciones aprendidas, para ofrecer soluciones de mejor valor y eficiencia en el desarrollo de inversiones. Para iniciar la adopción de BIM a Nivel Organizacional es necesario evaluar el nivel de madurez de la gestión de la información BIM en el que se encuentra la entidad, una vez definido se debe plantear una estrategia de adopción basada en la progresividad, que busque incrementar el nivel de madurez BIM adaptado a la realidad de la entidad, para ello es importante revisar el documento "Directiva de lineamientos para la adopción de BIM a nivel organizacional", el cual será publicado por la DGPMI del Ministerio de Economía y Finanzas. (MEF, 2020)

La adopción de BIM a Nivel de Proyecto se aplica a través del desarrollo de una inversión determinada, asociado directamente a los objetivos de la adopción de BIM a Nivel Organizacional. La adopción de BIM a Nivel Proyecto debe ser de manera gradual, de acuerdo al nivel de madurez BIM en que se encuentre la entidad. Se sugiere iniciar este nivel de adopción mediante la aplicación de proyectos piloto, para lo cual se recomienda revisar el documento "Directiva de Lineamientos para la selección y acompañamiento de proyectos piloto utilizando BIM", mencionado documento será publicado por la DGPMI. (MEF, 2020)

En ese sentido, la adopción de BIM tiene diferentes niveles y escalas de adopción, las cuales pueden desarrollarse de manera paralela, ya que están directamente relacionadas y se retroalimentan a partir de las buenas prácticas y lecciones aprendidas.

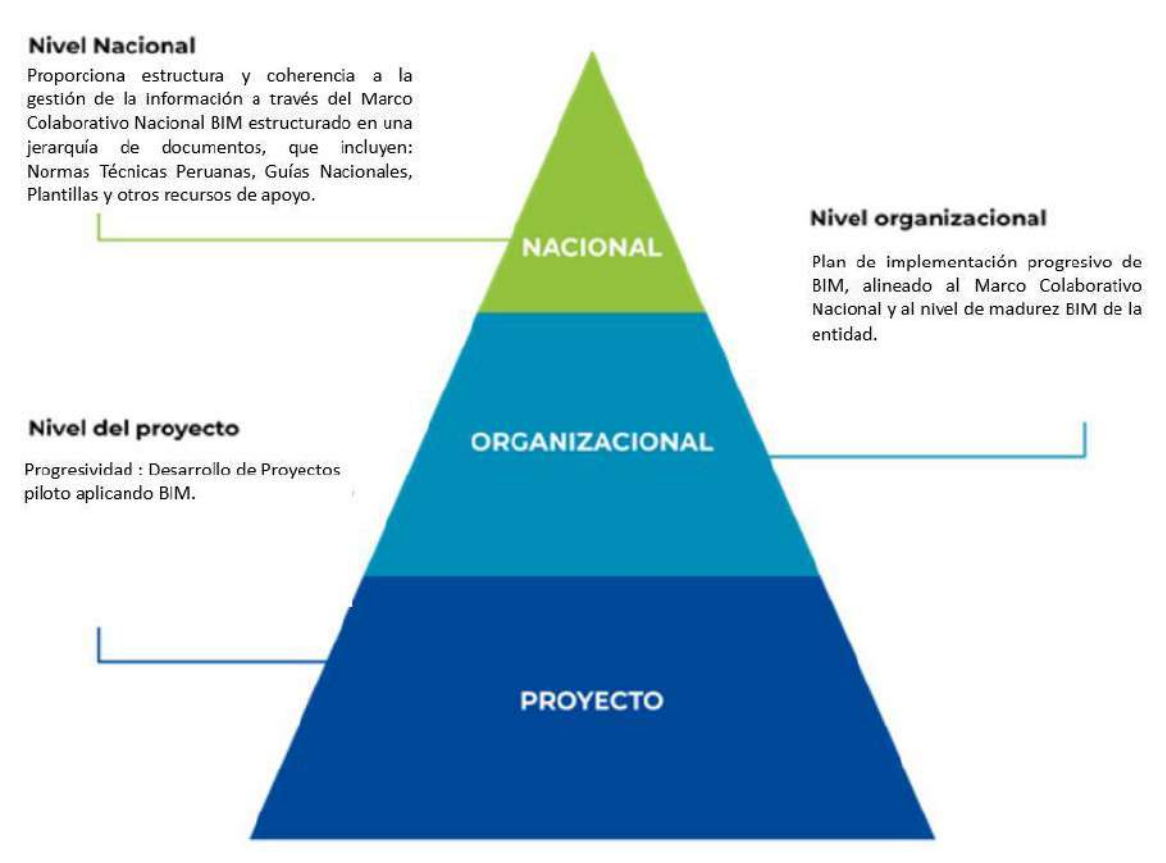

*Figura N° 3: Niveles de Adopción de BIM (Fuente: Gráfico adaptado de Mott MacDonald | Smart Infrastructure)*

## <span id="page-32-0"></span>**2.2.7 GUÍA NACIONAL BIM**

La Guía Nacional BIM es un documento de orientación, el cual ha sido elaborado con el objetivo de describir la aplicación del Entorno de Datos Comunes o CDE (*Common Data Environment*) como pieza clave del Proceso de Gestión de la Información en las inversiones desarrolladas aplicando metodología BIM. Sus principales documentos de referencia son los Estándares ISO 19650-1:2018 e ISO 19650-2:2018, los cuales han sido adaptados al contexto nacional por el Instituto Nacional de Calidad (INACAL), teniendo así la:

NTP-ISO 19650-1:2021-Título: Organización y digitalización de la información sobre edificios y obras de ingeniería civil, incluyendo el modelado de la información de la construcción (BIM). Gestión de la información mediante el modelado de la información de la construcción. Parte 1: Conceptos y principios.

NTP-ISO 19650-2:2021-Título: Organización y digitalización de la información sobre edificios y obras de ingeniería civil incluyendo el modelado de la información de la construcción (BIM). Gestión de la información mediante el modelado de la información de la construcción. Parte 2: Fase de ejecución de los activos.

Los cuales han sido articulados al Sistema Nacional de Programación Multianual y Gestión de Inversiones.

Dentro de la estructura de la Guía Nacional BIM (2021), existen cuatro capítulos principales: el primero, correspondiente al numeral 4 "Estándares BIM", presenta los estándares necesarios para el desarrollo de inversiones aplicando BIM; el segundo capítulo, correspondiente al numeral 5 "Gestión de la Información BIM" describe aspectos de la Gestión de la Información BIM, donde se explican las actividades de producción de información, las responsabilidades de las partes involucradas y los documentos requeridos para la gestión de la información de las inversiones desarrolladas aplicando BIM; el tercer capítulo, correspondiente al numeral 6 "Adopción de BIM", comprende aspectos referidos a la adopción progresiva de BIM; y el último capítulo, correspondiente al numeral 7 "Estrategia de Colaboración" presenta la estrategia de colaboración a través de un Entorno de Datos Comunes (CDE), el cual es componente fundamental para la colaboración e intercambio de información durante el proceso de gestión de la información BIM.

# <span id="page-33-0"></span>**2.2.8 APLICACIÓN BIM EN EL CICLO DE LA INVERSIÓN**

El ciclo de inversión consta de (04) fases y en la mayoría de ellas, existe la posibilidad de aplicar BIM, obtener diversos beneficios y responder a los requisitos de información, niveles de exigencia, cantidad y seguridad de la información. Estas fases del ciclo de inversión son:

-Programación Multianual de Inversiones

-Formulación y Evaluación

-Ejecución

-Funcionamiento

El proceso de Gestión de la Información BIM durante el diseño, construcción y puesta en servicio de los activos según la NTP-ISO 19650-2, se puede relacionar directamente con las fases del ciclo de inversión.

Este proceso se inicia cada vez que se realiza una nueva designación en la fase de Formulación y Evaluación, Ejecución y Funcionamiento. En el caso de la fase de Programación Multianual de Inversiones - PMI, se podrán utilizar algunos usos BIM de manera progresiva para generar información que contribuya en la toma de decisiones en la etapa de Elaboración de la Cartera de Inversiones (CI). Asimismo, esta fase se retroalimentará de las lecciones aprendidas que se recojan de las inversiones públicas que apliquen BIM. (MEF, 2021b)

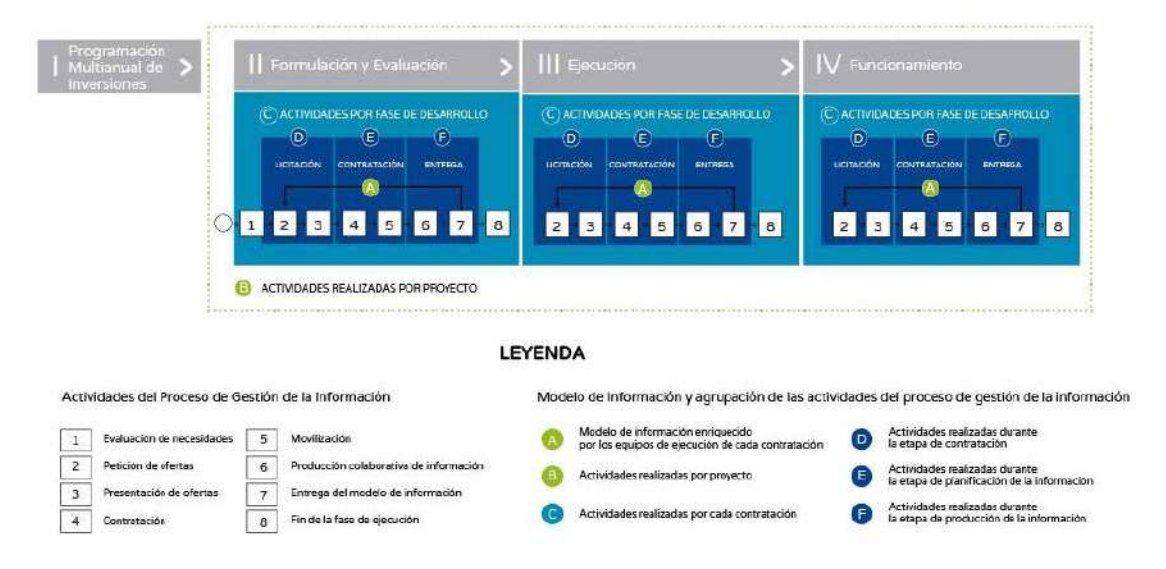

*Figura N° 4: Fases del ciclo de inversión relacionado con la gestión de la información BIM.*

En la Figura N° 4 se presenta la relación entre las fases del ciclo de inversión y el proceso de Gestión de la Información BIM, donde se visualiza que, por cada designación en la fase de formulación y evaluación, ejecución o funcionamiento, se deben repetir las actividades que forman parte del proceso de gestión de la información. Cabe resaltar que la actividad 1 se realiza una sola vez al inicio de la gestión de la información.

Las fases de Formulación y Evaluación y Ejecución del ciclo de inversión se desarrollan bajo diferentes mecanismos o modalidades tales como el mecanismo de contratación regulado en la Ley de Contrataciones del Estado, administración directa, Obras por Impuestos (OXI), Asociaciones Públicos Privadas (APP), Contratos de Estado a Estado (G2G), entre otros.

Sin embargo, en la presente investigación se describirá la aplicación de dicho proceso en una inversión desarrollada bajo el mecanismo de contratación regulado en la Ley de Contrataciones del Estado.

En la Tabla N° 3 se compara las actividades del proceso de Gestión de la Información BIM y las actividades de las fases de Formulación y Evaluación y Ejecución del ciclo de inversión, en una inversión efectuado bajo el mecanismo de contratación regulado en la Ley de Contrataciones del Estado:

| Actividades del proceso de Gestión de la   | Actividades de las fases de Formulación |
|--------------------------------------------|-----------------------------------------|
| Información BIM                            | y Evaluación y Ejecución del Ciclo de   |
|                                            | inversión                               |
| 1) Evaluación de necesidades               | 1) Actuaciones preparatorias            |
| 2) Petición de ofertas                     | 2) Procedimiento de selección           |
| 3) Presentación de ofertas                 | 3) Ejecución contractual34              |
| 4) Contratación                            | 4) Fin de la fase o etapa               |
| 5) Movilización                            |                                         |
| Producción colaborativa<br>6)<br>de<br>la. |                                         |
| información                                |                                         |
| 7) Entrega del modelo de información       |                                         |
| 8) Fin de fase de ejecución                |                                         |

*Tabla N° 3: Comparación de actividades de Gestión BIM y el ciclo de inversión.*

# <span id="page-35-0"></span>**2.2.9 DOCUMENTOS NECESARIOS PARA LA GESTIÓN BIM A NIVEL ORGANIZACIONAL**

El MEF (2021a) argumenta que en el proceso de gestión de la información BIM, se requiere de distintos tipos de documentos, alineados y jerarquizados en la figura N° 05 según el Marco Colaborativo Nacional, los cuales sirven de referencia y establecen los lineamientos para la adopción de BIM. Asimismo, los documentos están relacionados al ciclo de inversión, debiendo expresarse en función a la fase o etapa en la que se planea desarrollar la inversión, clasificándose de la siguiente manera:

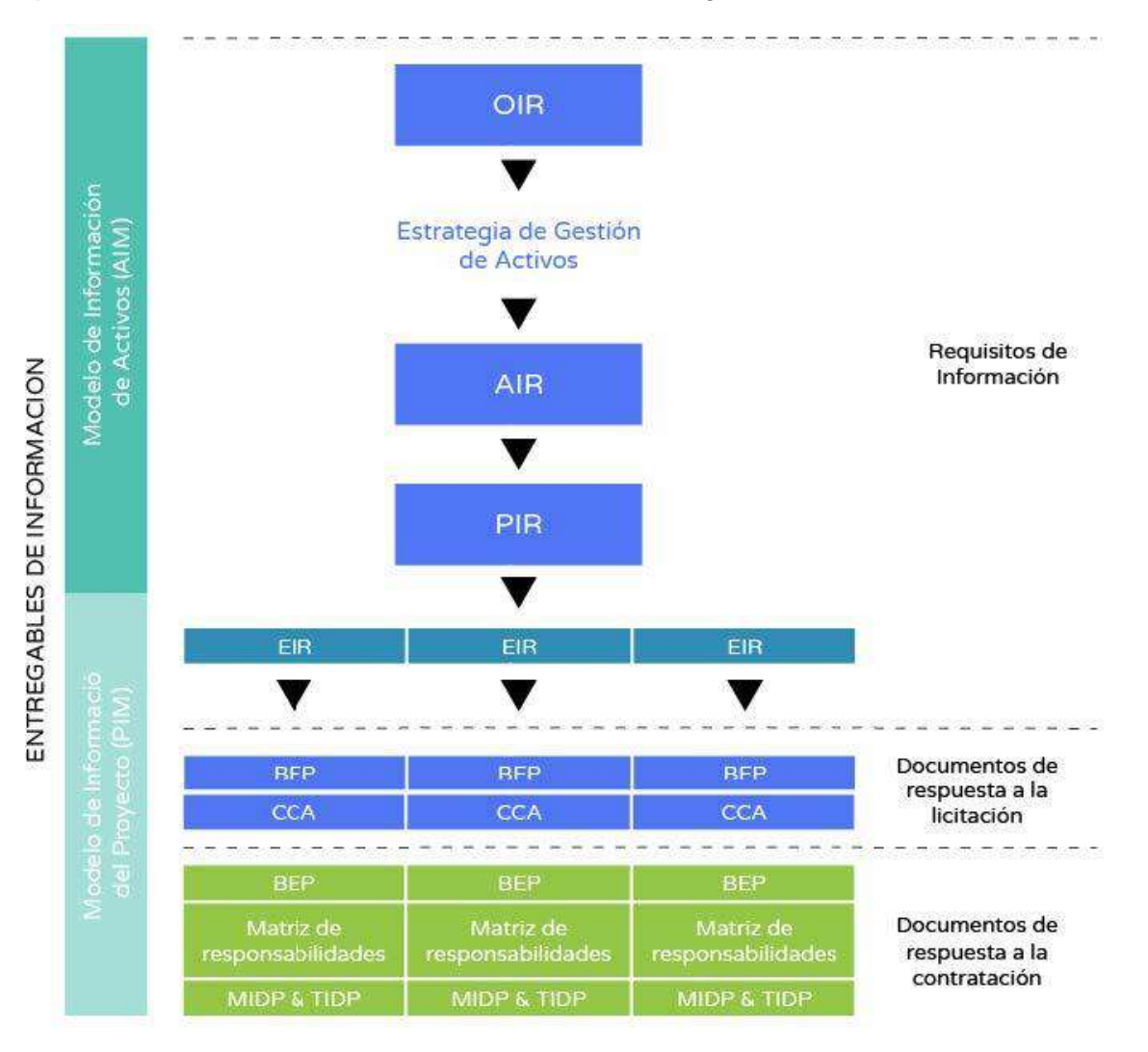

*Figura N° 5: Documentos en la jerarquía del Marco Colaborativo Nacional. Fuente: MEF (2021a)*
El proceso de gestión de la información de acuerdo con MEF (2021b), inicia con la elaboración de los Requisitos de Información Organizacional (OIR), los cuales dan paso a la elaboración de los Requisitos de Información de los Activos (AIR), que a su vez contribuyen en la elaboración de los Requisitos de Intercambio de Información (EIR) y determinan el contenido, la estructura y metodología para la elaboración de los Modelos de Información del Activo (AIM).

De igual manera el Ministerio de Economía y Finanzas (2021b), los Requisitos de Información Organizacional (OIR) aportan al desarrollo de los Requisitos de Información del Proyecto (PIR), los cuales contribuyen en la elaboración de los Requisitos de Intercambio de Información (EIR), que especifican el contenido, estructura y metodología para la elaboración de los Modelos de Información del Proyecto (PIM).

#### **Entregables de Información: Modelos de Información**

Durante el desarrollo de las inversiones, se generan Entregables de Información, los cuales se realizan a través de Modelos de Información, que comprenden la información generada como respuesta a los requisitos de información de una inversión y están compuestos de uno o más contenedores de información.

Es muy importante que el término "modelo" se entienda en sentido abstracto, ya que un Modelo de Información no es solo un Modelo 3D federado, sino un conjunto de contenedores de información estructurada (por ejemplo: modelos geométricos, programaciones y base de datos) o información no estructurada (por ejemplo: videos y grabaciones de audio). Asimismo, un contenedor de información puede incluir información gráfica y no gráfica, estructurada y no estructurada. (MEF, 2021b)

#### **-Modelo de Información del Proyecto (PIM)**

El PIM, por las siglas en inglés de *Project Information Model*, es el modelo de información desarrollado durante la fase de Formulación y Evaluación y la fase de Ejecución, en respuesta a los Requisitos de Intercambio de Información (EIR). El PIM sirve de referencia para la ejecución física de la inversión y a su vez aumenta de Nivel de Información Necesaria (LOIN) de forma progresiva, a medida que se desarrollan las fases del ciclo de inversión. En ese sentido, a partir del PIM, se puede desarrollar el Modelo de Información del Activo (AIM), que sirve de apoyo a las actividades relacionadas a la gestión de los activos. (MEF, 2021b)

#### **-Modelo de Información de los Activos (AIM)**

El AIM, por las siglas en inglés de Asset Information Model, es el modelo de información vinculado a la fase de Funcionamiento, que servirá de apoyo para la gestión de activos establecidos por la Parte que Designa.

El AIM responde a los Requisitos de Información de los Activos (AIR), los cuales determinan el contenido, la estructura y la metodología para el desarrollo del Modelo de Información. Asimismo, el AIR incluye información como los detalles de la propiedad, los trabajos de levantamiento realizados, rendimiento operacional y los PIM, que proporcionan información al inicio de entrega del proyecto.

El AIM, deberá considerar formatos que permitan la interoperabilidad, por lo tanto, es fundamental establecer una estructura de intercambio de información abierta, que permitan la relación con otros sistemas. (MEF, 2021b)

Plan de Ejecución BIM (BEP).

El BEP, por las siglas en inglés de BIM Execution Plan, es un documento elaborado por la Parte Designada Principal, y tiene el propósito de acompañar el desarrollo o ejecución de cada inversión. Su contenido expone la metodología de trabajo, los procesos, las características técnicas, los roles BIM, las responsabilidades y los entregables que responden a los requisitos de información establecidos por la Parte que Designa y que las partes involucradas deben seguir para el desarrollo de una fase o etapa del ciclo de inversión. (MEF, 2021b)

Su desarrollo deberá considerar los siguientes puntos:

● Descripción de la inversión y datos de los responsables de la gestión de la información en nombre del Equipo de Ejecución.

- Proponer una estrategia de desarrollo de información.
- Proponer una estrategia de federación.
- Matriz de Responsabilidades.
- Propuesta para añadir o modificar las normas de información de la inversión.
- Métodos y procedimientos de producción de información.
- Lista de software y plataformas de coordinación.

#### **2.2.10 ROLES BIM A NIVEL ORGANIZACIONAL**

Según el MEF (2021b) los Roles BIM son las funciones que realizará una o más personas en el desarrollo de una inversión aplicando BIM. Estos no definen una nueva disciplina o un nuevo cargo, más bien implican asumir responsabilidades sobre determinadas acciones que deberán cumplir las partes involucradas en el proceso de Gestión de la Información BIM.

Líder BIM: Es el encargado de gestionar, liderar y diseñar, de manera exitosa, los procesos y estrategias para lograr la adopción del BIM a nivel Organizacional, según las necesidades y objetivos de cada entidad.

Gestor BIM: Comprometido con el proceso de Gestión de la Información BIM y el responsable de establecer los Requisitos de Información de las inversiones, en coordinación con el Líder BIM. Transmitiendo de manera clara los Requisitos de Información a los Equipos de Proyecto, manteniendo comunicación y coordinación constante con el Coordinador BIM.

Coordinador BIM: Responsabilizado de coordinar la ejecución de los modelos de información de las distintas especialidades, asegurando el cumplimiento de los Requisitos de Información, normativas y procedimientos establecidos para Gestión de la Información BIM, manteniendo la comunicación y coordinación con el Gestor BIM y el Equipo de Trabajo.

Modelador BIM: Delegado en la producción de los Contenedores de Información, según los Requisitos de Información, considerando el Nivel de Información Necesaria (LOIN), debiendo mantener una comunicación y coordinación constante con el Coordinador BIM y con los miembros del Equipo de Trabajo.

El MEF (2021b) establece que las principales responsabilidades del Modelador BIM son:

- Desarrollar los modelos de información según la especialidad.
- Generar archivos de intercambio de la información en diferentes formatos.
- Modelar los elementos requeridos según el Nivel de Información Necesaria.
- Utilizar y crear nuevos objetos de acuerdo a las necesidades del proyecto.
- Asegurar la calidad de los entregables, manteniendo la coordinación con las distintas especialidades.

Supervisor BIM: Responsable de realizar revisiones periódicas de los Contenedores de Información y verificar que el Modelo de Información se realice según los Requisitos de Información, en colaboración con el Coordinador BIM, antes de la entrega del Modelo de Información al Gestor BIM.

En la siguiente figura se muestra a la entidad, específicamente la oficina de infraestructura que viene a ser la Parte que Designa y la Parte Designada Principal es el proyectista contratado por medio de un procedimiento de selección, las Partes Designadas son los sub contratistas del proyectista.

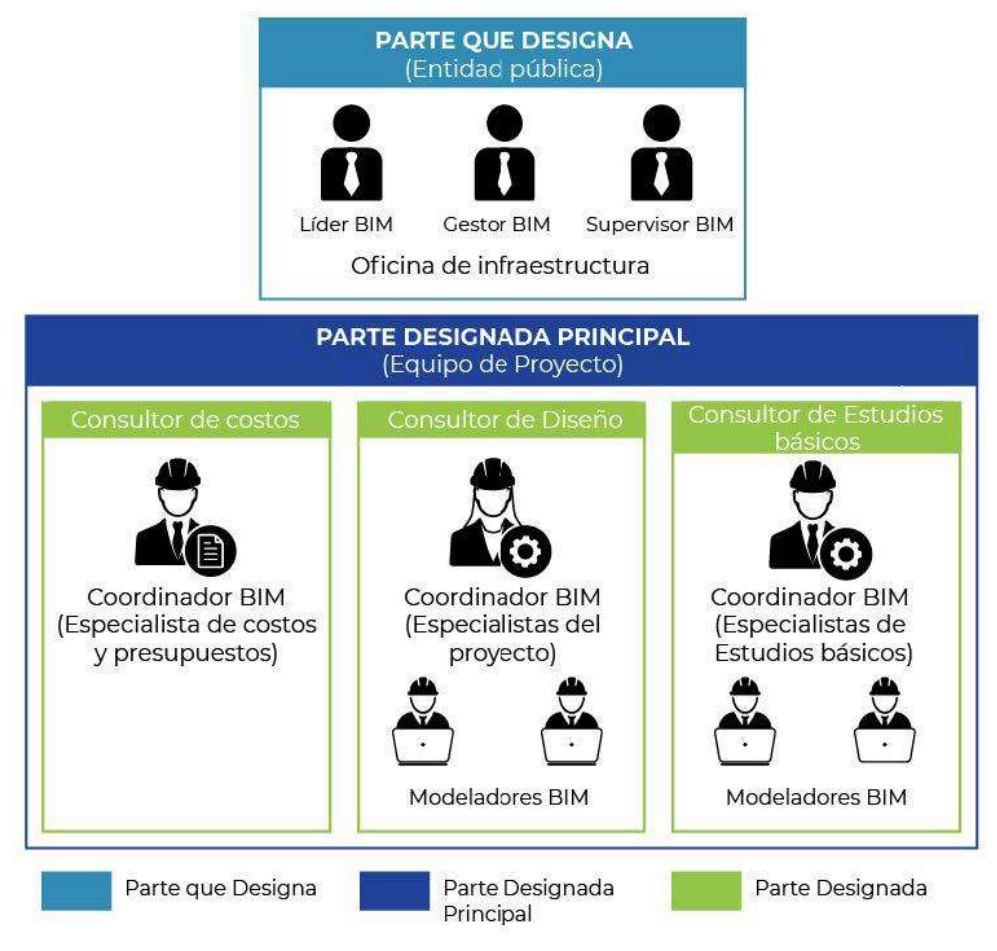

*Figura N° 6: Esquema organizacional de las partes y roles en las inversiones desarrolladas bajo el mecanismo de contratación regulado en la Ley de Contrataciones del Estado. Fuente: MEF (2021b)*

Es importante mencionar que, en cada equipo organizacional, de las partes involucradas en la gestión de la información de una inversión (Parte que Designa, Parte Designada Principal y Parte Designada), puede existir uno o más Roles BIM, según las necesidades y objetivos de las mismas, como se presenta en la Tabla N° 4:

| <b>Parte</b><br>involucra<br>da en la<br>gestión<br>de<br>la<br>informaci<br>ón BIM | Cargo                                                   | Rol                      | <b>Responsabilidades</b>                                                                                                    |  |
|-------------------------------------------------------------------------------------|---------------------------------------------------------|--------------------------|----------------------------------------------------------------------------------------------------|--|
| ENTIDAD                                                                             | Comité<br>de<br>Gestión                                 | Líder BIM                | • Liderar la adopción progresiva de BIM<br>en el GORE Lambayeque.<br>• Evaluar y establecer el OIR.                                                                                                    |  |
|                                                                                     | del<br><b>Director</b><br>Área<br>de<br>Infraestructura | <b>Gestor BIM</b>        | • Evaluar y establecer el AIR, PIR y EIR.<br>· Evaluar, establecer y gestionar la<br>información a través del Entorno de Datos<br>Comunes (CDE).                                                                                                    |  |
|                                                                                     | Coordinador<br>del Proyecto                             | Coordinado<br>r BIM      | · Revisar la ejecución del Modelo de<br>Información,<br>con<br>respecto<br>a<br>su<br>especialidad.<br>• Revisar y proponer soluciones a las<br>incompatibilidades e interferencias.                                                                                          |  |
|                                                                                     | Especialistas                                           | Supervisor<br><b>BIM</b> | · Supervisar los procesos de ejecución<br>del Modelo de Información.<br>· Coordinar la revisión del Modelo de<br>Información<br>la validación<br>V<br>de<br>la<br>información presentada.                                                                                     |  |
| TISTA<br>PROYEC                                                                     | Coordinador<br>del Proyecto                             | <b>Gestor BIM</b>        | • Desarrollar el BEP.<br>• Realizar la evaluación de capacidades<br>competencias.<br>· Gestionar la ejecución del Modelo de<br>Información de la inversión con el equipo<br>de ejecución.                                                                                     |  |
|                                                                                     | Especialistas                                           | Coordinado<br>r BIM      | • Apoyar al Gestor BIM en el desarrollo<br>del BEP.<br>· Coordinar la ejecución del Modelo de<br>Información con el equipo de trabajo de<br>su especialidad.<br>• Revisar y plantear soluciones a las<br>incompatibilidades e interferencias<br>del<br>Modelo de Información. |  |
|                                                                                     | Asistentes                                              | Modelador<br><b>BIM</b>  | · Desarrollar los modelos de información<br>requeridos según el Nivel de Información<br>Necesaria.                                                                                                    |  |
|                                                                                     | Especialista de<br>Metrados<br>V<br>Presupuestos.       | Coordinado<br>r BIM      | · Validar que el Modelo de Información<br>cumpla con los estándares definidos para<br>el proyecto.<br>• Extraer información y documentación a<br>partir del Modelo de Información.                                                                                            |  |

*Tabla N° 4: Modelo de roles y responsabilidades según la parte involucrada BIM*

Fuente: Tomado de MEF (2021a).

#### **2.2.11 ENTORNO COMÚM DE DATOS (C.D.E)**

El **Entorno de Datos Comunes** (CDE, por sus siglas en inglés *Common Data Environment*) es la fuente de información que utiliza el equipo del proyecto en las inversiones desarrolladas aplicando BIM para la recopilación, gestión y difusión de cada contenedor de información generado por los involucrados en la inversión. (MEF,2021b)

El MEF conceptúa que el CDE es una combinación de dos enfoques: flujo de trabajo y tecnología. El flujo de trabajo de un CDE describe los procesos que se utilizarán para recopilar, administrar y difundir la información estructurada o no estructurada (por ejemplo: modelos 3D, contratos, videos, informes, costos, etc.). Una vez definidos los flujos necesarios se opta por una o varias soluciones tecnológicas, que pueden estar o no relacionadas a través del Interfaz del Programa de Aplicación (API) respondiendo a los flujos requeridos. Es importante resalta que es posible utilizar diferentes y/o múltiples tecnologías dentro de un solo flujo de trabajo.

En ese sentido, el CDE hace uso de la tecnología para respaldar los procesos y flujos de trabajo que garantizan que la información se gestione y esté fácilmente disponible para quienes necesiten acceder a ella. Con el objetivo de gestionar la información durante las etapas de concepción, diseño, construcción, operación, mantenimiento y disposición de la infraestructura, para formar una base confiable que servirá en las decisiones que se tomen. Por lo tanto, el MEF (2021b) expresa que la utilización de un CDE generará los siguientes beneficios:

● Reducción del tiempo y el costo de producción de información coordinada. Se evita buscar información y perder el tiempo tratando de descifrar si la información compartida es actual, quién la produjo o para qué se puede utilizar.

● Mejorar comunicación y contar con información confiable para la toma de decisiones.

● Contar con los medios y métodos para crear, compartir y controlar la información producida por las diferentes partes involucradas en el desarrollo de la inversión.

● Contar con la información que está disponible durante todo el ciclo de inversión.

● Tener control de la secuencia de información de la fuente y, por lo tanto, la última versión de la información.

## **2.2.12 SOFTWARE DE APLICACIÓN BIM**

En esta área se engloban los programas de modelado, de cálculo de estructuras, de planificación 4D, de control de costos 5D, de infografías y realización de videos, de simulación, etc. Moreno (2016) ha creado una clasificación, basada primero en la identificación de los desarrolladores o principales casas de software, en la que destacan por encima de todos ellos los siguientes nombres con los que los usuarios de proyectos BIM deben de estar absolutamente familiarizados:

- Autodesk: incluye entre su software Revit, Navisworks, 3DStudio, Civil 3D, Infraworks.

- Nemestcket Group: incluye Allplan, Archicad, Solibri y Vectorworks

- Trimble: incluye Tekla Structure,

- Bentley: incluye Microstation, AECOSim y Inroads.

Para completar el listado se ha identificado una serie de áreas funcionales o características principales, o ambas, o por lo que mejor puede hacer cada programa, y asociado a los diferentes agentes que intervienen en el proyecto.

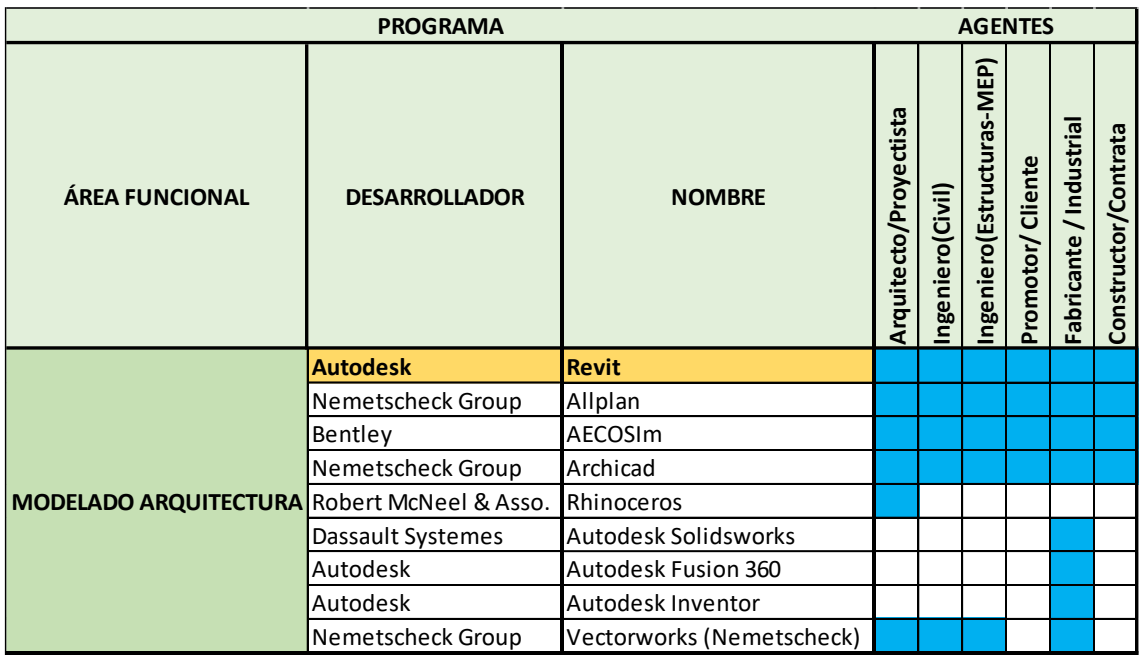

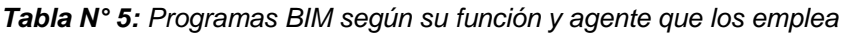

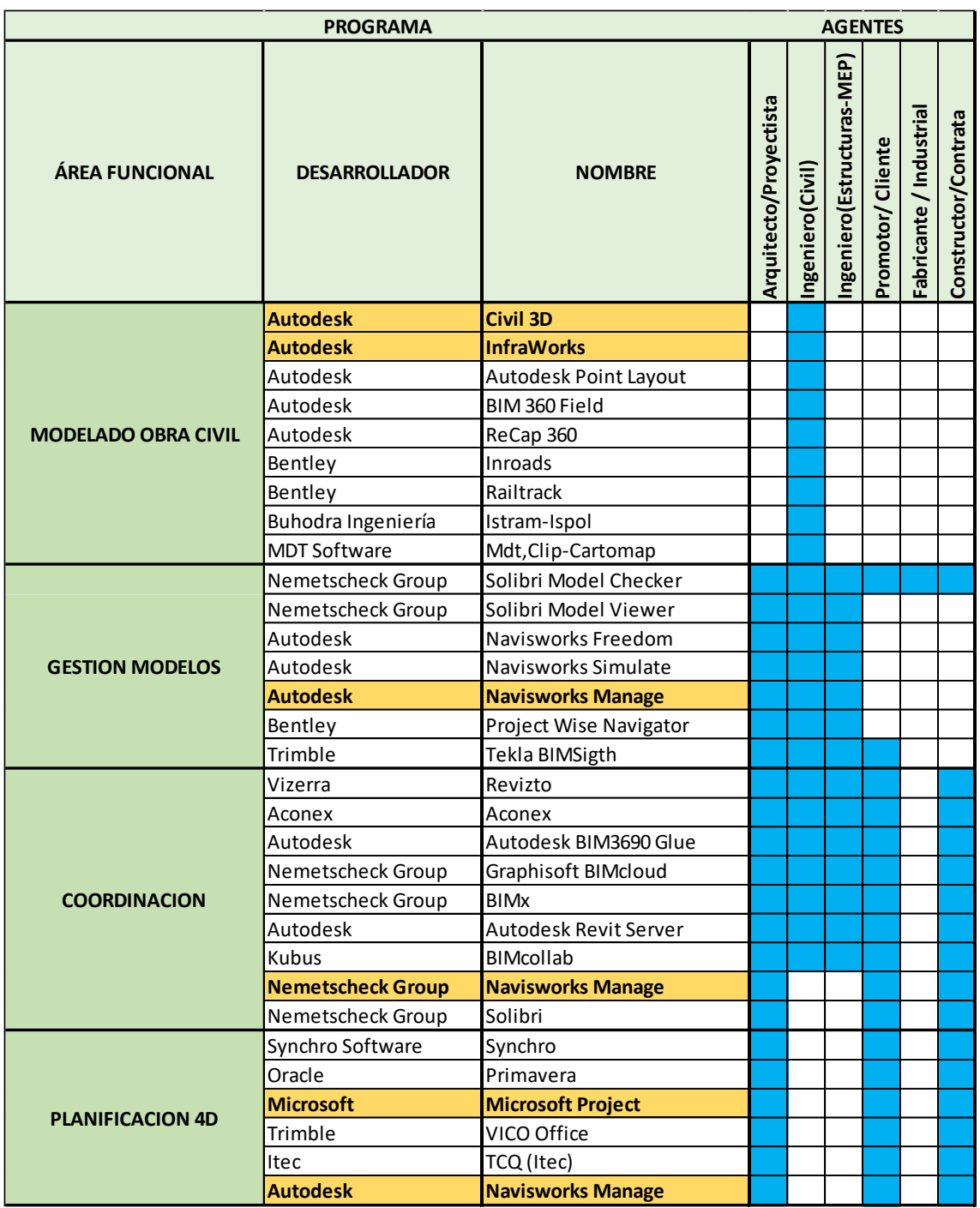

En la Tabla N° 5 se muestra los programas que se pueden emplear según su área funcional, los software usados en esta investigación se encuentran subrayados de color anaranjado.

## **2.2.13 NIVEL DE DESARROLLO (LOD, LOI o LOIN) EN PROYECTOS BIM**

A nivel internacional se suele utilizar el acrónimo LOD para referirse a diferentes definiciones. En algunos países, LOD se utiliza para referirse a Nivel de Detalle (Level of Detail), Nivel de Definición (Level of Definition) o Nivel de Desarrollo (Level of Development), haciendo referencia a la cantidad y fiabilidad de los datos en el desarrollo de un elemento del modelo de información, tomando en cuenta la información gráfica y la no gráfica. (MEF, 2021a)

Sin embargo, en el presente documento, LOD (Level of Detail) se refiere sólo al nivel de la información gráfica, mientras que el acrónimo LOI (Level of Information) se utiliza para referirse al nivel de información no gráfica. En la NTP ISO 19650-1, el Nivel de Información Necesaria o LOIN (Level of Information Need) se define como el nivel que determina la cantidad mínima de información necesaria para responder a los objetivos y requisitos de información de una inversión en cada entregable. (Instituto Nacional de Calidad, 2021)

El LOIN (Nivel de información necesaria) está conformado por el LOD (Nivel de detalle. Información geométrica) y el LOI (Nivel de información. Información alfanumérica y documentación). El LOD y el LOI son considerados como métricas complementarias pero independientes. Definen el contenido geométrico, alfanumérico y documentario en términos de calidad, cantidad y granularidad de los entregables de información. (MEF, 2021a)

LOD (Nivel de detalle. Información geométrica)

+

LOI (Nivel de información. Información alfanumérica y documentación)

\_\_\_\_\_\_\_\_\_\_\_\_\_\_\_\_\_\_\_\_\_\_\_\_\_\_\_\_\_\_\_\_\_\_\_\_\_\_\_\_\_\_\_\_\_\_\_\_\_\_\_\_\_\_\_\_\_\_ LOIN (Nivel de información necesaria)

De acuerdo con Reinhardt et al. (2013) se pueden distinguir distintos niveles de LOD: • LOD 100: Conceptual, análisis basados en Ubicación y Orientación. El elemento del modelo puede ser representado gráficamente con un símbolo o una representación genérica, pero no satisface los requerimientos del LOD 200. La información relacionada con los elementos del modelo puede ser relacionados con otros elementos del modelo.

• LOD 200: Geometría, donde las características de los elementos son solo generales, tales como espesor y/o volumen. El elemento del modelo es representado gráficamente como un sistema genérico, un objeto genérico, o ensamblado con cantidades aproximadas como la forma el tamaño la ubicación y la orientación. La información no grafica puede ser también añadida a el elemento del modelo.

• LOD 300: Los componentes genéricos han sido remplazados por materiales totalmente definidos. El elemento del modelo está representado gráficamente como un sistema especifico, un objeto especifico, o ensamblado precisamente en cuanto a factores de cantidad, tamaño, forma, localización y orientación.

| Level <sub>2</sub>  | <b>LOD 100</b>           | <b>LOD 200</b>                 | <b>LOD 300</b>                                         |
|---------------------|--------------------------|--------------------------------|--------------------------------------------------------|
| Referencia de LOD   | <b>MODELO CONCEPTUAL</b> | <b>APROXIMACION GEOMÉTRICA</b> | <b>GEOMETRIA PRECISIÓN</b>                             |
| Fase de proyecto    | <b>ANTEPROYECTO / SD</b> | <b>BÁSICO / CD</b>             | EJECUCIÓN / DD                                         |
| ISO 19650           | 1. BRIEF                 | 2. CONCEPT                     | <b>3. DEVELOPMENT DESIGN</b>                           |
| Nivel de desarrollo | Concepto<br>20%          | Diseño desarrollo<br>40%       | Documentacion<br>60%                                   |
| Imagen grafica      |                          |                                |                                                        |
| ¿Que es?            | Es una "cosa"            | Es una "cosa" con dimensiones  | Es una "cosa" con dimensiones, funciones<br>y opciones |

*Tabla N° 6: Niveles de objetos BIM aplicados a proyectos. Fuente: GUIA PARA IMPLEMENTAR Y GESTIONAR PROYECTOS BIM (2020)*

• LOD 350: Equivalente al nivel LOD 300 pero incluyendo la detección de interferencias entre distintos elementos. Es propio de proyecto complejos desarrollados independientemente por disciplinas u otra desagregación de proyecto especifica. Afecta al análisis, programación y coordinación del proyecto. Ocasionalmente, al coste por elemento y conjunto.

• LOD 400: Fabricación, los componentes han sido complementados con información en 2D, así como texto, dimensiones, notas, etc. El elemento del modelo es representado gráficamente como un sistema especifico un objeto especifico o ensamblado precisamente en términos de cantidad, tamaño forma, localización, ensamblaje, e información de instalación.

• LOD 500: La vinculación del Modelo con sistemas de Base de Datos puede ser realizada en este Nivel. El elemento del modelo es la representación en campo verificable en términos de tamaño, forma, localización, cantidad y orientación.

| <b>LOD 350</b>                                                                                              | <b>LOD 400</b>                                                                                                | <b>LOD 500</b>                                                                            |  |
|----------------------------------------------------------------------------------------------------|----------------------------------------------------------------------------------------------------|-------------------------------------------------------------------------------------------|--|
| <b>ENSAMBLAJE</b>                                                                                           | <b>FABRICACION / CONSTRUCCION</b>                                                                             | <b>MANTENIMENTO</b><br><b>FM</b>                                                          |  |
| PRECONSTRUCTIVO/ LICITACION                                                                                 | <b>AS BUILT</b>                                                                                               |                                                                                           |  |
| <b>4. PRODUCTION</b>                                                                                        | 5. INSTALLATION / 6. AS CONSTRUCTED                                                                           | 7. IN USE                                                                                 |  |
| Documentacion<br>60%                                                                                        | Construccion<br>80%                                                                                           | <b>Facility Management</b><br>100%                                                        |  |
| REGULAL MATUCO, KIS<br><b><i><u><b>RODE VEGAL</b></u></i></b><br>on actually largest<br><b>Coll Section</b> | PACTURUL PROTUCTS ATM<br><b>INVESTIGAS</b><br>Lignis, analysis Services<br><b><i><u>Salan Derobia</u></i></b> | RINTLAN, PHYSICO, AIR<br><b>INTERNATIONAL</b>                                             |  |
| Es una "cosa" con dimensiones, funciones<br>y opciones, ensamblada y conectada con<br>otros elementos       | Es una "cosa" particular y unica                                                                              | Es una "cosa" particular y unica<br>suministrada por una persona en un dia<br>determinado |  |

*Tabla N° 7: Niveles de objetos BIM aplicados a proyectos. Fuente: GUIA PARA IMPLEMENTAR Y GESTIONAR PROYECTOS BIM (2020)*

## **2.2.14 DIMENSIÓN BIM**

Mendoza (2013) manifiesta que las distintas etapas de diseño y gestión de una infraestructura, junto con las fases de mantenimiento de la misma, transcurren inmersas en una dinámica de trabajo en la que pueden destacarse 7 dimensiones diferentes.

1ª Dimensión del BIM: Donde nace la idea. Los proyectos implantados de acuerdo a la metodología BIM parten de una idea inicial. En esta primera dimensión se incorporará actuaciones tales como la determinación de la localización y las condiciones iniciales de la estructura; las estimaciones geométricas primigenias, así como aquellas relativas a los costes y volúmenes de materiales o el establecimiento del plan de ejecución inicial o BEP.

 $2<sup>a</sup>$  Dimensión: Tras la fase inicial, se procede a la preparación de la fase de boceto, en donde se determinan las características genéricas del proyecto. Forman parte de esta fase la preparación del modelado mediante el software BIM, el planteamiento de los materiales, la definición de las cargas estructurales, la determinación de la dimensión energética y el establecimiento de las bases para la sostenibilidad del proyecto.

3ª Dimensión: El modelo gráfico tridimensional, una vez recopilada la totalidad de la información respectiva a las dos primeras dimensiones, es momento de proceder a la modelización geométrica de la infraestructura en formato 3D mediante el uso de animaciones o renders, la cual se fundamentará en la información reunida a lo largo de las fases previas.

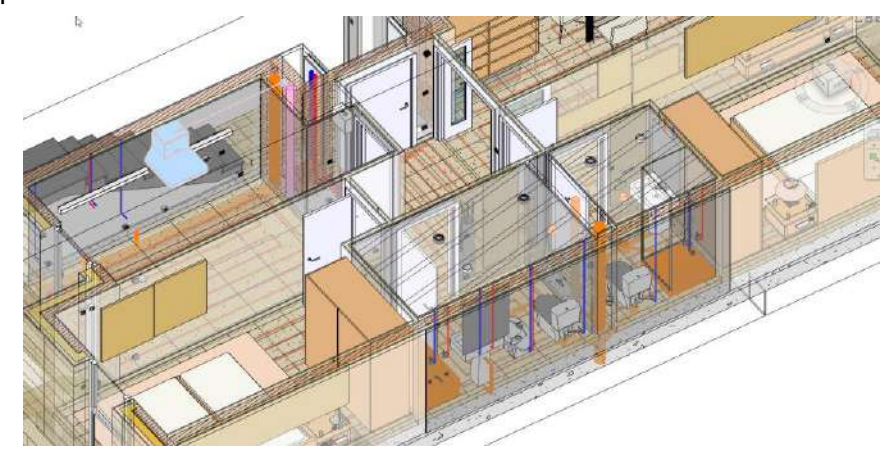

*Figura N° 7: Creación de un nuevo modelo, seleccionando el área donde se desarrollará el proyecto. Fuente: DIARIO DE UN BIM MANAGER (2020)*

4ª Dimensión: Interviene el tiempo, he aquí la principal seña de identidad que caracteriza y diferencia a BIM de otras metodologías y/o softwares de trabajo tradicionales: el dinamismo. Frente a los modelos de proyecto puramente estáticos en la realidad, la metodología BIM aporta una nueva dimensión temporal. De esta forma, es posible la realización de una planificación temporal exhaustiva de todas y cada una de las fases del proyecto, la cual irá cambiando a medida que vayan variando las características y condiciones del proyecto en sus diferentes fases de ejecución.

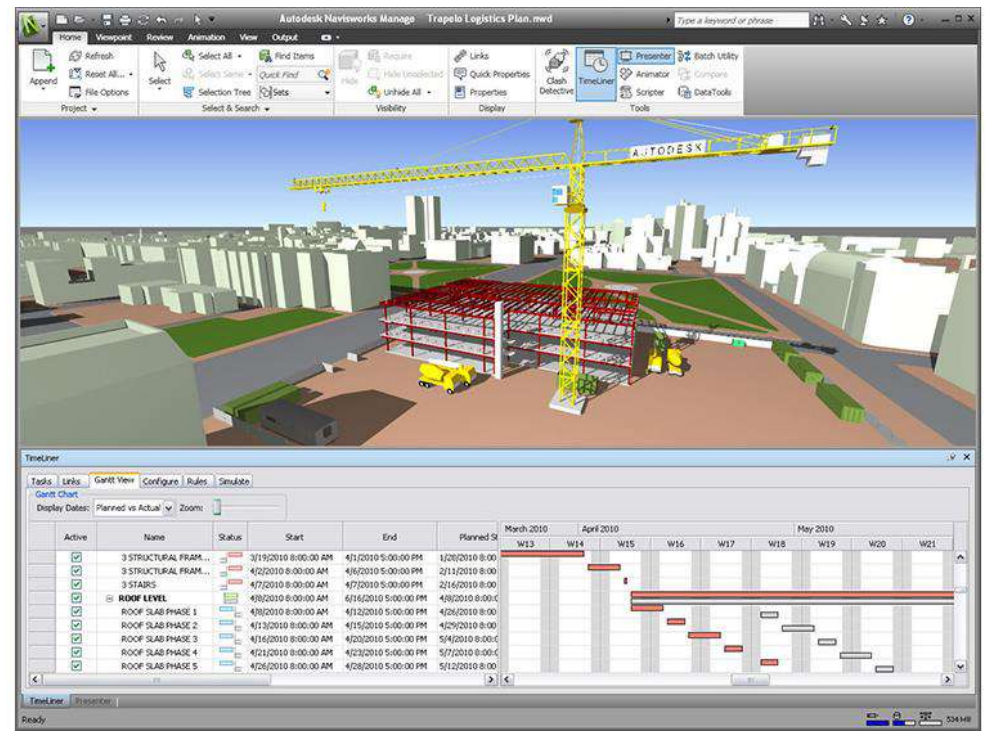

*Figura N° 8: Aplicación de la 4ª dimensión en un modelado BIM. Fuente: NIBT (2019)*

5ª Dimensión del BIM: Esta fase comprende el análisis y estimación de los costes del proyecto, además de su control a medida que este avance o se vea modificado. Al integrar BIM información detallada de cada una de los elementos integrantes, es relativamente sencillo generar informes presupuestarios en cualquier momento de la vida de la infraestructura.

6ªDimensión: El análisis de sostenibilidad, Se trata del planteamiento y simulación de las alternativas contingentes y analizarlas, a fin de determinar cuál de ellas es más adecuada para ser llevada a cabo. En otras palabras, es una fase de elección de la alternativa óptima teniendo en cuenta todas las dimensiones del proyecto.

7ª Dimensión del BIM: La gestión del ciclo de vida. BIM representa un entorno de gestión en el que se localiza y organiza información referente a una infraestructura a lo largo de toda su vida útil. Así, el software almacena todas las características de los elementos dispuestos en el proyecto, tales como dimensiones, costes, planes de mantenimiento, etc.

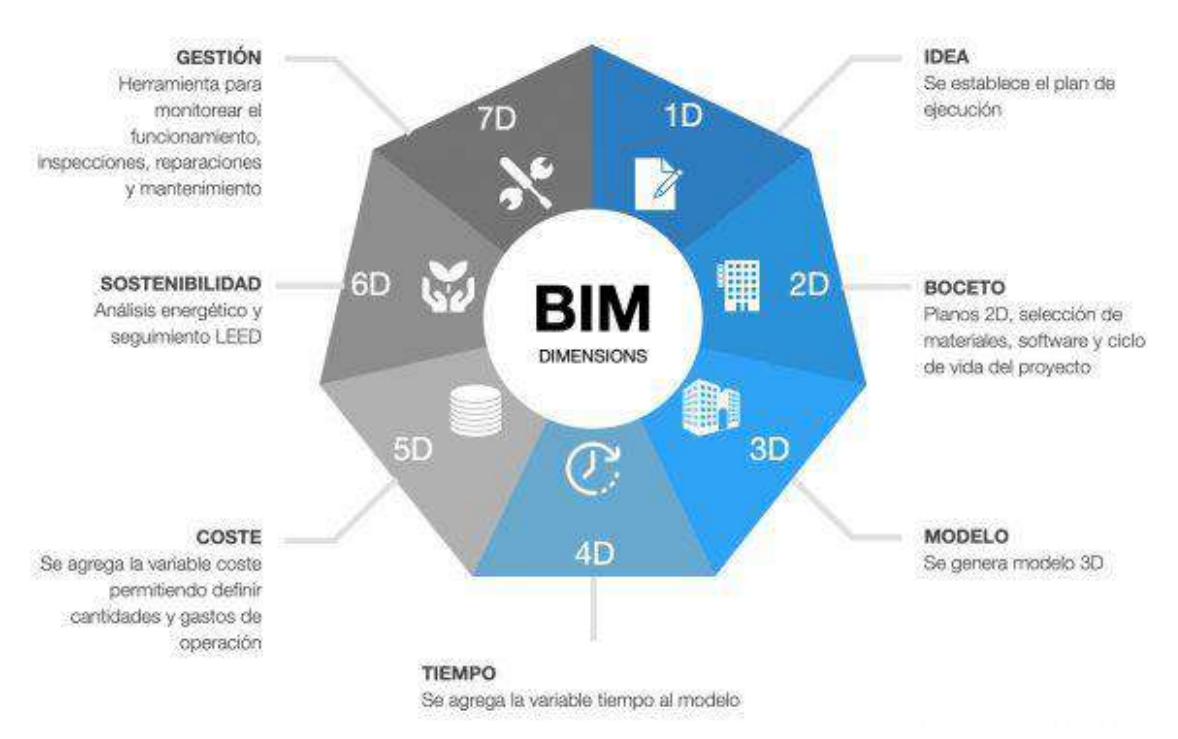

*Figura N° 9: Gráfico de las siete dimensiones del BIM. Fuente: Structuralia (2021)*

#### **2.2.15 LIMITACIONES AL IMPLEMENTAR LA METODOLOGÍA BIM**

Existen muchos beneficios al momento de la implementación y uso de la metodología VDC/BIM, pero es necesario señalar que existen una serie de factores que deben tomarse en cuenta al momento de decidir hacer el cambio de la metodología Tradicional a una forma de trabajo con plataformas BIM.

Un punto importante que produce muchas veces un freno en la decisión de cambiarse a esta nueva forma de trabajo es el alto costo que implica adquirir los softwares necesarios para ello. Es una inversión no menor que debe hacerse, los reales beneficios de una implementación son visibles a mediano y largo plazo, una vez que ya existe cierta experiencia en la elaboración de modelos BIM. (Moreno, 2016) No solamente es necesario invertir en la compra de los programas adecuados, sino que exista una capacitación asociada para el correcto aprendizaje de las plataformas de trabajo. Esta capacitación debe ser incluida en el costo de los programas que se pretenda utilizar. (Goyzueta y Gleyser, 2016)

#### **2.2.16 BENEFICIOS**

La implementación de la metodología VDC/BIM en proyectos de infraestructura vial permite lograr mejores resultados en cuanto a costos, tiempo y calidad de las inversiones públicas. El MEF (2021) señala a continuación sus beneficios:

-Transformación digital: Durante el ciclo de inversión, los distintos actores involucrados trabajan con diferentes versiones de documentos o archivos. Esto se debe principalmente a la falta de intercambio de información digital. Adoptar BIM significa desprenderse de documentos en físico y avanzar hacia el intercambio de información digital en tiempo real, lo que garantiza la transparencia, trazabilidad, mejora en el control de calidad y velocidad de procesamiento e intercambio de información auditable.

-Eficiencia: La implementación de la metodología BIM permite generar ahorros en el uso de los fondos públicos a lo largo del ciclo de inversión, dado que permite tener un mejor control de la información técnica y de gestión de la inversión. Esto se refleja en una reducción de sobrecostos y atrasos durante la ejecución de las inversiones, así como en un uso racional de recursos destinados a su operación y mantenimiento.

-Calidad: La implementación de la metodología BIM permite tener un mejor control de calidad de las inversiones en infraestructura, a través del trabajo colaborativo y la gestión de la información, posibilita el análisis y el control de los estándares de calidad, así como la verificación del cumplimiento de normas aplicables a la inversión.

-Colaboración: Permite establecer estándares para la participación, comunicación e intercambio de información entre los diversos agentes involucrados en el desarrollo de una inversión, en cada una de las diferentes etapas y fases del ciclo de inversión.

-Transparencia: Permite hacer explicitas las diferentes decisiones tomadas durante el desarrollo de la inversión, a través de la gestión de la información respecto de todos los operadores involucrados a lo largo del ciclo de inversión, así como la gestión de la información reunida, obtenida o generada para dicho fin.

-Mejor comunicación con la ciudadanía: Uno de los principales desafíos que enfrentan las entidades y empresas públicas al desarrollar inversiones es dar a conocer soluciones complejas a los ciudadanos. Por consiguiente, el uso del BIM permite simplificar y visualizar la intención del diseño, resaltar los riesgos potenciales y articular las medidas que se implementarán para minimizar los impactos negativos o interrupciones. Esto resulta en una mejor comunicación con la ciudadanía, promoviendo su apoyo y compromiso con la inversión pública.

-Tiempo: Permite tener un mejor control del tiempo en cada fase de las inversiones en edificaciones o infraestructura, a través del trabajo colaborativo y la gestión de la información, posibilita la identificación oportuna de factores que tienen un impacto directo en la programación durante la planificación y ejecución de la inversión.

-Supervisión del avance de obra: La integración de los datos de diseño, costos y programación en un solo modelo de información permite la simulación gráfica en tiempo real del avance de la ejecución de obra. Al agregar la dimensión del tiempo al modelo, se garantiza la evaluación de la edificabilidad y la planificación del flujo de trabajo, lo que permite una visualización y comunicación más sencilla de los aspectos secuenciales, específicos y temporales del progreso de la obra.

## **2.3 DEFINICIÓN DE TÉRMINOS BÁSICOS**

**Modelo de información:** Conjunto de contenedores de información estructurada y no estructurada. Comprende toda la documentación desarrollada durante una inversión, la cual se encuentra en una base confiable de información. (Couto, 2014)

**Modelo 3D:** Representación tridimensional digital de la información de objetos a través de un software especializado. (Couto, 2014)

**Realidad virtual (RV):** es un entorno de escenas generado mediante tecnología informática de apariencia real. Dicho entorno es contemplado por el usuario a través de un dispositivo conocido como casco de realidad virtual. (Michael, 2006)

**Infraestructura Vial:** Todo camino, arteria, calle o vía férrea, incluidas sus obras complementarias, de carácter rural o urbano de dominio y uso público. (MTC, 2013)

**Pavimento:** Un pavimento está constituido por un conjunto de capas superpuestas, relativamente horizontales, que se diseñan y construyen técnicamente con materiales apropiados y adecuadamente compactados. Estas estructuras estratificadas se apoyan sobre la subrasante de una vía obtenida por el movimiento de tierras en el proceso de exploración y que han de resistir adecuadamente los esfuerzos que las cargas repetidas del tránsito le transmiten durante el período para el cual fue diseñada la estructura del pavimento. (Montejo, 2010)

**Ciclo de vida:** La vida de un activo desde la definición de sus requisitos hasta el término de su uso, abarcando la concepción, diseño, construcción, operación, mantenimiento y disposición. (MEF, 2018)

**Fase de Formulación y Evaluación.** En esta fase, las entidades registran y aprueban las inversiones en el Banco de Inversiones. (MEF, 2018)

**Fase de Ejecución.** Fase del ciclo de inversión durante el cual un activo es diseñado y construido. Comprende la elaboración del expediente técnico o documento equivalente y la ejecución física y financiera respectiva. (MEF, 2018)

# **CAPÍTULO III. MATERIALES Y MÉTODOS**

# **3.1 UBICACIÓN GEOGRÁFICA**

En la presente investigación se ha tomado como base el expediente técnico de la obra "MEJORAMIENTO DE LA TRANSITABILIDAD VEHICULAR Y PEATONAL DE LA CIUDAD DE ANGUIA, DISTRITO DE ANGUIA - CHOTA – CAJAMARCA - ETAPA I" Proyecto ubicado en el departamento de Cajamarca, provincia de Chota, distrito de Anguía. Coordenadas UTM del Proyecto son: 764872.589 E, 9298407.16 N, 2621.558 Z, zona 17 de acuerdo al DATUM WGS84.

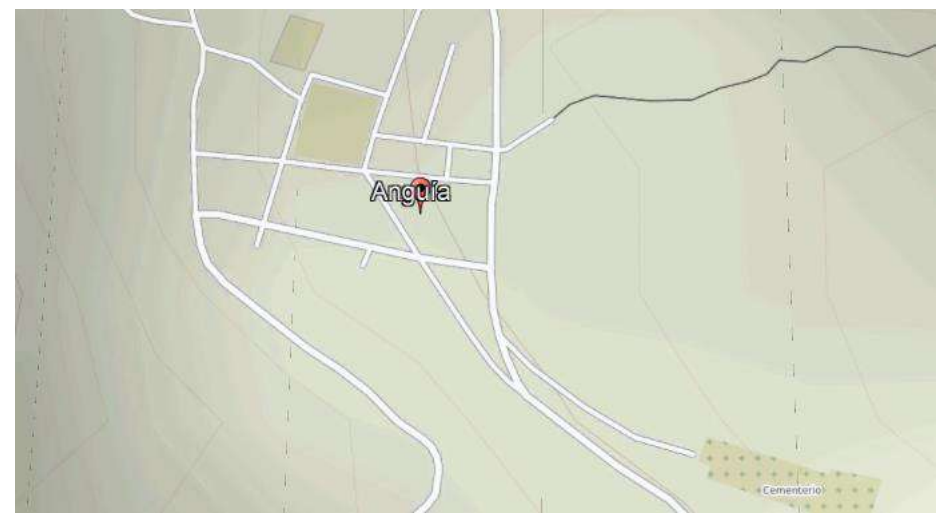

*Figura N° 10: Ubicación geográfica de la investigación Fuente Google Maps*

# **3.2 PERIODO DE INVESTIGACIÓN**

La investigación se llevó a cabo en los siguientes periodos:

*Tabla N° 8: Periodo de elaboración de la investigación.* 

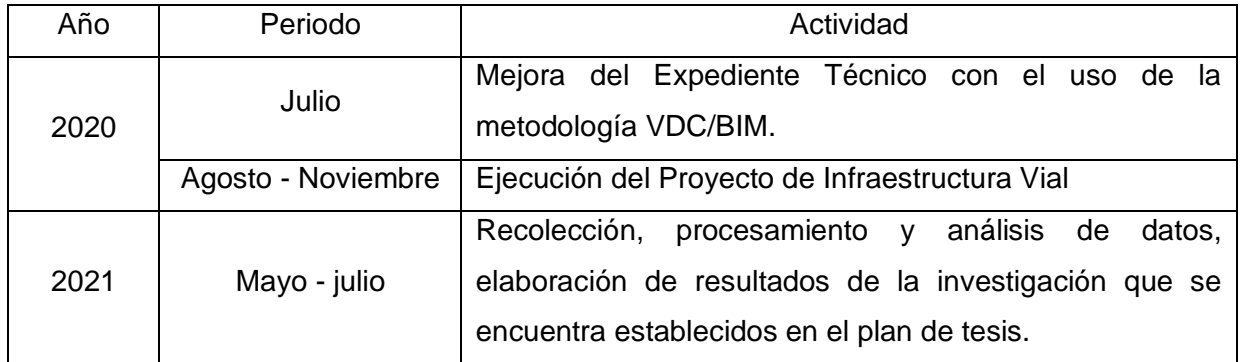

# **3.3 METODOLOGÍA**

## 3.3.1 TIPO, NIVEL Y MÉTODO DE INVESTIGACIÓN

#### 3.3.1.1 TIPO

Se llevó a cabo una investigación aplicada ya que se realizó en gabinete la mejora del expediente técnico y posteriormente el seguimiento de la ejecución del proyecto.

#### 3.3.1.2 NIVEL

Fue una investigación de nivel descriptivo ya que primero se describen las características de la infraestructura vial, su entorno, deficiencias y mejoras a realizar, luego la información es procesada en base a la hipótesis planteada.

## 3.3.1.3 MÉTODO DE INVESTIGACIÓN

La metodología utilizada fue el método cuantitativo ya que se realizó un análisis comparativo entre el presupuesto realizado con metodología VDC/BIM y la metodología tradicional, así también comparando el tiempo de ejecución de obra con la metodología VDC/BIM.

## 3.3.2 POBLACIÓN DE ESTUDIO

La población de estudio fueron las infraestructuras viales desarrolladas con metodología tradicional del departamento de Cajamarca.

## 3.3.3 MUESTRA

Pavimentación urbana de la ciudad de Anguía, Distrito de Anguía - Chota - Cajamarca

## 3.3.4 UNIDAD DE ANÁLISIS

Presupuesto y Plazo de ejecución

## **3.4 PROCEDIMIENTO**

El procedimiento mediante el cual se llevó a cabo el desarrollo de la investigación consta de dos partes fundamentales, las cuales son el trabajo de gabinete y trabajo de campo. El trabajo de gabinete consistió en revisar el expediente técnico del proyecto de infraestructura vial "MEJORAMIENTO DE LA TRANSITABILIDAD VEHICULAR Y PEATONAL DE LA CIUDAD DE ANGUIA, DISTRITO DE ANGUIA - CHOTA – CAJAMARCA - ETAPA I" que considera construir el pavimento rígido con un espesor de 20.00cm de f´c=210 kg/cm<sup>2</sup> de acuerdo con las características de diseño, para permitir la fluidez de tráfico peatonal entre una calle y otra se considera la construcción de veredas de f´c=175 kg/cm<sup>2</sup> y un muro de contención de f´c=210 kg/cm<sup>2</sup>. Se tiene en cuenta la pavimentación de las siguientes calles:

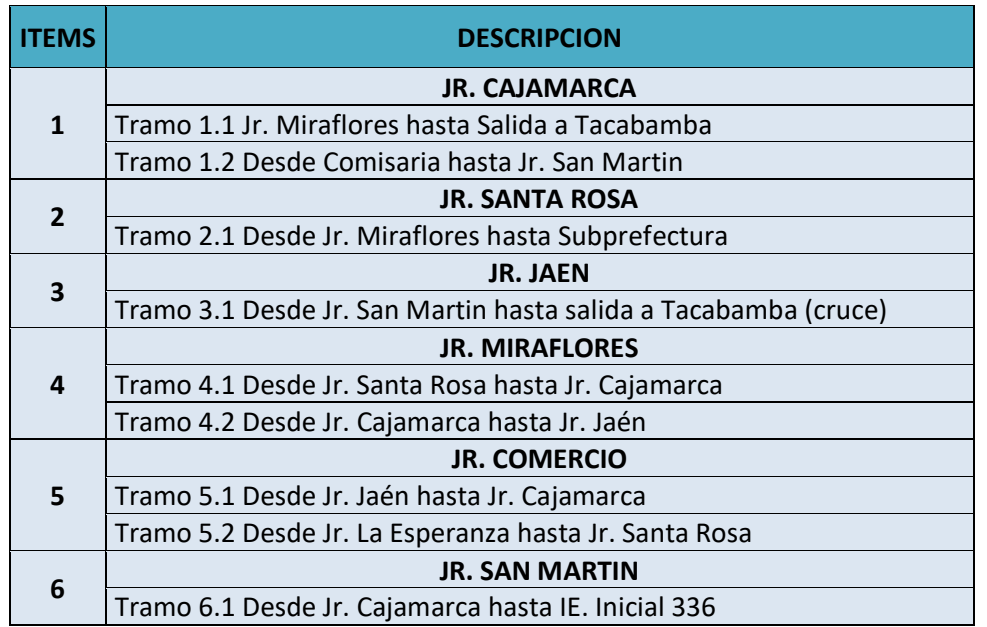

*Tabla N° 9: Calles consideradas en el expediente técnico.*

Al momento de verificar el Expediente Técnico se encontró diferentes incompatibilidades, en consecuencia, se decidió implementar la metodología VDC/BIM; iniciando con una simulación de la infraestructura vial en el software InfraWorks, obteniendo diferentes alternativas de solución al proyecto. En la fase de ejecución se realizó la mejora del expediente técnico, obteniendo finalmente los datos necesarios para la investigación.

## 3.4.1 SIMULACIÓN DE LA INFRAESTRUCTURA VIAL EN INFRAWORKS

La herramienta que se especifica para la simulación de la obra lineal en estudio es mediante el software INFRAWORKS, su objetivo final es el de servir como un instrumento que presenta diferentes alternativas al proyecto vial, apoyándose en la cartografía (obtenidos desde el servidor Bing Maps) sin la necesidad de realizar un levantamiento topográfico.

Cabe recalcar que este software no está pensado para desarrollar todo el trazado y diseño vial, puesto que se realiza en una cartografía que no está actualizada para el emplazamiento de la obra y por ende está ligado a imprecisiones, asimismo el desarrollo de la infraestructura vial no es detallado, aunque se acerca bastante a ese punto. Sí que se puede modelizar estos elementos hasta un nivel de preingeniería, generando una primera idea de lo que se quiere construir, pero luego estos objetos deberán pasarse a otro software que permita el modelado BIM de manera más precisa.

El procedimiento a seguir:

En primer lugar, se creó el modelo y se realizó la georreferenciación del proyecto en el software INFRAWORKS, seleccionando el área de influencia.

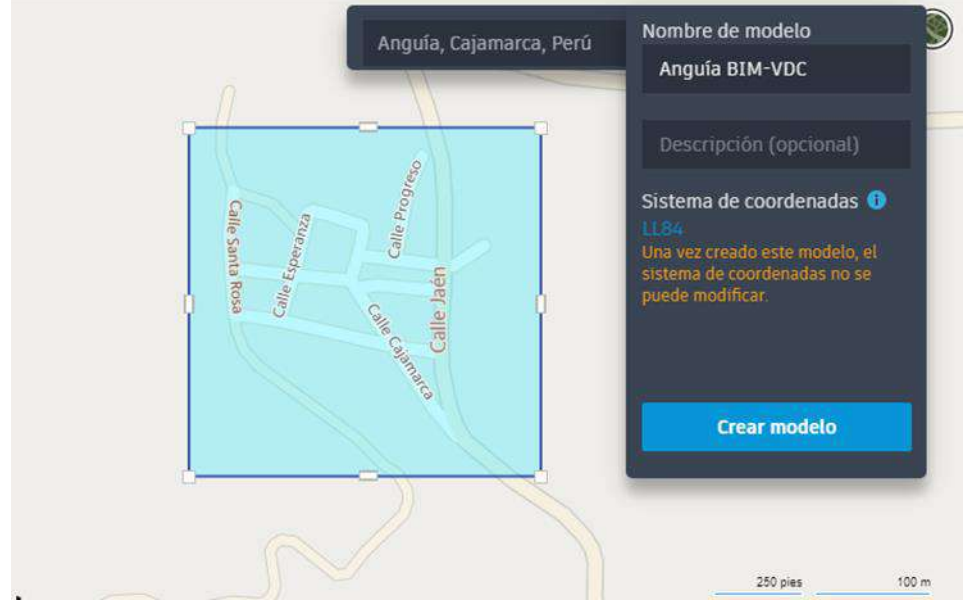

*Figura N° 11: Creación de un nuevo modelo, seleccionando el área donde se desarrolló el proyecto. Fuente: Infraworks (2021)*

A continuación, se procedió a la descarga de la cartografía desde Open Street Map, inspeccionando la topografía en la cual se desarrolló el proyecto, observando que cuenta con un relieve accidentado, proyectando las calles y jirones a pavimentar del distrito de Anguía.

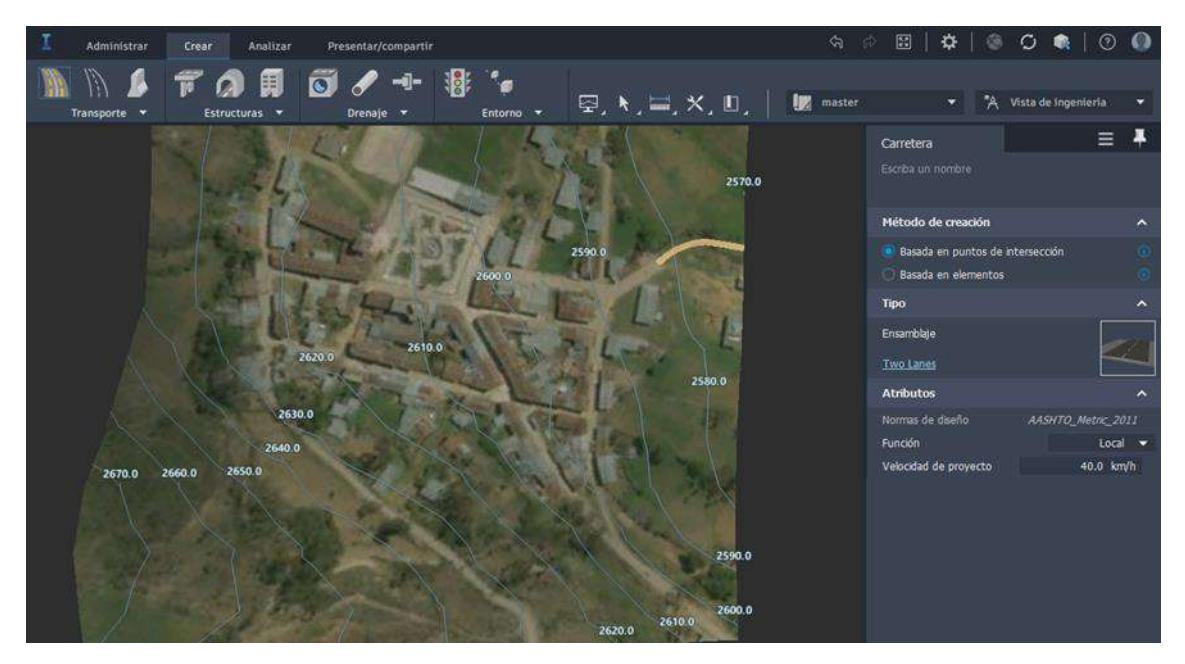

*Figura N° 12: Topografía de la zona de estudio, ubicada en el área urbana del distrito de Anguía-Chota-Cajamarca. Fuente: Infraworks (2021)*

Finalmente se modeló la Infraestructura Vial considerando el ancho de la pavimentación, veredas y su velocidad conforme las especificaciones técnicas.

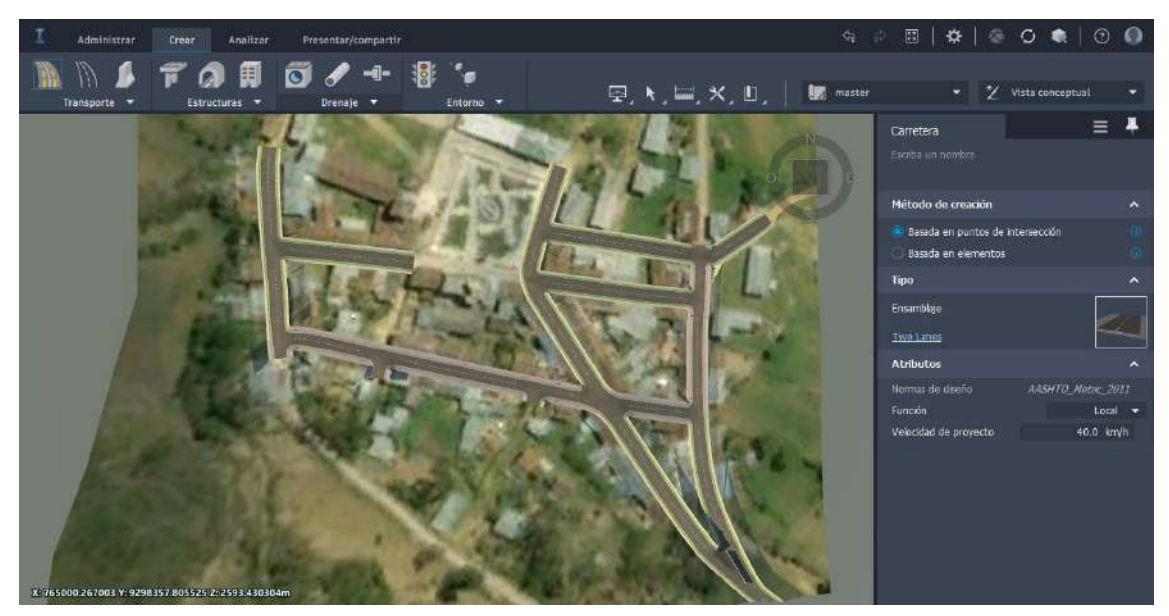

) *Fuente: Infraworks (2021)Figura N° 13: Pavimento rígido de la calzada y veredas del área urbana del distrito de Anguía.* 

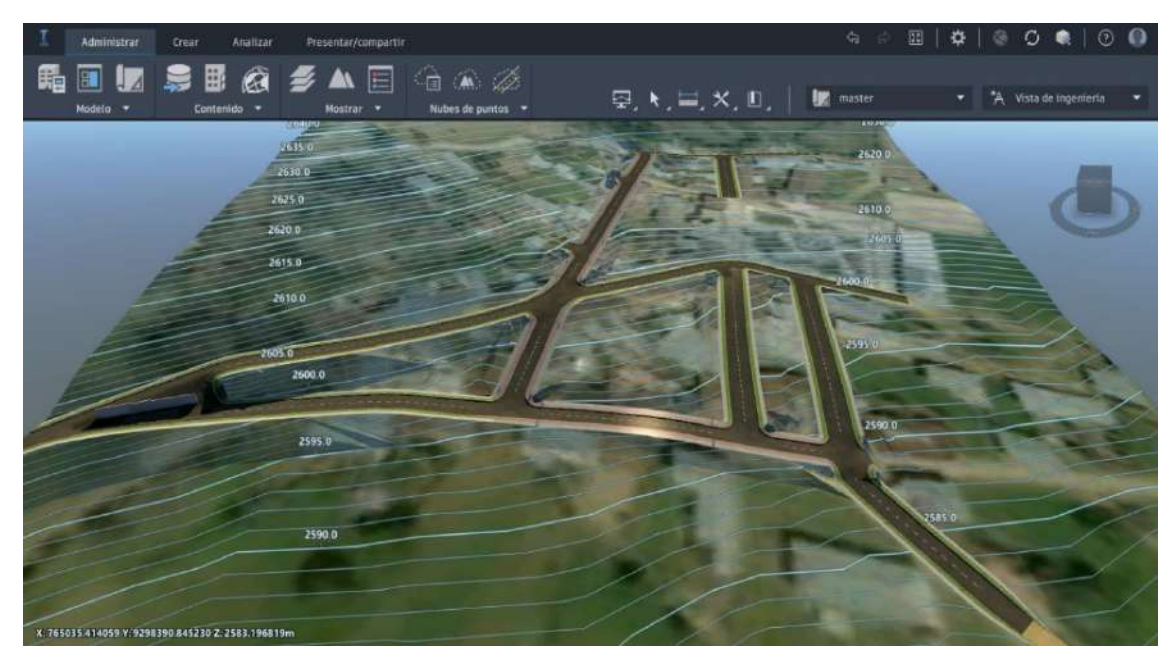

*Figura N° 14: Vista conceptual del modelado VDC de la infraestructura vial a construir. Fuente: Infraworks (2021)*

Como consecuencia de que se asemeje el modelado VDC a la realidad de la zona visualizando mejor el entorno, se proporciona diferentes alternativas de solución al proyecto, lo cual no se podía lograr con la metodología tradicional.

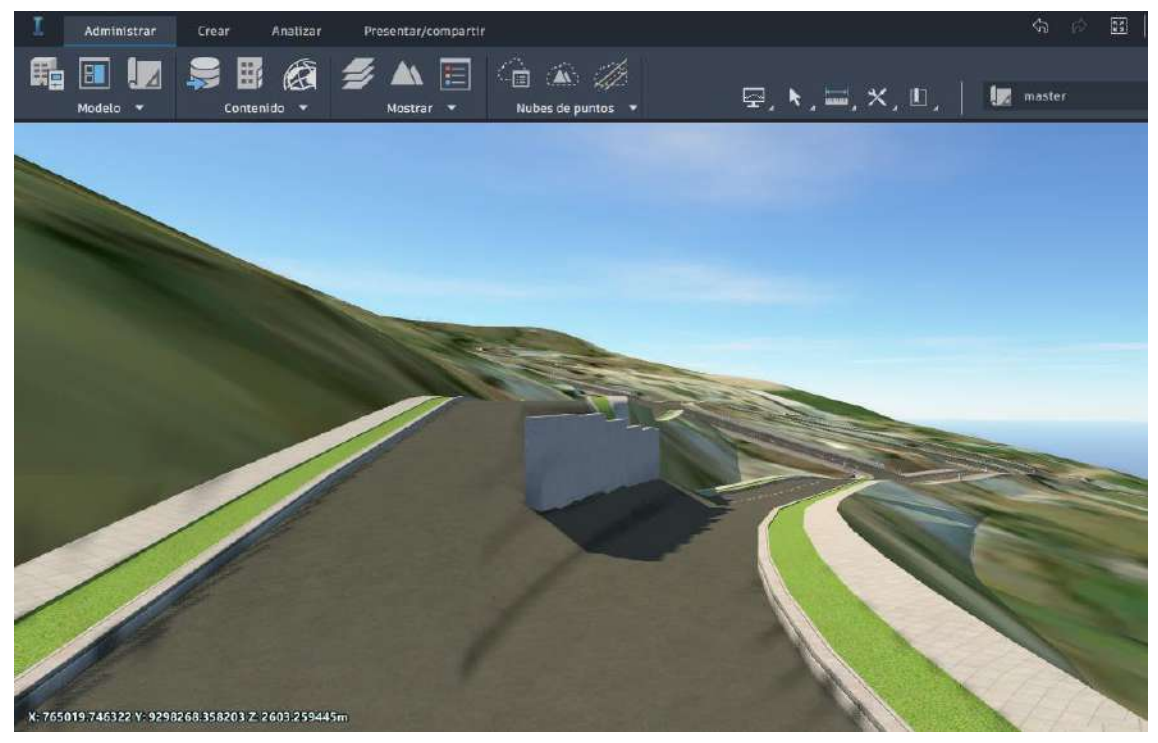

*Figura N° 15: Ubicación del muro de contención entre la intersección del Jr. Cajamarca C-01 y Jr. Jaén C-01. Fuente: Infraworks (2021)*

# 3.4.2 BIM EN LA FASE DE EJECUCIÓN (ETAPA DE ELABORACIÓN DEL EXPEDIENTE TÉCNICO)

En el caso de nuestra investigación ya se encontraba el Expediente Técnico elaborado en base a la metodología tradicional, pero debido a las incompatibilidades encontradas en campo el contratista decidió realizar una mejora aplicando la metodología VDC/BIM; recopilando información existente (planos, estudios preliminares y otros) de la Municipalidad Distrital de Anguía.

A fin de asegurar la calidad y facilitar la utilización de la información en el proyecto se pone en marcha el Plan de Ejecución BIM (BEP), el cual es un documento necesario para la gestión; siendo útil para la entidad, arquitectos, ingenieros, gestores de proyectos y obras, constructores/contratistas, y fabricantes que desarrollen los procesos del modelo de información. Sentando así las bases a lo largo del ciclo de vida del proyecto (Diseño, construcción y operación).

# 3.4.2.1 ELABORACIÓN DEL PLAN DE EJECUCIÓN BIM

Para implementar exitosamente la Tecnología BIM en un proyecto de infraestructura vial (Pavimentación en una zona urbana) es necesario tener un Plan de Ejecución BIM el cual define la metodología de trabajo, los procesos, las características técnicas, los roles BIM, las responsabilidades y los entregables que responden a los requisitos de información establecidos entre la Parte de la Entidad y la consultoría.

Para su desarrollo se consideró los siguientes puntos:

#### • **Información general del proyecto:**

- a) Descripción
- b) Alcance y retos del proyecto
- c) Descripción de todos los agentes: clientes, proyectistas, calculistas, coordinadores
- d) Organigrama y roles nominativos

## • **Objetivos del proyecto**

- a) Objetivos BIM del proyecto
- b) Objetivos de los agentes del proyecto
- c) Planificación
- d) Indicadores clave del desarrollo

#### • **Interoperabilidad**

- a) Estándar BIM aplicable
- b) Ubicación y gestión de coordenadas
- c) Estándares de modelado
- d) Protocolo de comunicaciones y reuniones
- e) Protocolo de intercambio de información

f) Submodelos

- g) Unidades de modelo y tolerancias
- h) Prototipo de modelos de interoperabilidad BIM
- i) Protocolos de cálculo de áreas y volúmenes

#### • **Recursos logísticos y técnicos**

- a) Software BIM de los agentes y control de versiones y actualizaciones
- b) Entorno de datos compartidos
- c) Requerimientos de hardware/ Infraestructura TIC (todos los agentes)
- d) Software (todos los agentes)
- e) Contenido BIM específico del proyecto

El BEP asegura que todas las Divisiones de la Empresa produzcan y reciban información de manera estructurada y consistente, permitiendo el intercambio de información de manera eficiente entre los Modelos desarrollados por las diferentes disciplinas, estos modelos serán realizados en varios productos de Autodesk, por lo tanto, el Manual de Estándares BIM utilizará terminología y referencias que son exclusivas de las aplicaciones de software basado en Autodesk.

A partir del BEP se realizarán los planos 2D, generados del Modelo BIM y la totalidad de la información requerida para el proyecto de infraestructura vial provendrá del modelado tridimensional. Esta investigación tomo como base el Plan de Ejecución BIM, extrayendo los fragmentos que son indispensables para comprender el adecuado desarrollo del proyecto vial al aplicar esta nueva metodología del VDC.

## 3.4.2.2 APLICACIÓN DEL ENTORNO COMÚN DE DATOS

La aplicación del Entorno Común de Datos describe la frecuencia y forma en la que se compartió la información del proyecto entre las partes intervinientes, realizando adicionalmente un trabajo colaborativo entre las disciplinas del proyecto vial coordinando el intercambio de la información.

#### INTERCAMBIO DE INFORMACIÓN

El Intercambio de Información se realizó mediante un FTP todos los viernes antes del final del día, cada especialista actualiza la información y notifica al equipo vía correo electrónico una vez la información haya sido subida al Servidor FTP, en nuestro caso utilizamos Google Drive, donde es posible trabajar proyectos colaborativos ubicando los proyectos en la misma ruta. A diferencia de Dropbox, que es una carpeta, aquí podemos hacer que sea una unidad, que debe ser la misma en todos los equipos que trabajen en el proyecto.

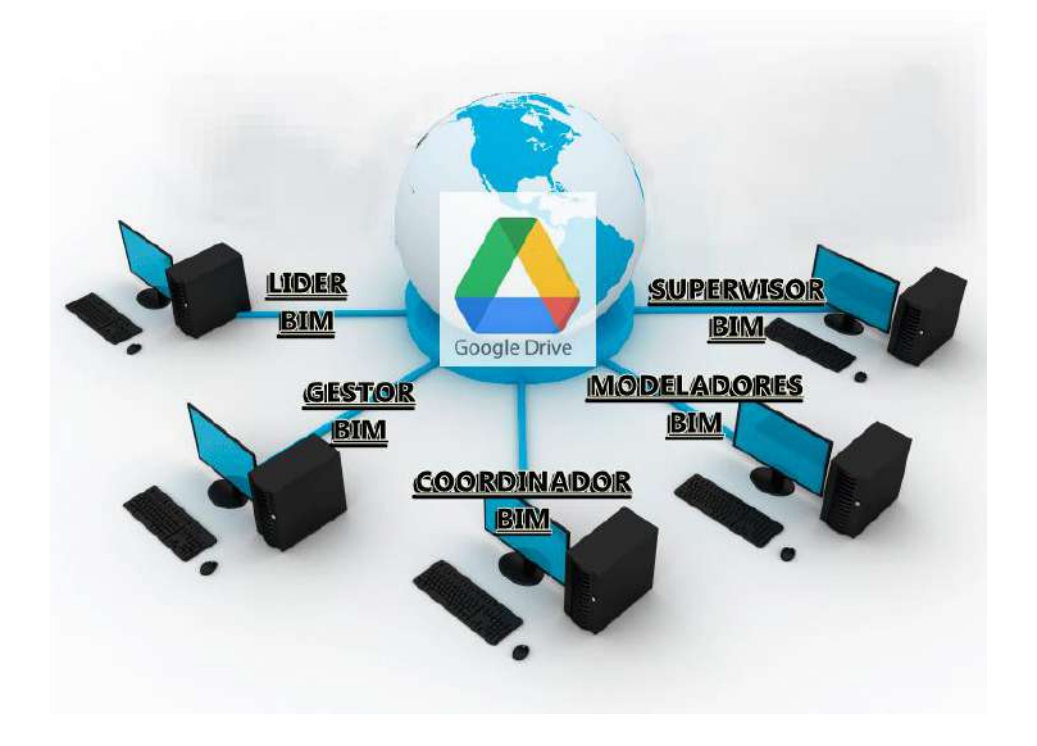

*Figura N° 16: Roles BIM en el proceso de Intercambio de la Información.*

# REUNIONES DE COORDINACIÓN INTER-DISCIPLINARIAS

Las Reuniones de Coordinación Inter-Disciplinarias se llevaron a cabo desde el inicio del Proyecto teniendo en cuenta el diseño de las diferentes especialidades como: topografía, infraestructura vial, urbanismo e instalaciones. Se dispuso como día de reunión todos los lunes en las oficinas del contratista de 8:00am a 1:00pm

Las Reuniones de Coordinación Inter-Disciplinarias se realizan con el fin de resolver problemas críticos de diseño entre Especialidades.

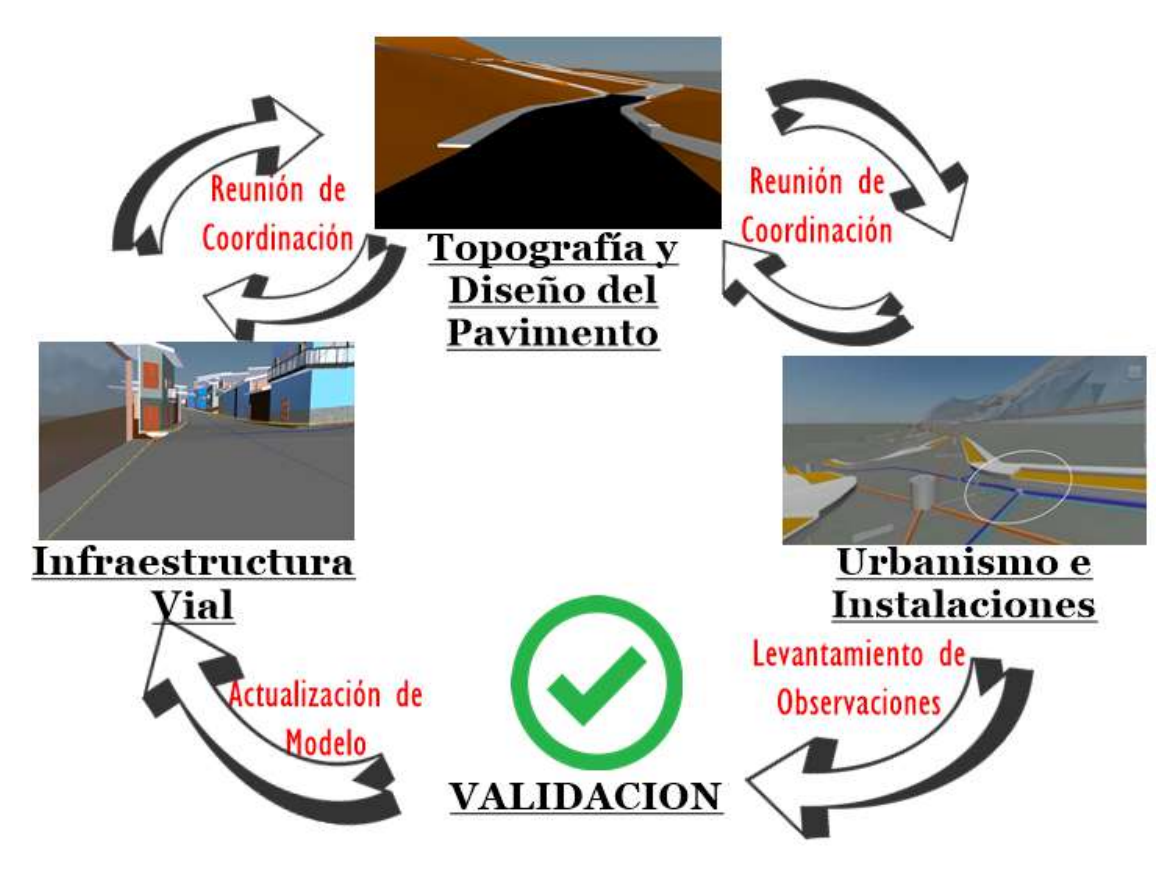

*Figura N° 17: Colaboración de especialidades aplicando la digitalización.*

# SESIONES ICE

Las Sesiones ICE (Integrated Concurrent Engineering) a diferencia de las Reuniones de Coordinación Inter-Disciplinarias involucran a todos los agente del proyecto y tienen por objeto resolver problemas entre las Especialidades.

Las Sesiones ICE se realizaron todos los jueves en las oficinas de la empresa a partir de las 3pm a 7pm.

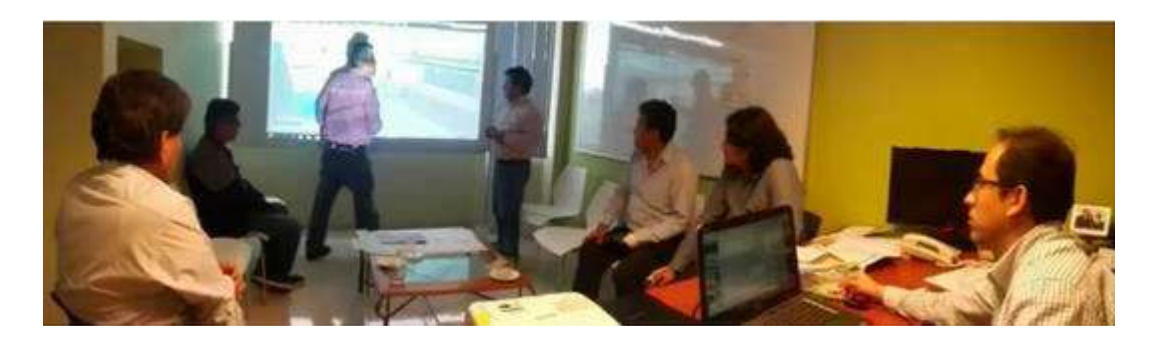

*Figura N° 18: Sesión ICE, trabajando en conjunto para lograr mejores soluciones a los problemas en menor tiempo.* 

# 3.4.2.3 REDISEÑO GEOMÉTRICO Y MODELADO BIM

Una vez estructurado el proyecto a nivel de disciplinas como la topografía, urbanismo e instalaciones y pavimentos, ejecutamos el modelado pensado como un proceso constructivo, realizando un VDC (Diseño Virtual Integrado de la Construcción), que incluye el diseño, construcción y mantenimiento. Es decir, un modelo que contempla un inicio y fin del proyecto en una forma virtual, del cual se obtendrán mediciones, costos y planificación en obra 4D.

# **Topografía**

Concluido el levantamiento topográfico con Estación Total, se realizó la importación de puntos con un archivo CSV, importando a Civil3D, filtrando puntos y triangulando la superficie, consiguiendo así el modelado de la topografía, la ubicación y orientación del modelo, y los límites del proyecto para tener una rasante semejante a campo.

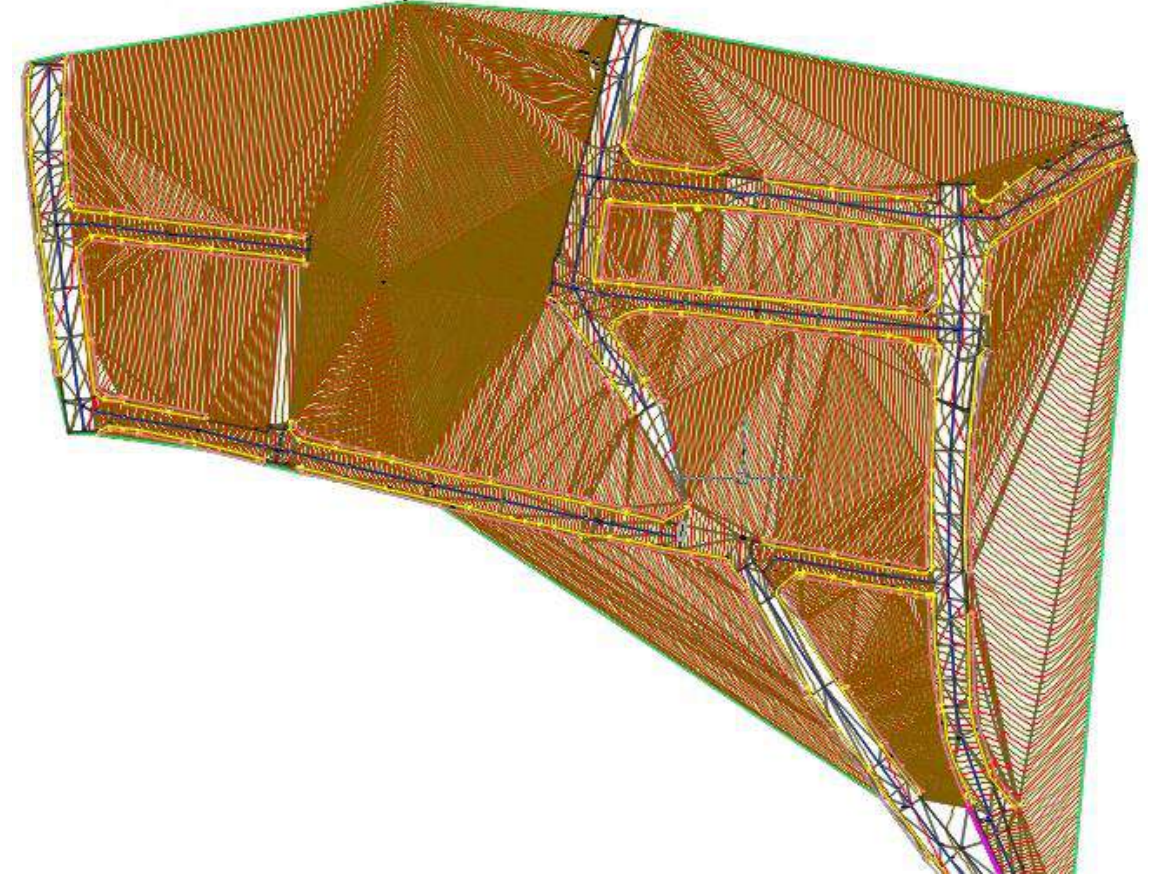

*Figura N° 19: Topografía obtenida con el programa civil 3D. Fuente: Civil 3D (2021)*

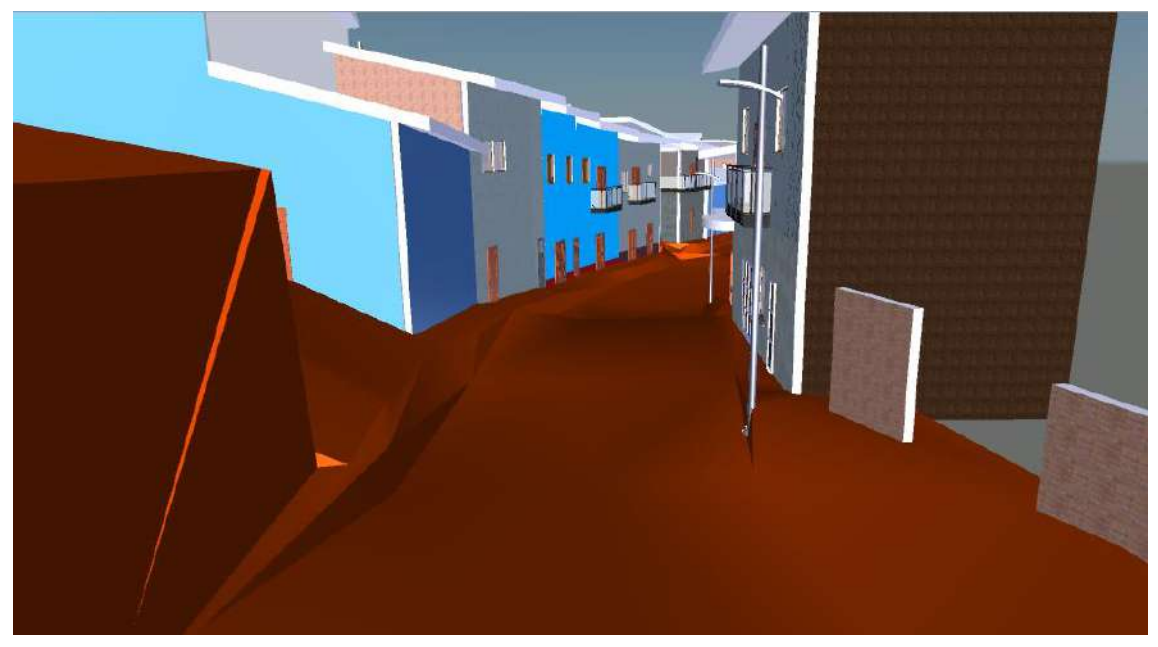

*Figura N° 20: Representación gráfica de la superficie previo a iniciar el proyecto. Fuente: Naviswork (2021)*

Como se observa en la figura N° 20 y 21, visualizado en el software Naviswork, se tiene un terreno antes de las excavaciones siendo muy útil para planificar los frentes de trabajo al momento de ejecutar el proyecto.

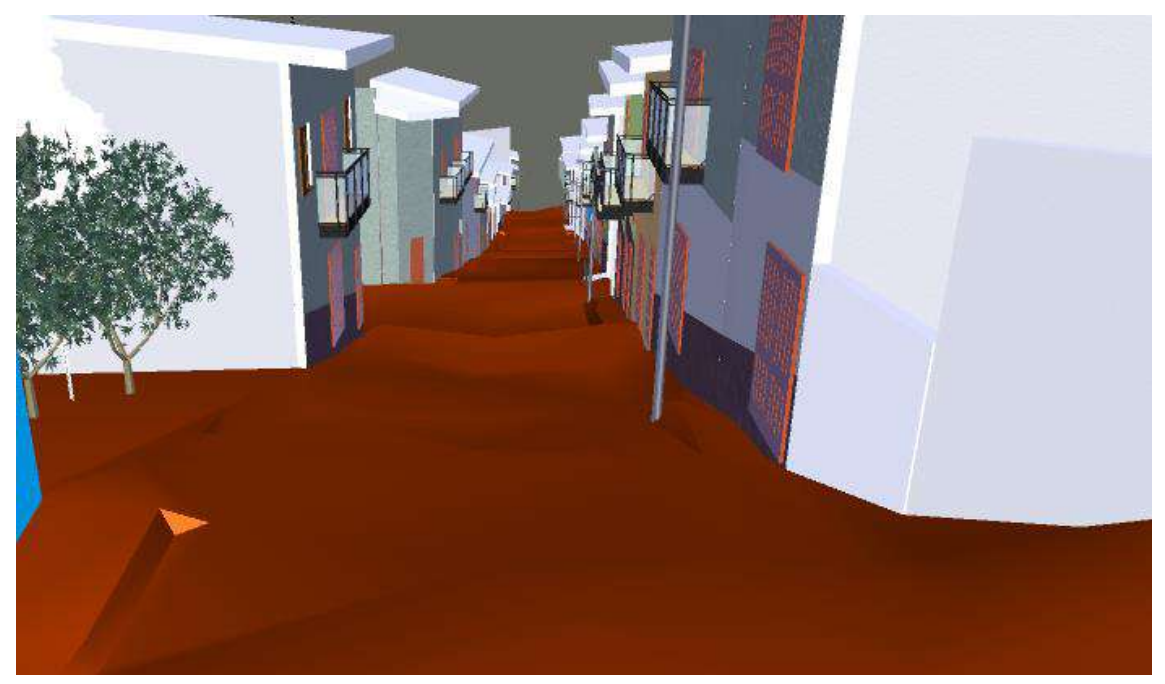

*Figura N° 21: Estado de la superficie antes de la ejecución del proyecto. Fuente: Naviswork (2021)*

## **Urbanismo e Instalaciones**

Comprende el modelado de la arquitectura externa de las viviendas y elementos del espacio exterior (árbol, postes, cercas, jardines, etc.) que esto resulte ser lo más realista posible, siendo desarrollado por el modelador en el software Revit. Al tomar en cuenta las cotas de las puertas de las viviendas, servirá de referencia para la altura de las veredas y sardineles, y no tener percances en las dimensiones o metrados al momento de la ejecución. Otra solución viable podría haber sido un levantamiento con escáner láser para la representación 3D de edificios y que reportan una precisión muy alta consiguiendo un modelo de la fachada acorde con la realidad y con un detalle de los elementos constituyentes difícil de obtener con otras tecnologías.

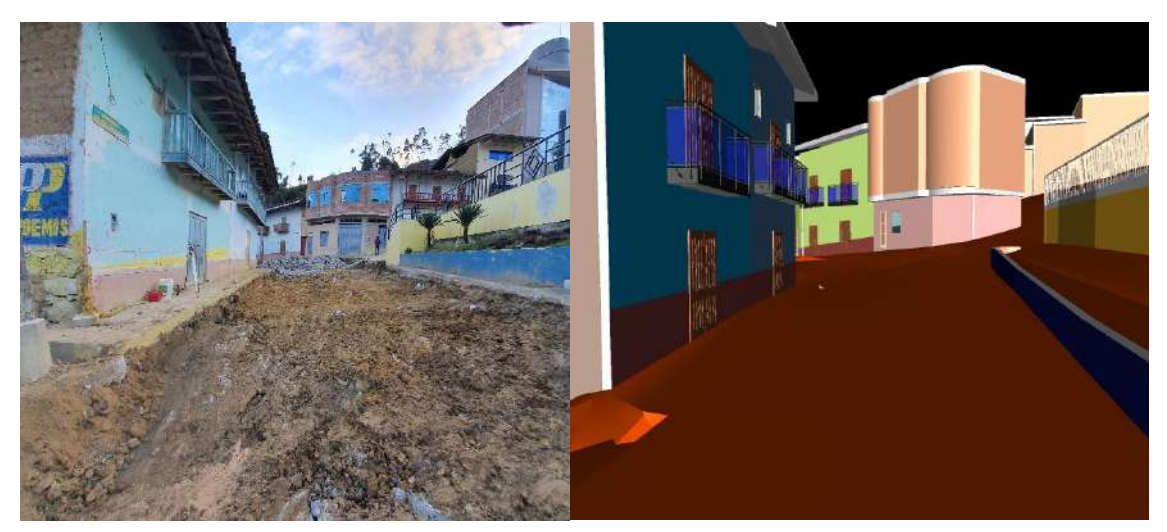

*Figura N° 22: En esta vista se muestra el Jr. Cajamarca, comparando la situación de la superficie antes de la ejecución del proyecto y el modelado BIM. Fuente: Naviswork (2021)*

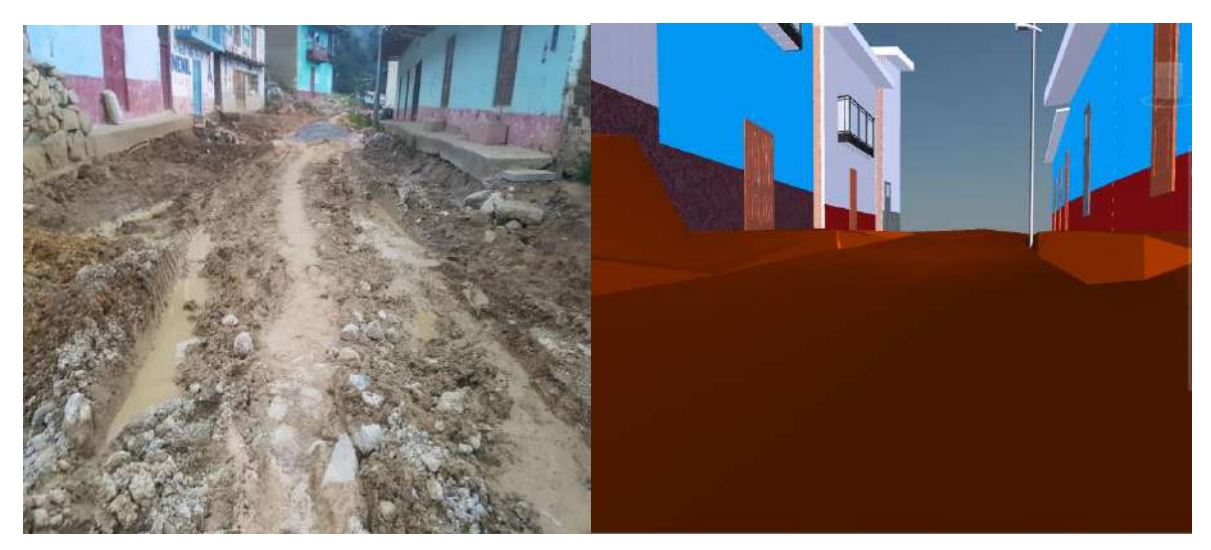

*Figura N° 23: Se observa el Jr. Santa Rosa, en el margen izquierdo el área de trabajo antes de la ejecución del proyecto y al margen derecho el modelado BIM. Fuente: Naviswork (2021)*

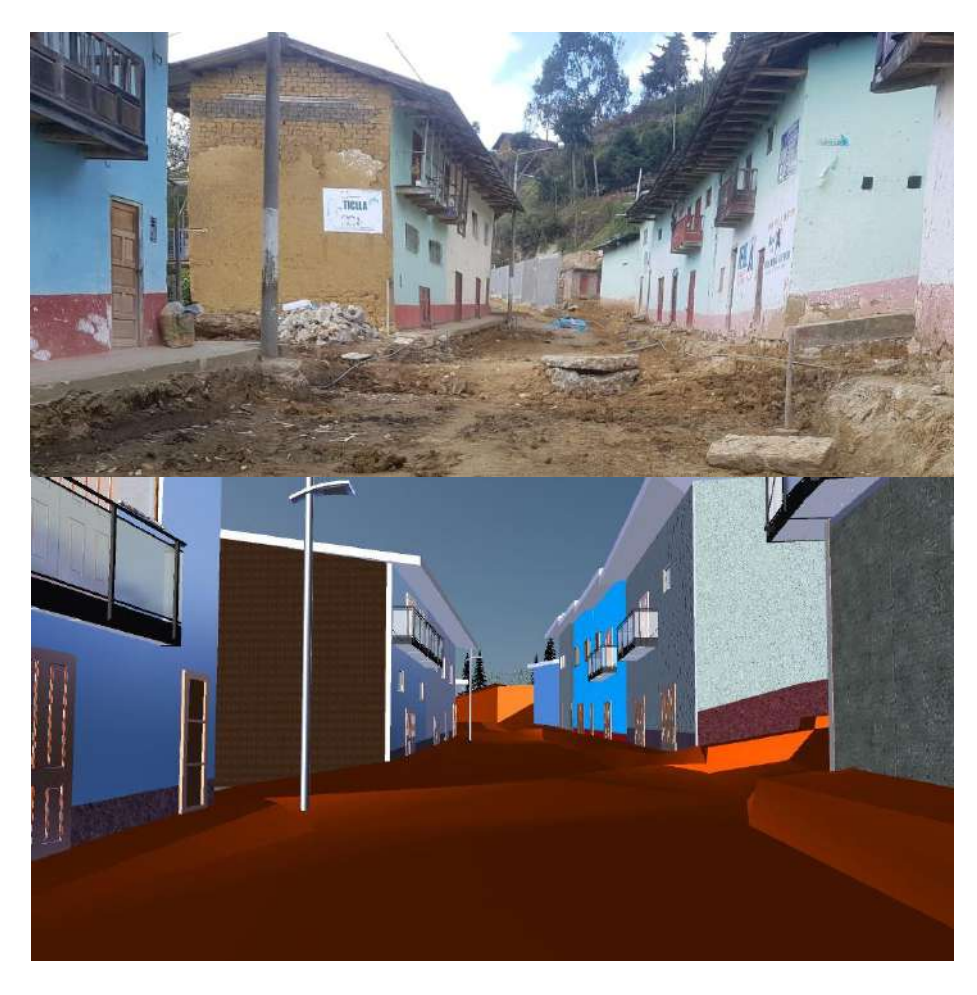

*Figura N° 24: En esta vista se muestra el Jr. Jaén, comparando la situación antes de la ejecución del proyecto y el modelado BIM. Fuente: Naviswork (2021)*

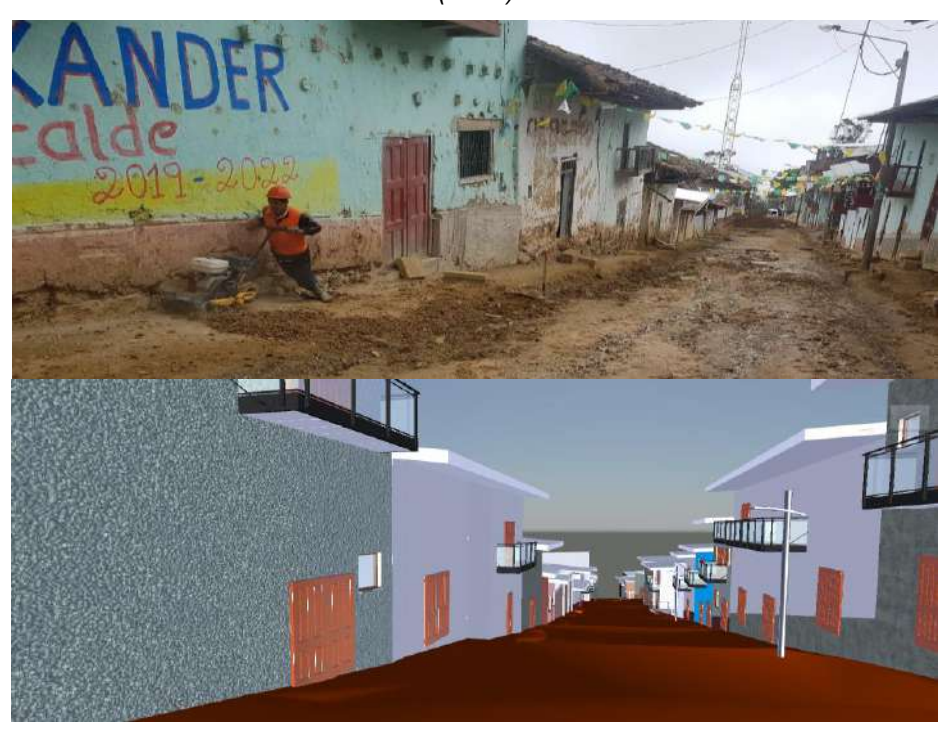

*Figura N° 25: Se observa el Jr. Miraflores, comparando el proyecto y el modelado BIM. Fuente: Naviswork (2021)*

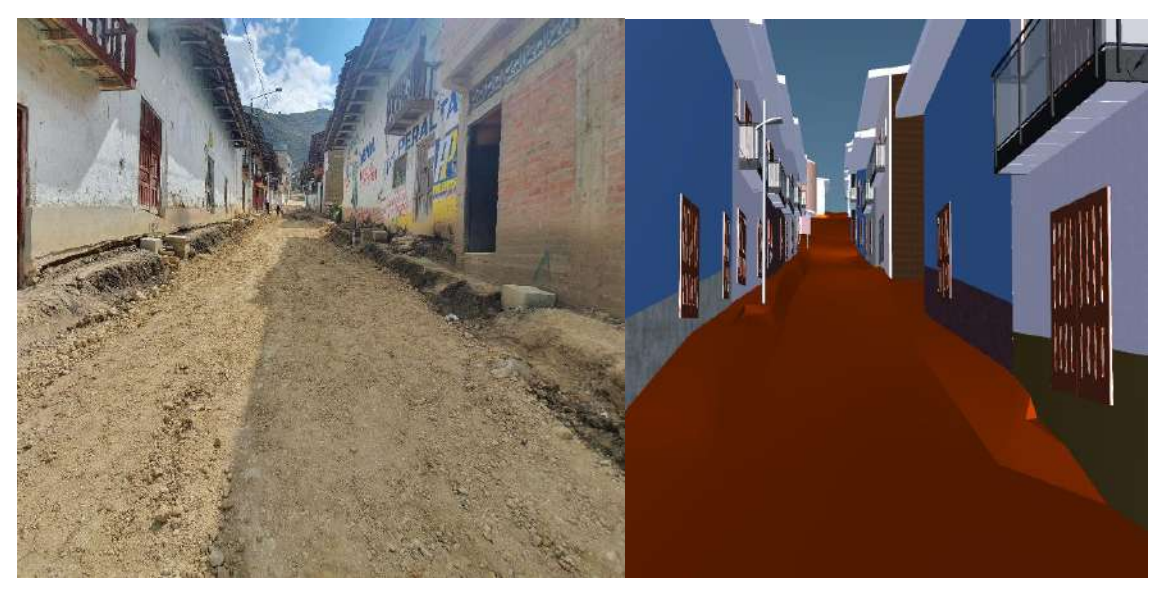

*Figura N° 26: En esta vista se muestra el Jr. Comercio, comparando la situación antes de la ejecución del proyecto y el modelado BIM. Fuente: Naviswork (2021)*

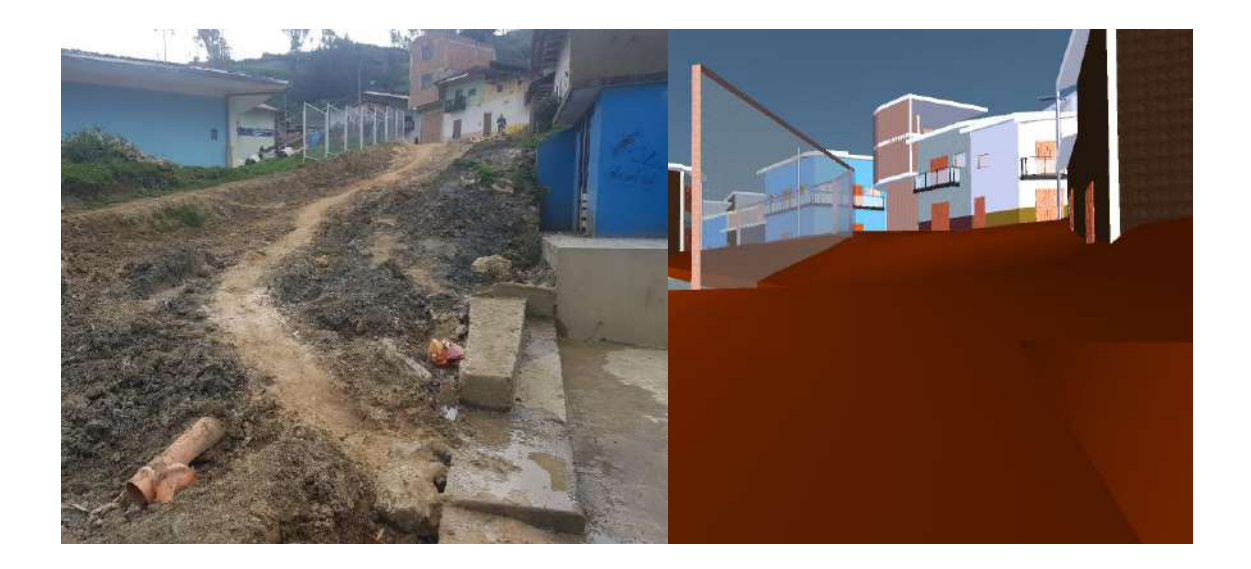

*Figura N° 27: En esta vista se presenta la superficie del Jr. San Martín, llevado al modelado BIM. Fuente: Naviswork (2021)*

#### **Diseño geométrico de pavimentos**

Se realizó el diseño geométrico de pavimento en el software Civil 3D de los Jr. Cajamarca, Santa Rosa, Jaén, Miraflores, Comercio y San Martin de la ciudad de Anguía, creando los alineamientos, corredores, perfiles longitudinales y secciones tipo de cada una de las calles asociándolos y creando una nueva superficie construyendo así un modelado virtual.

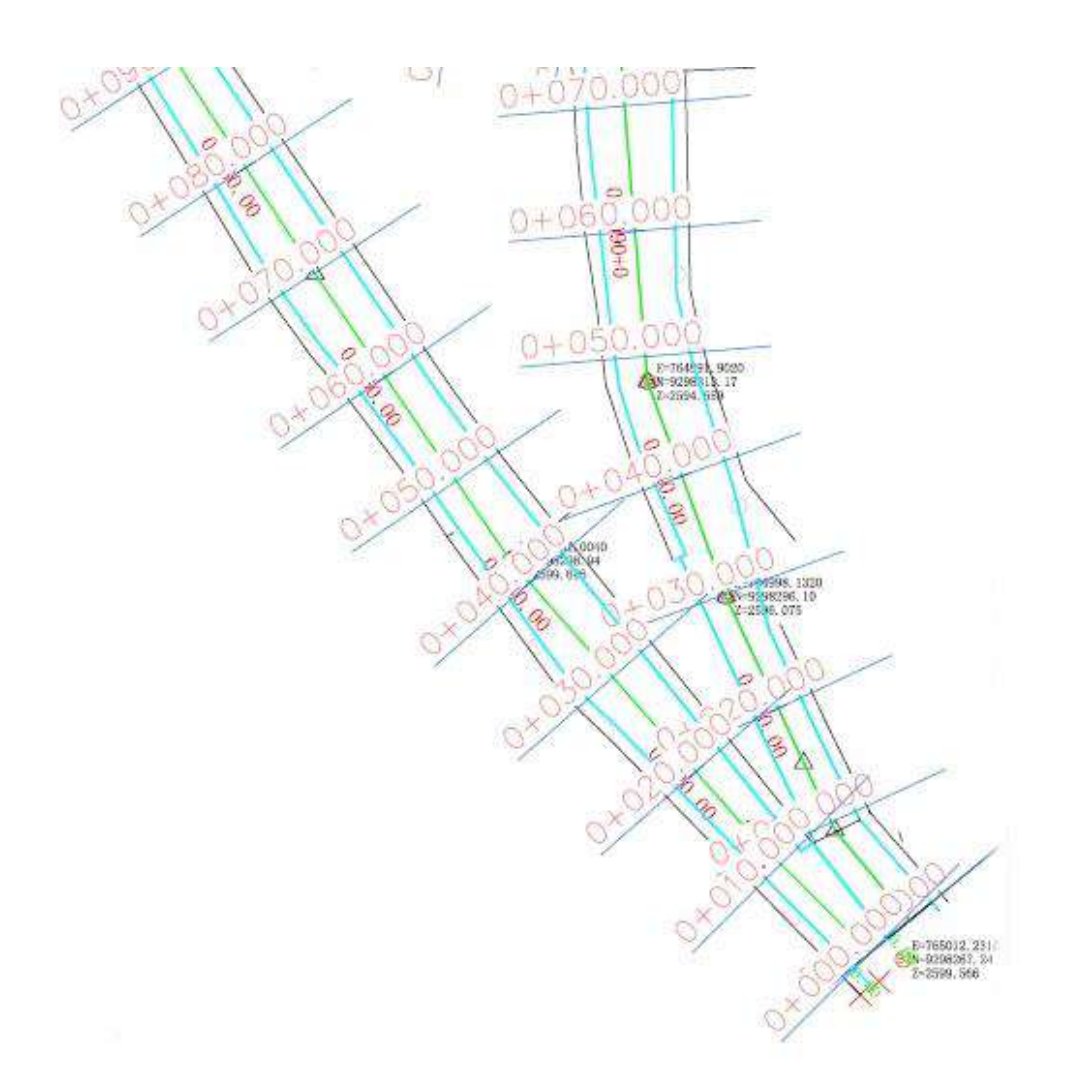

*Figura N° 28: Creación de los alineamientos de cada una de las calles de la Ciudad de Anguía. Fuente: AutoCAD Civil 3D (2021)* 

Posteriormente se realizó el diseño del perfil longitudinal de las calles a pavimentar teniendo el plano con curvas de nivel y los alineamientos, como se muestra en la figura N° 29 obteniendo el perfil del terreno y realizando el diseño de la rasante del pavimento.

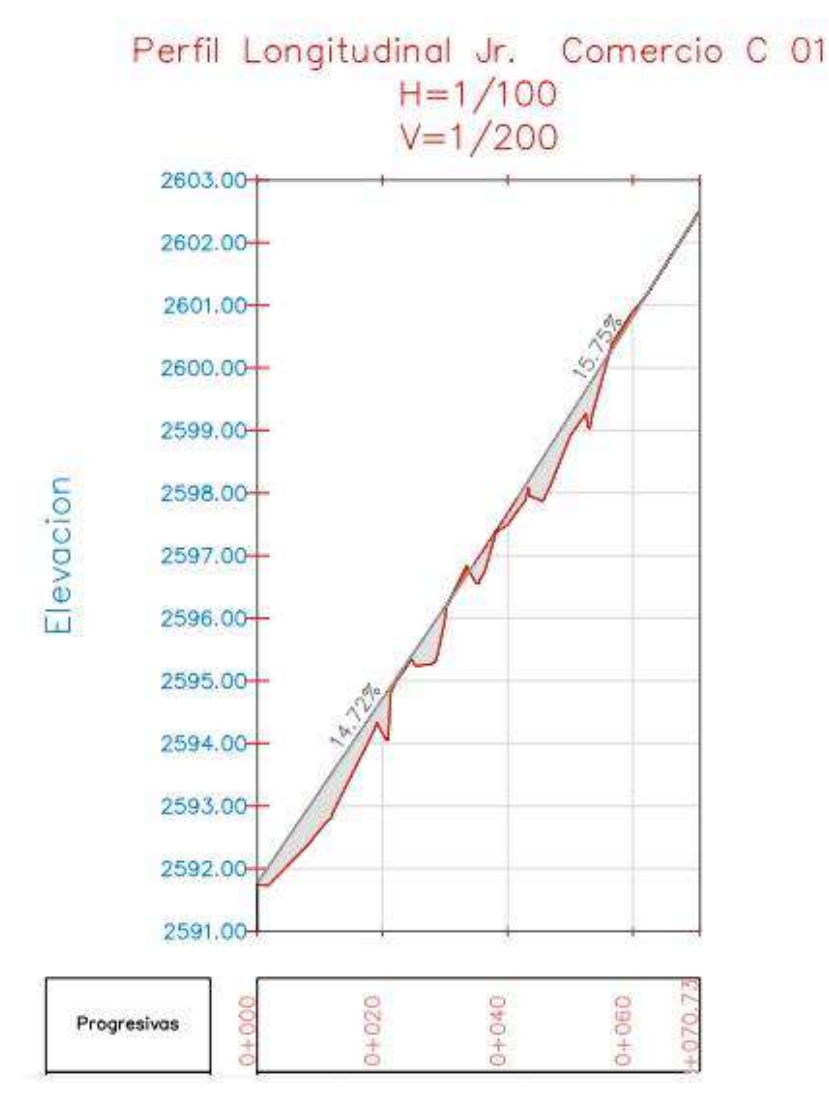

*Figura N° 29: Sobre el perfil de terreno se realizó el diseño de rasante del Jr. Comercio. Fuente: AutoCAD Civil 3D (2021)*

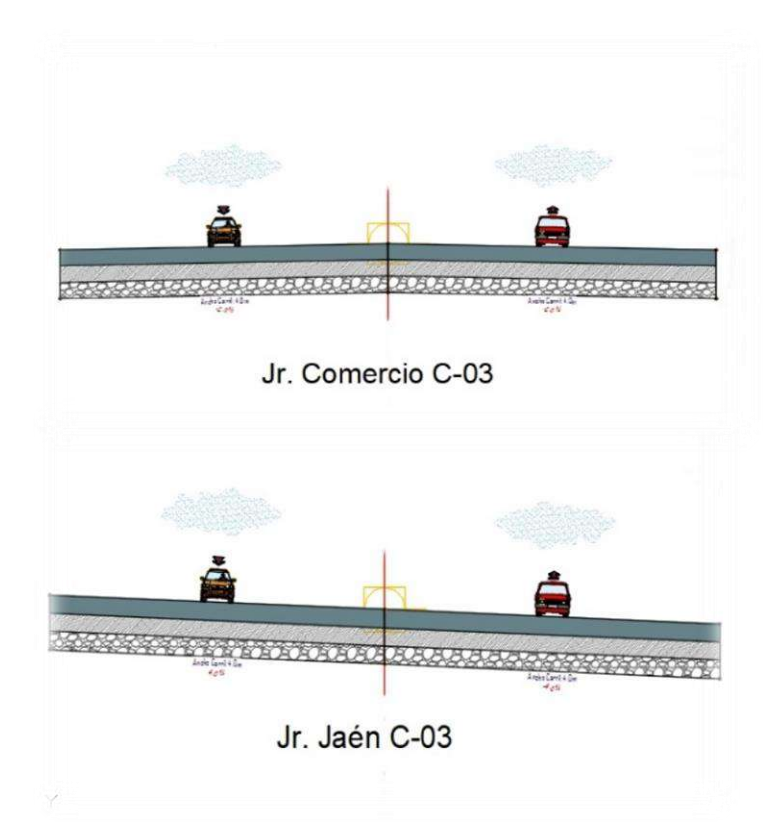

*Figura N° 30: Creación de la sección típica por medio del subassembly asignándole bombeo y altura a cada capa. Fuente: AutoCAD Civil 3D (2021)*

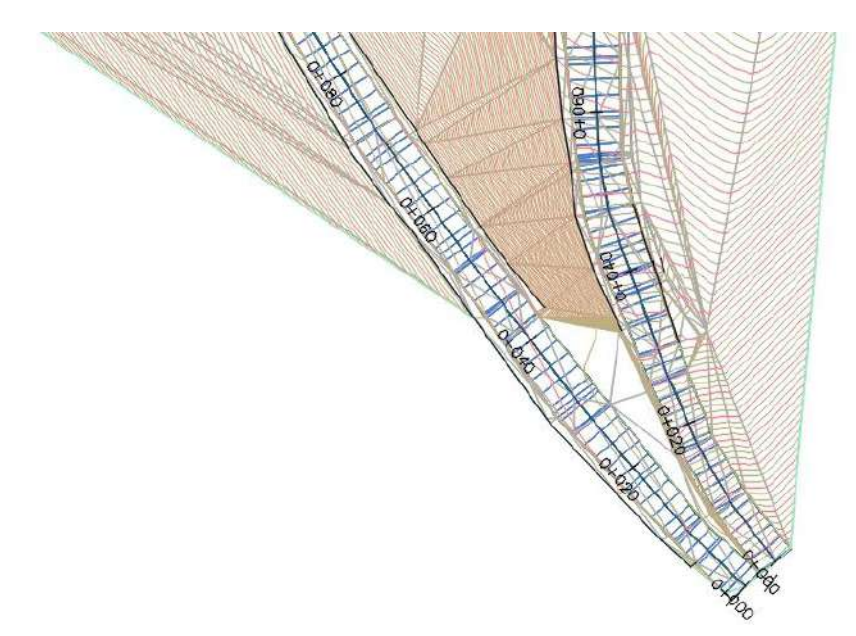

*Figura N° 31: Creación del corredor vial, obteniendo la superficie del pavimento. Fuente: AutoCAD Civil 3D (2021)*
# 3.4.2.4 COMPATIBILIZACIÓN DE ESPECIALIDADES

Se trata de juntar todos los modelos en un único entorno o modelo federado (fusión del BIM). La fusión es necesaria para poder revisar de manera conjunta los modelos BIM. Esto facilita sustancialmente la gestión del diseño y su presentación al cliente. La combinación de todos los modelos y submodelos en un modelo único se realizó en Navisworks publicando un NWD.

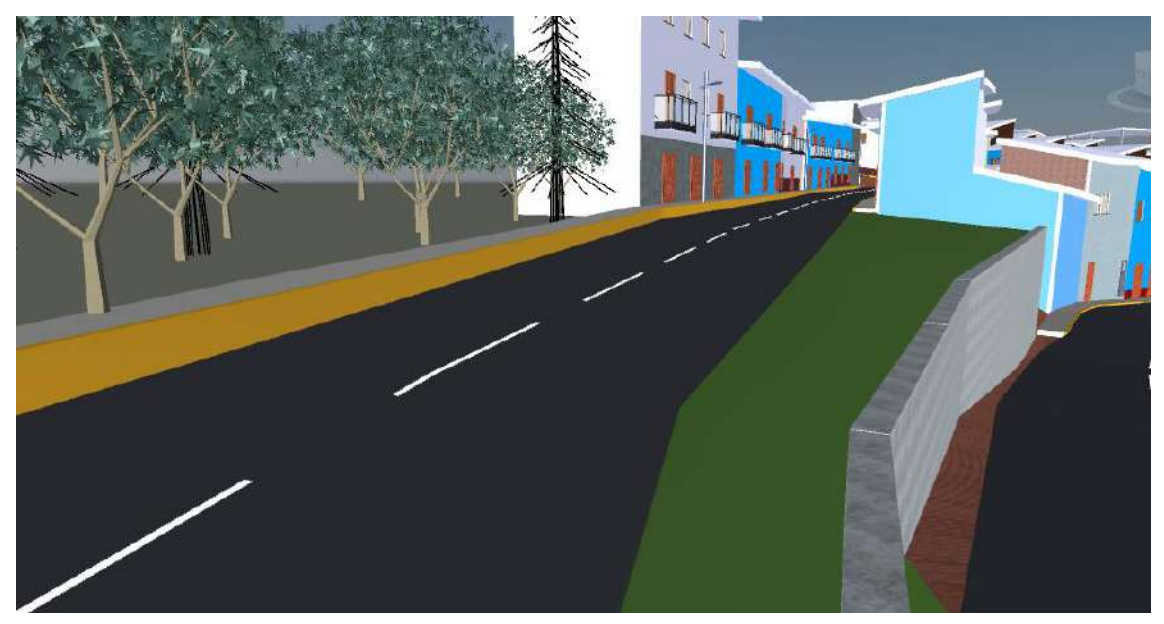

*Figura N° 32: Diseño virtual integrado de la construcción (VDC) del Jr. Cajamarca - Ciudad de Anguía. Fuente: Naviswork (2021)*

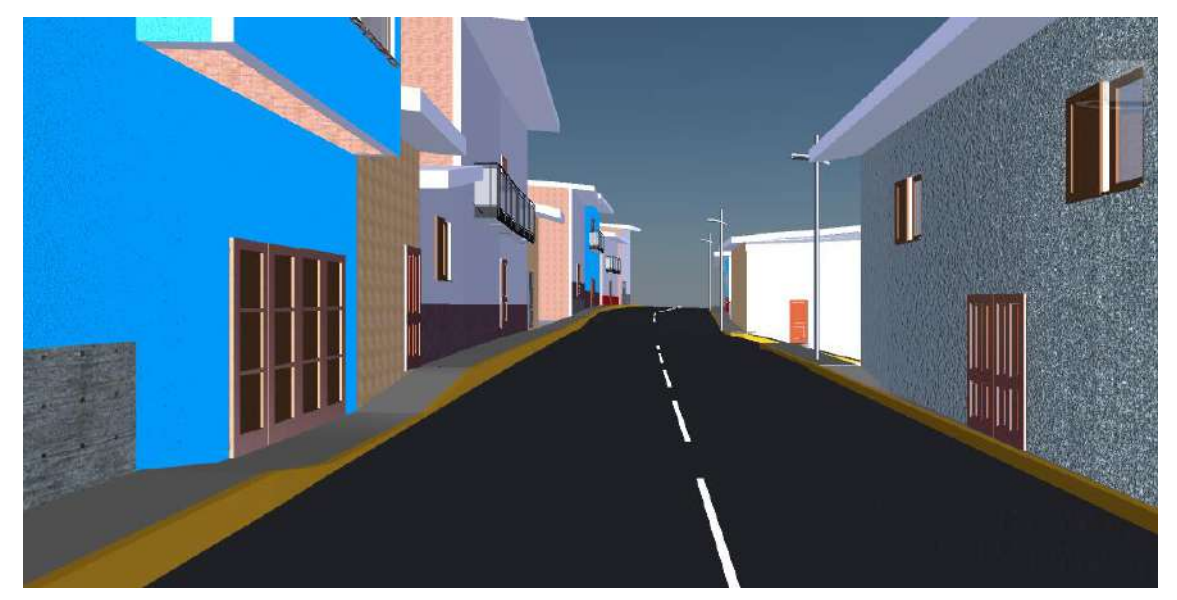

*Figura N° 33: Diseño virtual integrado de la construcción (VDC) del Jr. Santa Rosa -Ciudad de Anguía. Fuente: Naviswork (2021)*

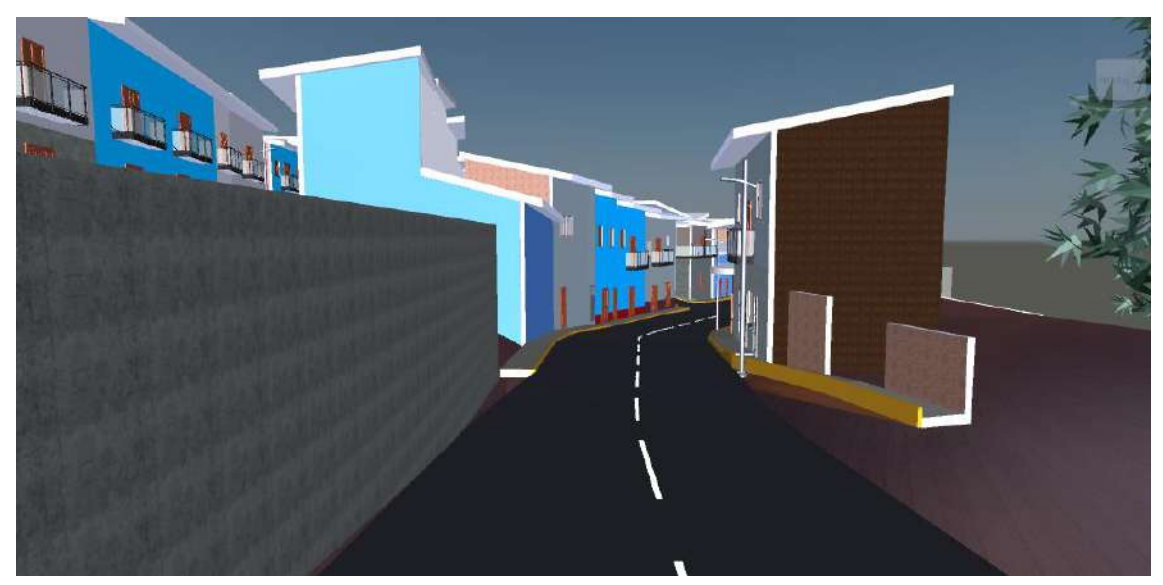

*Figura N° 34: Diseño virtual integrado de la construcción (VDC) del Jr. Jaén - Ciudad de Anguía. Fuente: Naviswork (2021)*

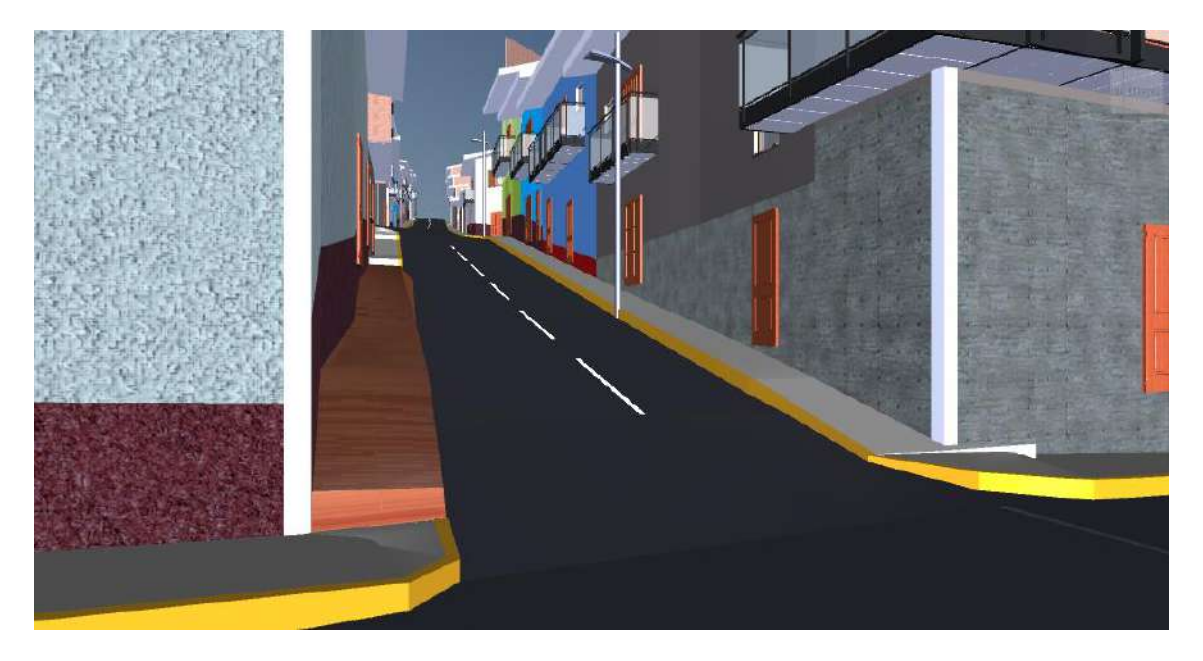

*Figura N° 35: Diseño virtual integrado de la construcción (VDC) del Jr. Miraflores - Ciudad de Anguía. Fuente: Naviswork (2021)*

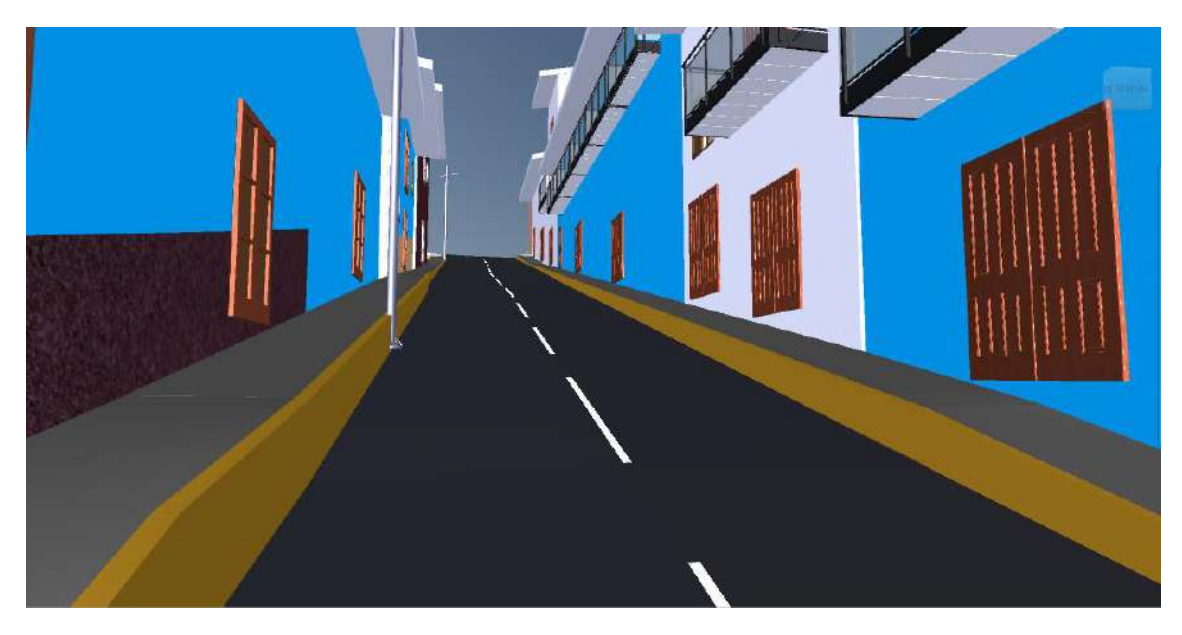

*Figura N° 36: Diseño virtual integrado de la construcción (VDC) del Jr. Comercio - Ciudad de Anguía. Fuente: Naviswork (2021)*

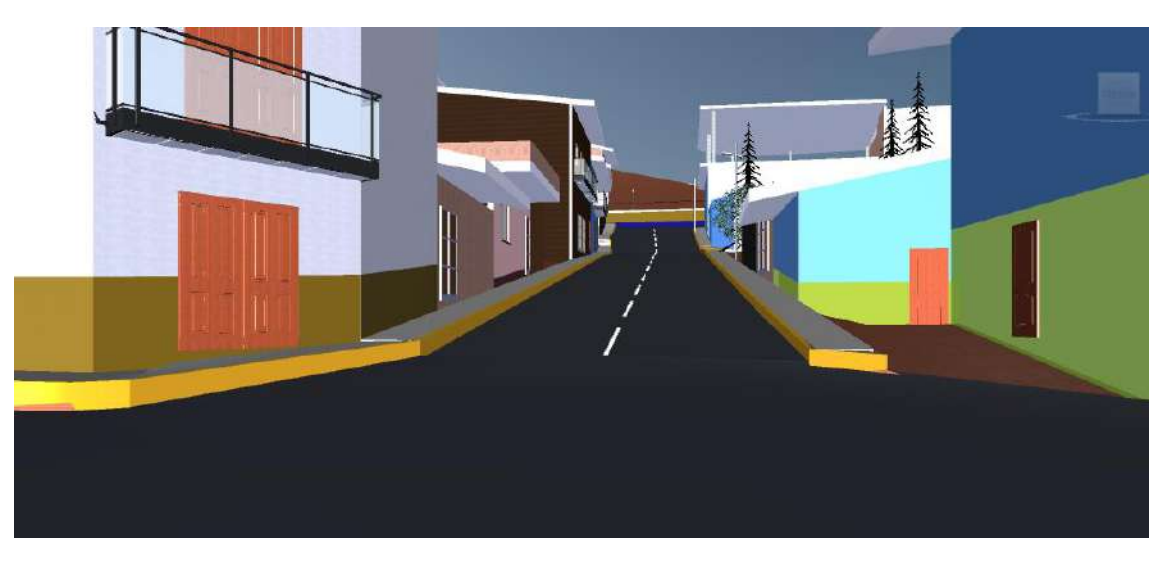

*Figura N° 37: Diseño virtual integrado de la construcción (VDC) del Jr. San Martin - Ciudad de Anguía. Fuente: Naviswork (2021)*

# 3.4.2.5 REVISIÓN DE INTERFERENCIAS

En esta investigación se usó el programa Autodesk Navisworks Manager para la detección de interferencias comparando los modelos hechos por cada especialidad descubriendo así colisiones físicas, choques de elementos, interferencias. Los modeladores trabajaron pensando en las interferencias que se van produciendo, como lo haría un operario en la obra, remodelando un conjunto de elementos si se colisionan dando una adecuada solución, anticipando el problema y evitando a que este no se presente al momento de ejecutar la infraestructura vial.

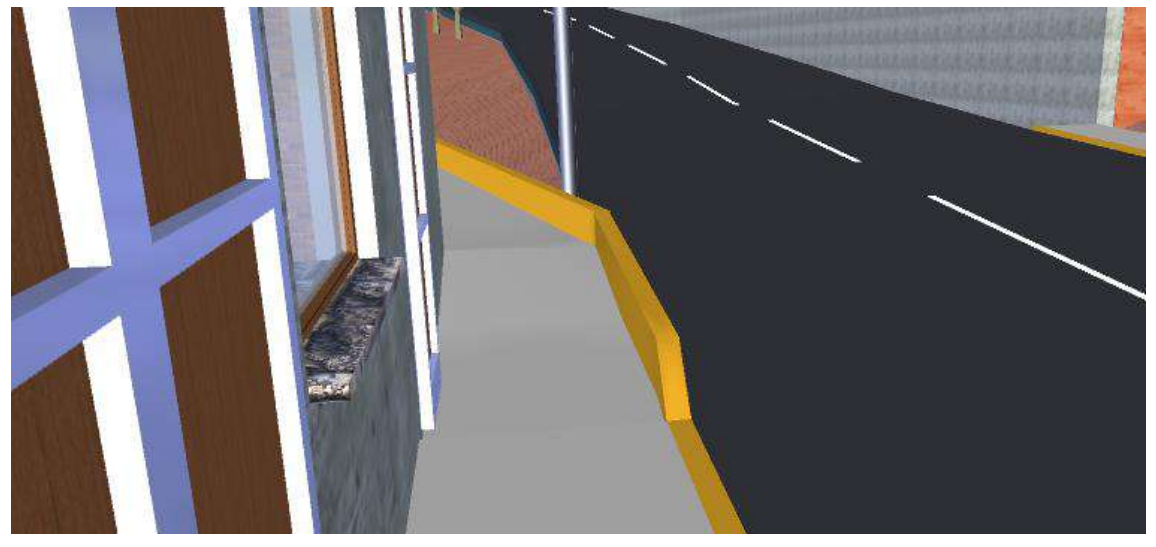

*Figura N° 38: Realización de un sardinel con desnivel respecto a la vereda. Fuente: Naviswork (2021)*

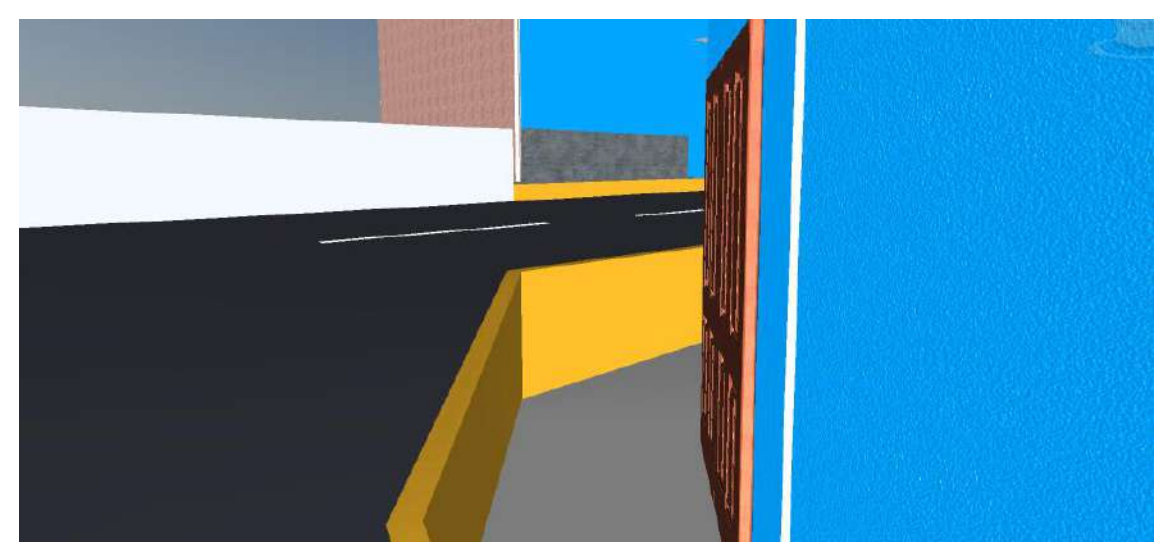

*Figura N° 39: Elaboración de un muro de contención ciclópeo debido al desface que existe entre calzada y vereda. Fuente: Naviswork (2021)*

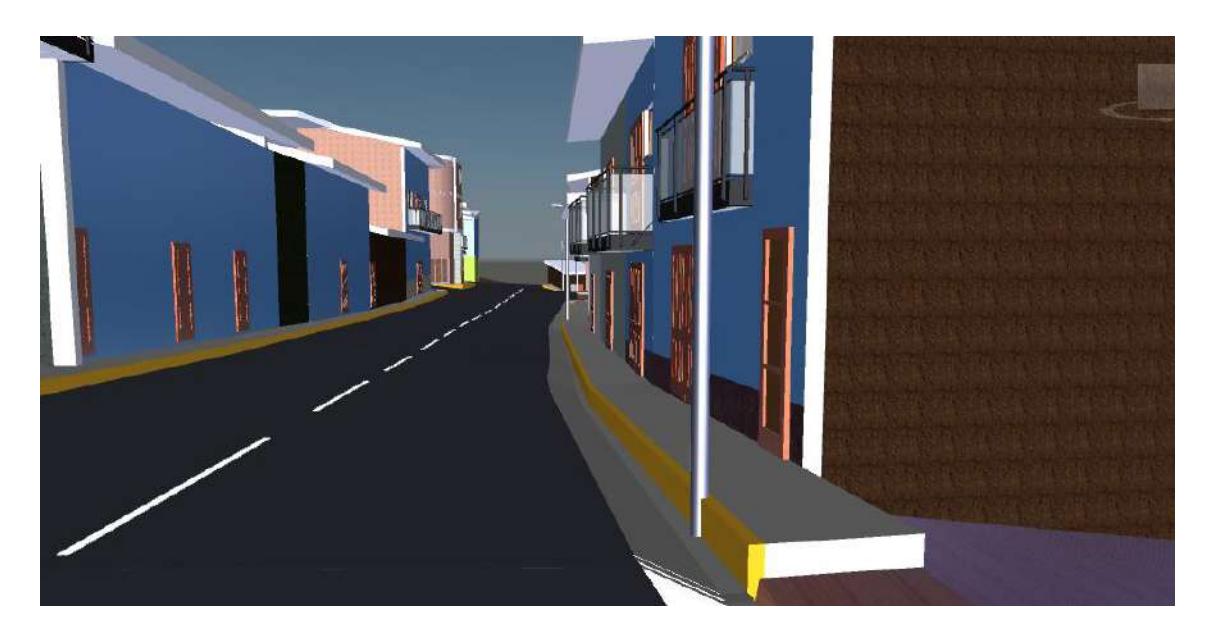

*Figura N° 40: Realización de una cuneta debido a la altura de la vereda, dado que esta viene siendo la misma cota que la calzada. Fuente: Naviswork (2021)*

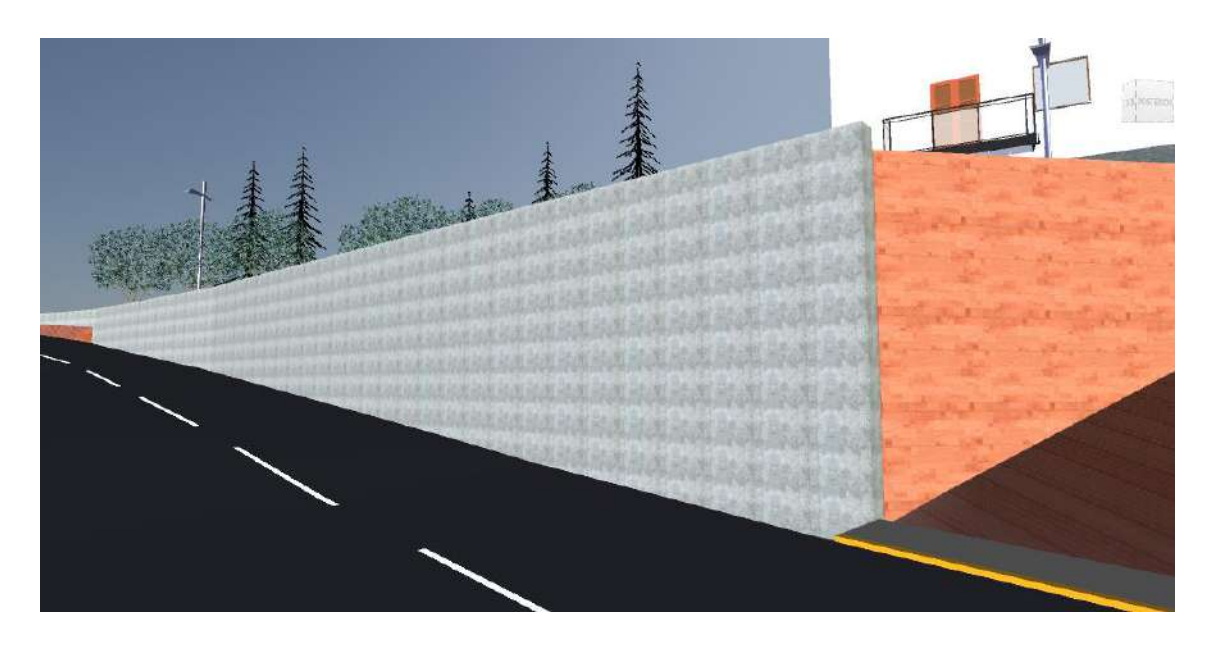

*Figura N° 41: Modificación del muro de contención, siendo en este caso escalonado. Fuente: Naviswork (2021)*

Las diferentes inconsistencias, encontrados en el expediente técnico hecho con la metodología tradicional se expone en las fotografías del anexo N° 01. No se presenta en este apartado puesto que está relacionado a las incompatibilidades encontrados en el diseño de construcción virtual llevado a cabo con metodología VDC/BIM. El recorrido virtual se puede visualizar en el siguiente link: https://drive.google.com/drive/ folders/1GCNgeWPMiydql-earRYEpNWX0otPurcG?usp=sharing

## 3.4.2.6 CUANTIFICACIÓN DE METRADOS Y PRESUPUESTO BIM

Los metrados son generados a partir de la información del modelado 3D, en base a estos metrados se organizó y calculó los costos obteniendo el presupuesto compatibilizado, y los metrados con mayor precisión, exportando a Excel para su análisis.

La presentación de los resultados obtenidos (resumen de metrados y resumen de presupuesto) se ha detallado y resumido en tablas; se muestra en el apartado 3.5.2.

## 3.4.2.7 NUEVO CRONOGRAMA DE EJECUCIÓN DE OBRA

Con la ayuda del programa Microsoft Project se fija el nuevo tiempo de ejecución de la obra, considerando un periodo de 95 días calendarios. El diagrama de Gantt expone el tiempo de dedicación previsto para cada partida.

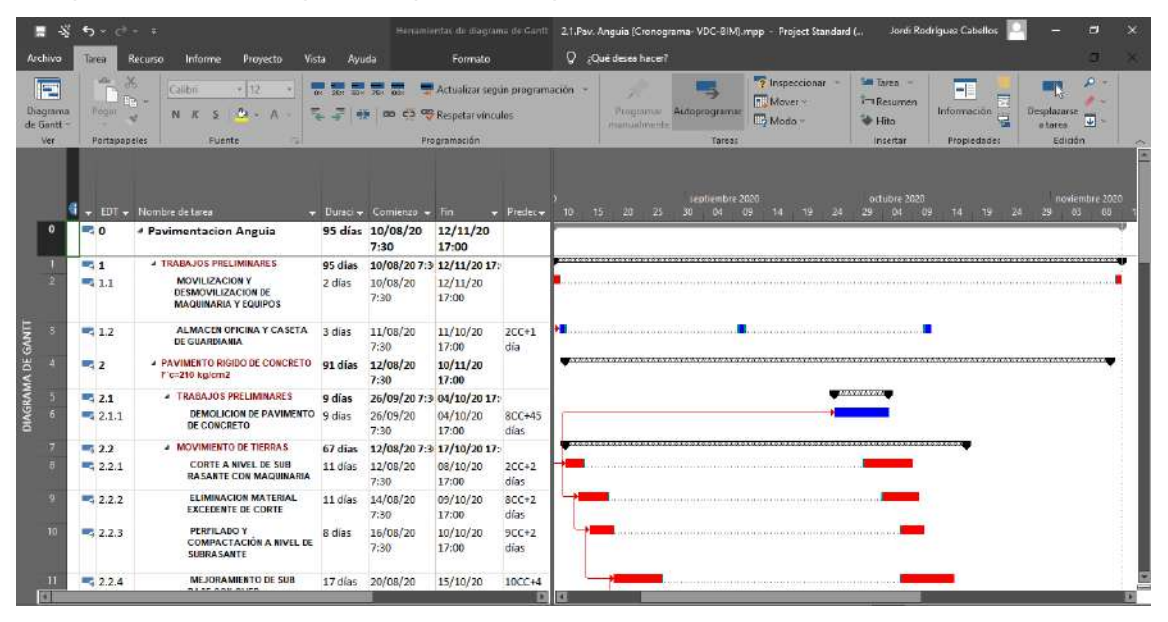

*Figura N° 42: Nuevo cronograma de obra, realizado en el software Project*

El nuevo cronograma de obra se encuentra en el anexo  $N^{\circ}2$  donde se detalla solo las partidas faltantes y el tiempo que tomará ejecutarlas.

# 3.4.2.8 SIMULACIÓN DE LA CONSTRUCCIÓN 4D

Obtenido el plazo de ejecución de obra y la planificación del proyecto por medio del diagrama de Gantt se realiza la simulación de la construcción 4D que permite detallar el proceso constructivo del proyecto en el tiempo.

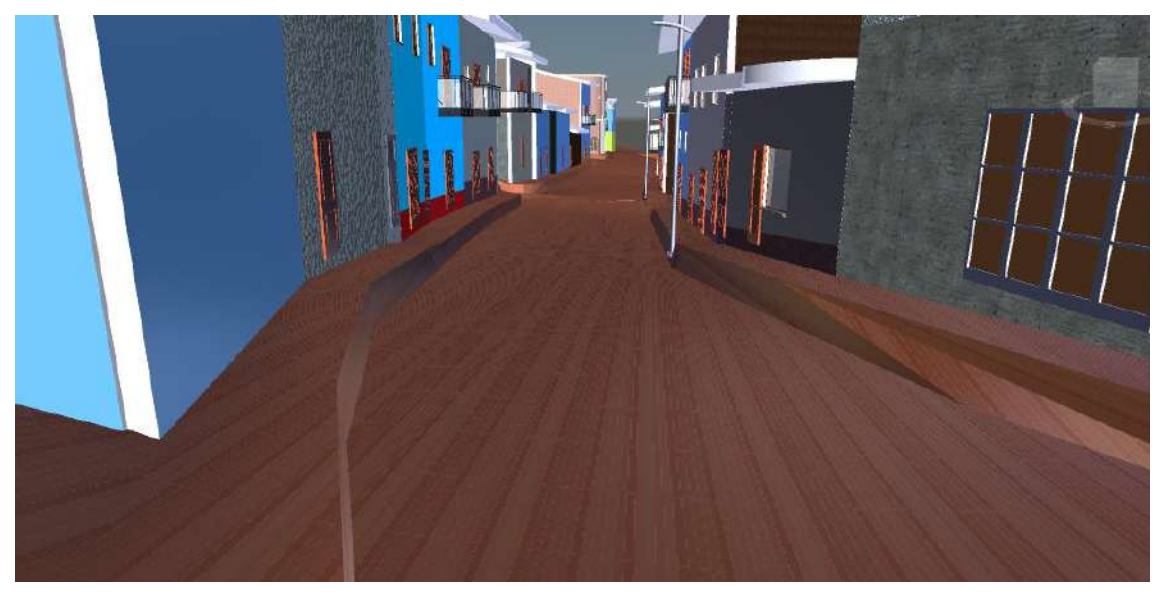

(a)

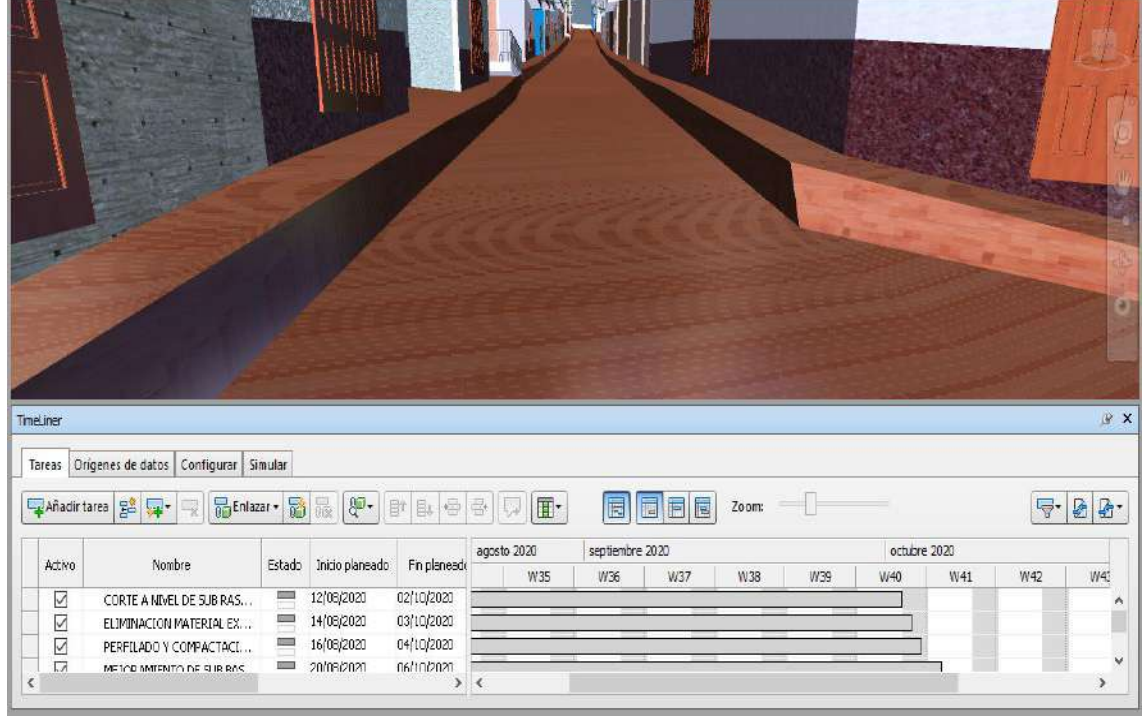

(b)

*Figura N° 43: Simulación de la construcción 4D al momento de realizar el corte a nivel de subrasante: (a) Jr. Jaén, (b) Jr. Miraflores. Fuente: Naviswork (2021)*

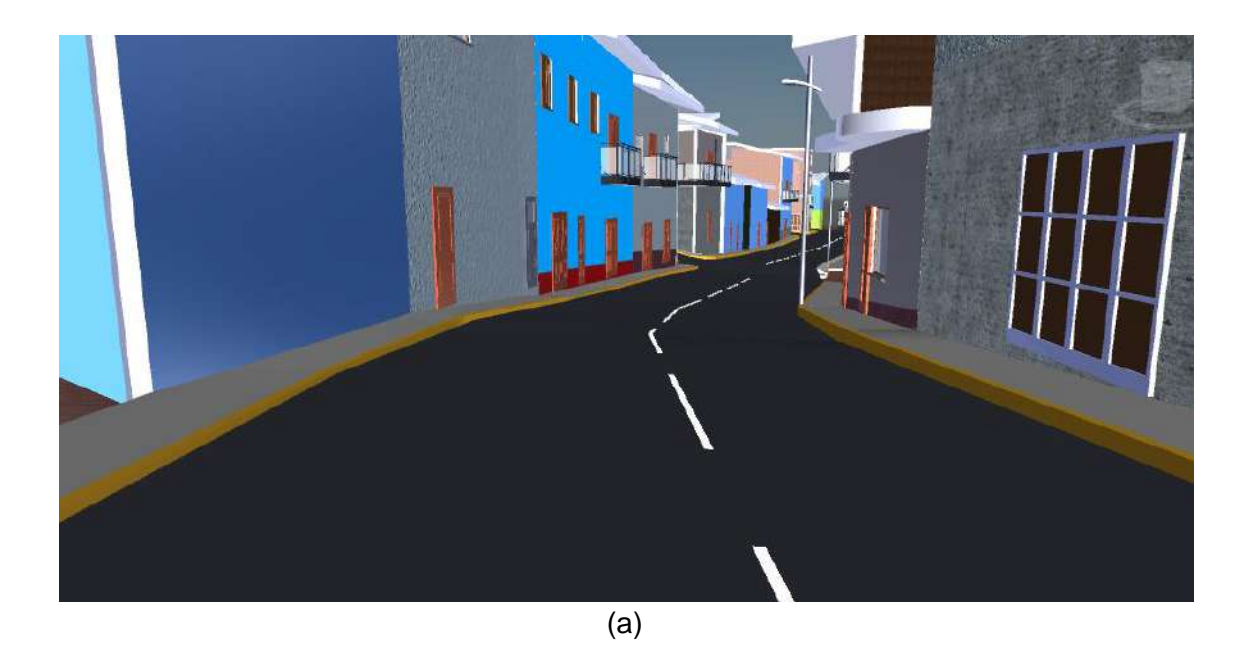

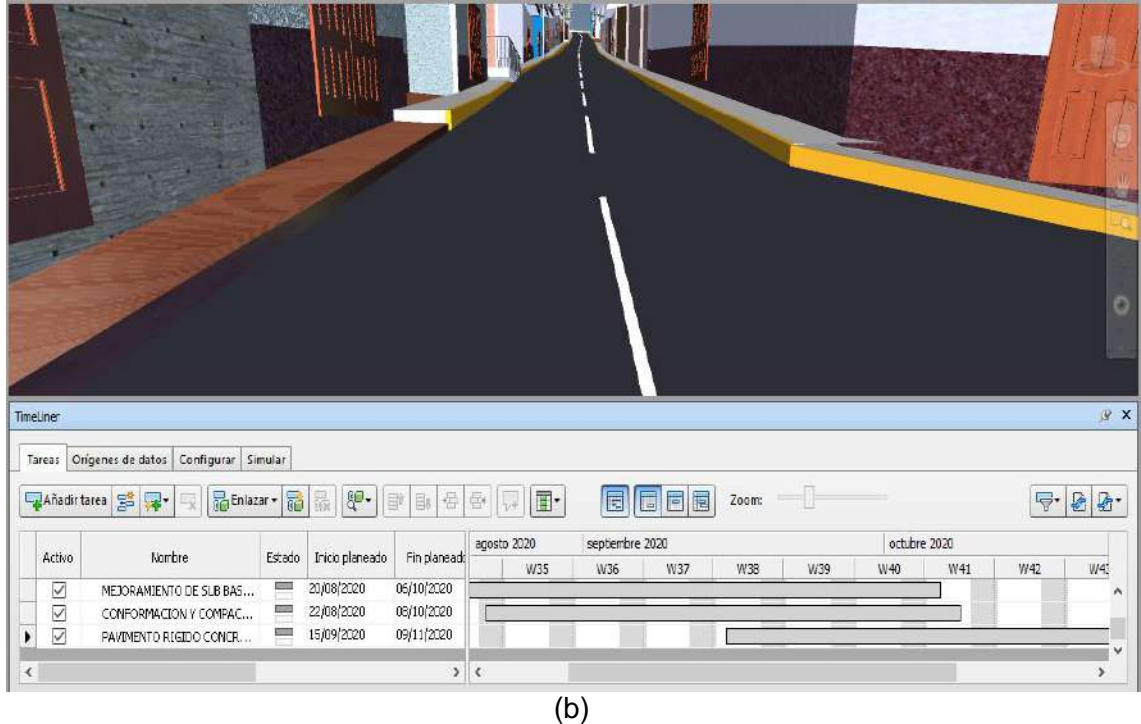

*Figura N° 44: Simulación de la construcción 4D al momento de realizar el vaciado de concreto en pavimento rígido f´c=210 kg/cm2: (a) Jr. Jaén, (b) Jr. Miraflores. Fuente: Naviswork (2021)*

# 3.4.3 BIM EN LA FASE DE EJECUCIÓN (ETAPA DE EJECUCIÓN FÍSICA DE LA INVERSIÓN)

## 3.4.3.1 EJECUTAR Y SUPERVISAR LA OBRA

Es en esta etapa se materializa el diseño BIM de la pavimentación, constituyendo un conjunto de actividades para la realización del proyecto en el tiempo previsto, el control de avance de obra consiste en hacer seguimiento diario a través de tecnología BIM, como actualizaciones a la simulación 4D. El Supervisor de Obra vigila, verifica los tiempos y da seguimiento a los trabajos realizados con ayuda del Modelo de Información (BIM). Comparando en la siguiente imagen la ejecución de obra y a continuación el modelado BIM.

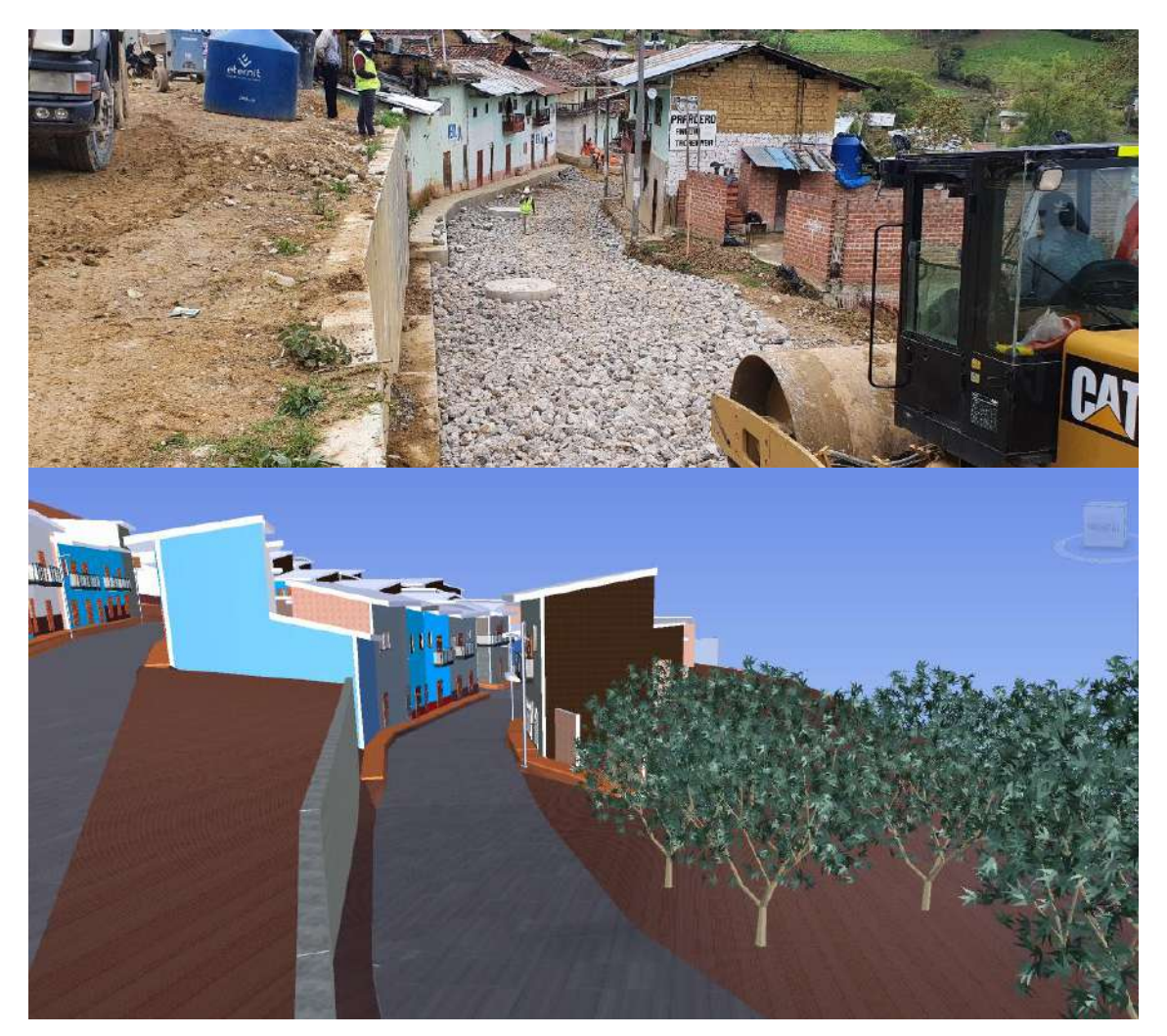

*Figura N° 45: Mejoramiento de subrasante, control de avance realizado con metodología BIM. Fuente: Propia (2021)*

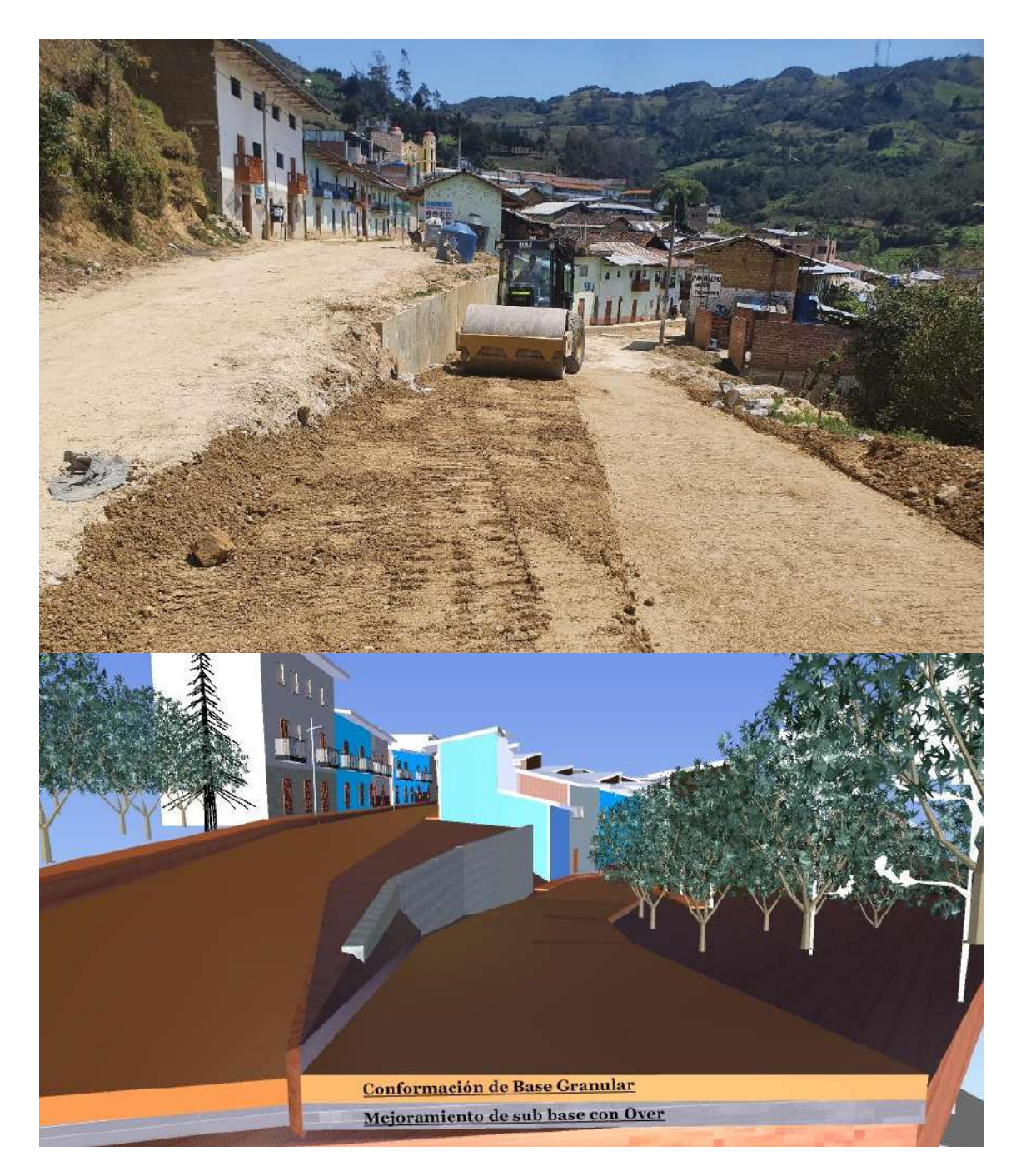

*Figura N° 46: Conformación y compactación de base granular, control de avance realizado con metodología BIM. Fuente: Elaboración propia*

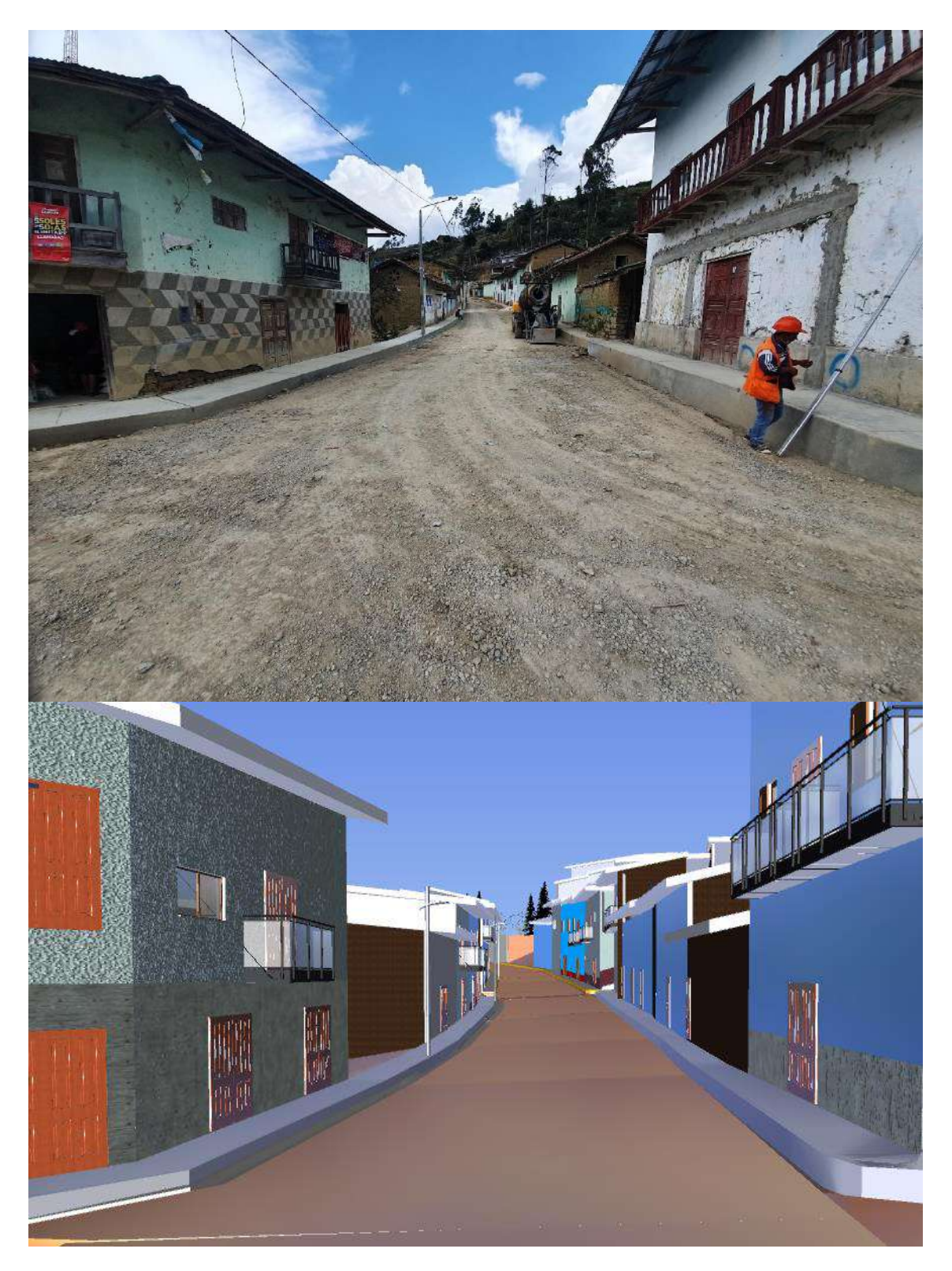

*Figura N° 47: Ejecución vereda de concreto f´c=175 kg/cm2 en zona urbana, control de avance realizado con metodología BIM. Fuente: Elaboración propia*

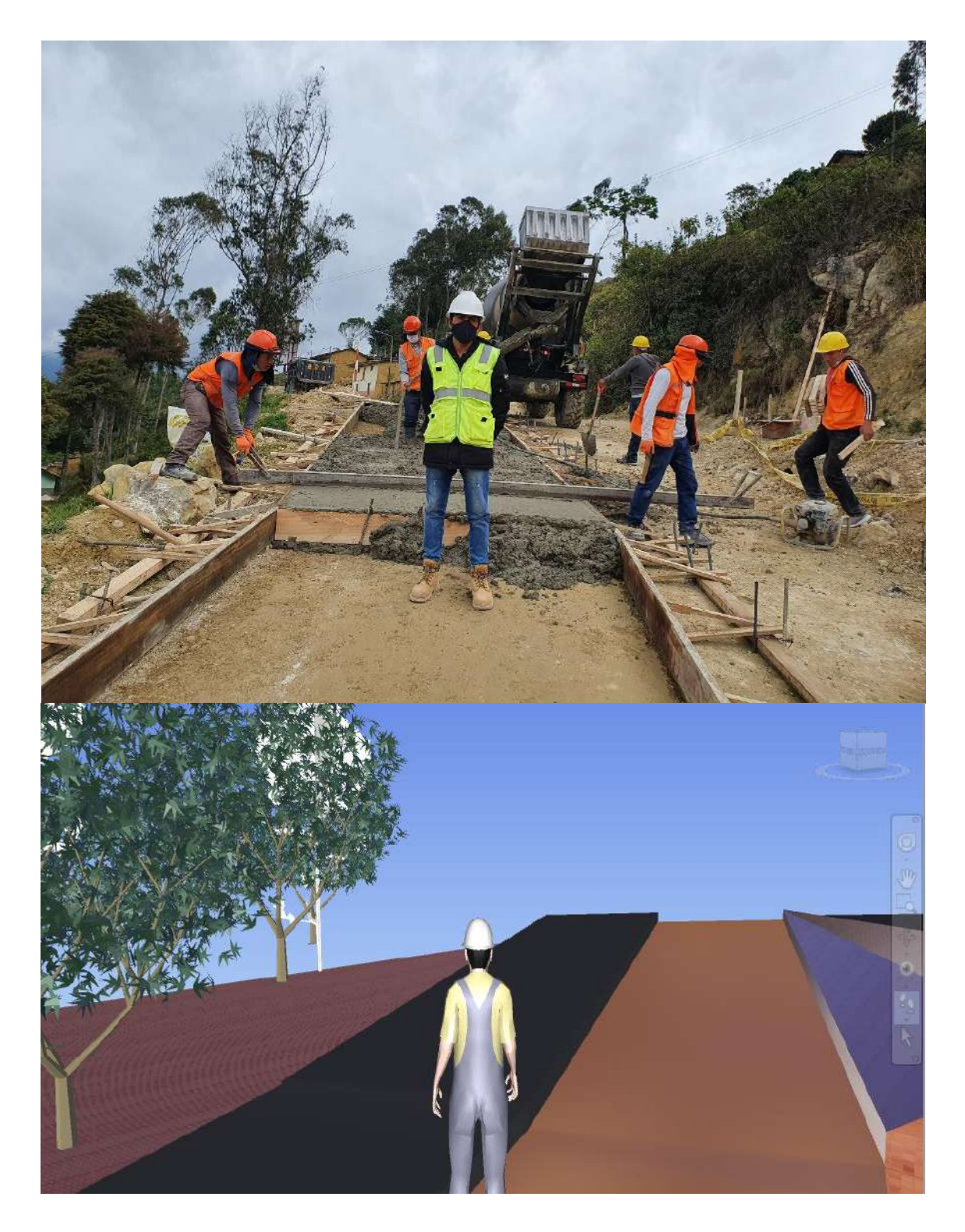

*Figura N° 48: Culminación pavimento rígido de concreto f´c=210 kg/cm2 y veredas de concreto f´c=175 kg/cm2 del área urbana, control de avance realizado con metodología BIM. Fuente: Elaboración propia*

## 3.4.3.2 RECEPCION DE OBRA

En esta fase la obra ha sido terminada, el contratista solicita la recepción de la obra, mediante anotación en el cuaderno de obra, siendo verificado por el supervisor e informando a la entidad.

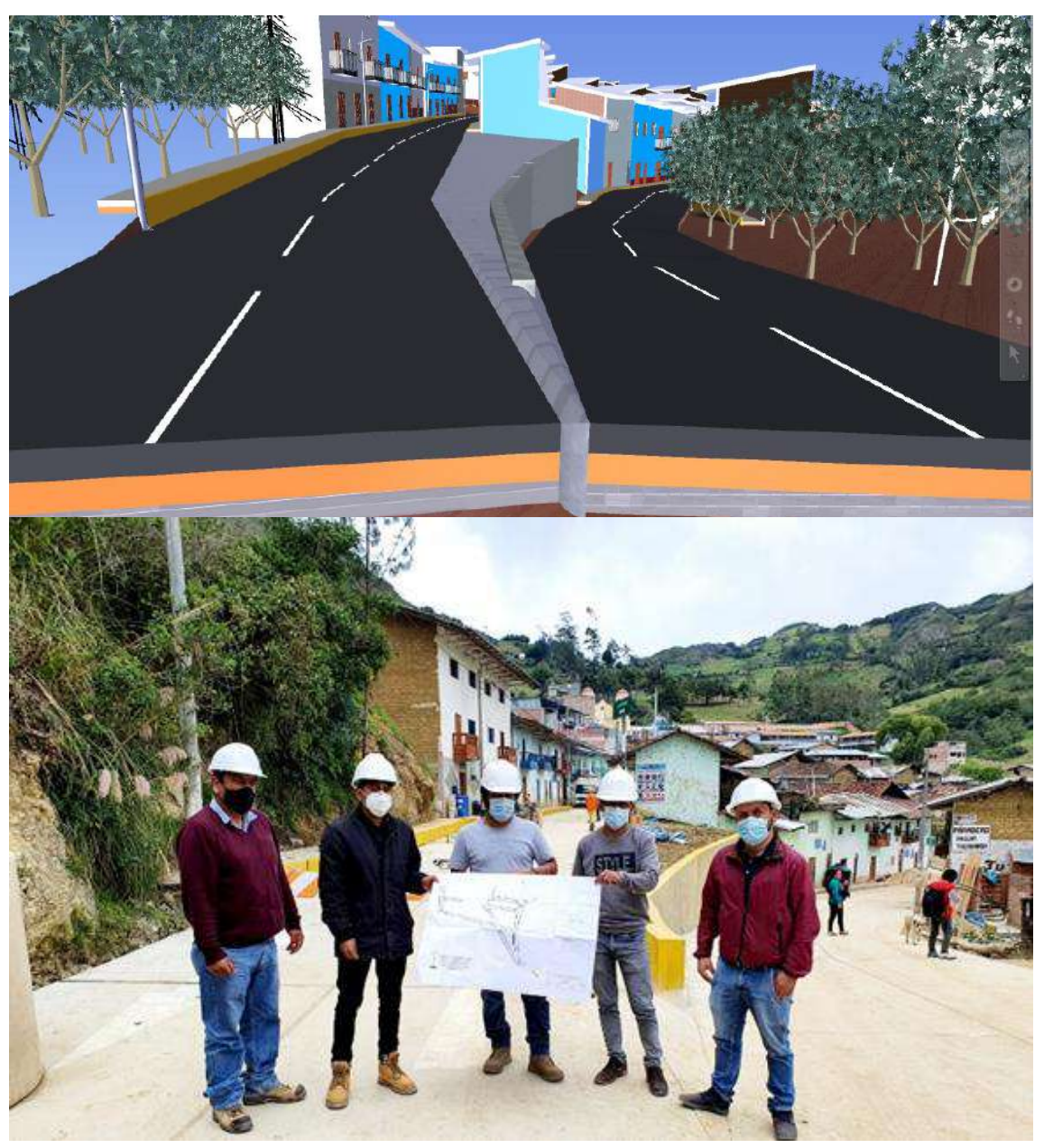

*Figura N° 49: Recepción de Obra con la presencia del residente, supervisor y representantes de la entidad. Fuente: Elaboración propia*

# **3.5 TRATAMIENTO, ANÁLISIS DE DATOS Y PRESENTACIÓN DE RESULTADOS**

# 3.5.1 DETERMINACIÓN DEL METRADO Y TIEMPO DE EJECUCIÓN AL APLICAR LA METODOLOGÍA BIM/VDC

El diseño de construcción virtual de la infraestructura vial, fue elaborado en los software: InfraWorks, Civil 3D y Revit; generando un único modelo donde se realizó un recorrido en realidad virtual, además se extrae el mayor y menor metrado todo ello se obtuvo en el software Naviswork y se presenta los resultados en el ITEM 3.5.2, así mismo se realiza la planificación del proyecto en el software Microsoft Project. Estos datos obtenidos con herramientas BIM sirven como control de la información al ejecutar la obra pública y ayuda a comparar los ratios en cuanto al presupuesto y plazo de ejecución, con respecto de la metodología tradicional de hacer expedientes, corroborando así la hipótesis de esta investigación.

#### 3.5.2 PRESENTACIÓN DE RESULTADOS

#### 3.5.2.1 REPORTE DE METRADO Y PRESUPUESTO BIM

Durante la etapa de ejecución del proyecto de infraestructura vial se identificó incompatibilidades, por lo que el contratista decidió hacer uso de la metodología BIM, funcionando como una gran alternativa de solución, modificando el proyecto corrigiendo los desaciertos y actualizando la información conforme se iba desarrollando la obra.

La herramienta de Navisworks 2021 nos permitió visualizar el diseño de construcción virtual (VDC) identificando y evaluando incompatibilidades e interferencias en el proyecto, planteando propuestas de solución y su corrección en el acto, definiendo 6 nuevas partidas las cuales son necesarias para la continuación del proyecto. Con la ayuda del software AutoCAD Civil 3D se realizó la cuantificación de forma precisa de dichas partidas como se muestra en la Tabla N° 10.

*Tabla N° 10: Partidas de Adicional de Obra identificadas con Metodología BIM.*

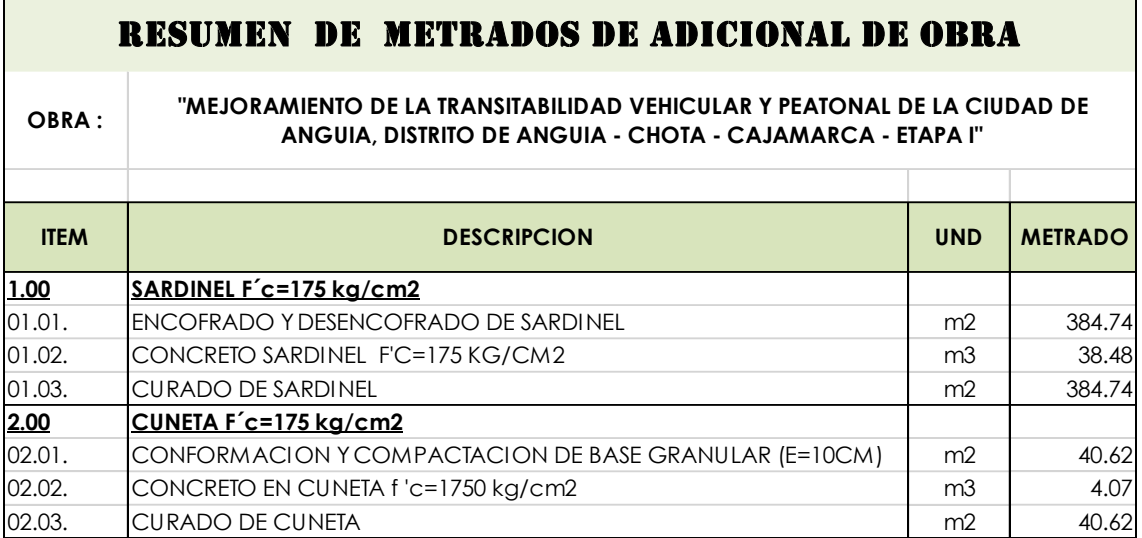

Extraído el metrado de adicional de obra con ayuda de la metodología BIM se elaboró el presupuesto de adicional de obra para el proyecto, considerando los mismos aspectos técnico - económicos del Expediente Técnico original, las mismas especificaciones técnicas, así como los mismos costos unitarios. Siendo aprobado por la entidad para su ejecución y respectivo pago, permitiendo así la ejecución y avance de la obra. A continuación, se presenta en la Tabla N° 11.

*Tabla N° 11: Partidas encontradas con la metodología BIM realizando su respectivo presupuesto de adicional de obra.*

| <b>PRESUPUESTO ADICIONAL DE OBRA</b> |                                                                                                    |                |                                |              |               |  |  |  |  |  |
|--------------------------------------|----------------------------------------------------------------------------------------------------|----------------|--------------------------------|--------------|---------------|--|--|--|--|--|
| <b>OBRA:</b>                         | "MEJORAMIENTO DE LA TRANSITABILIDAD VEHICULAR Y PEATONAL DE LA CIUDAD DE ANGUIA,<br>DISTRITO DE ANGUIA - CHOTA - CAJAMARCA - ETAPA I" |                |                                |              |               |  |  |  |  |  |
| <b>ITEM</b>                          | <b>DESCRIPCION</b>                                                                                                    | <b>UND</b>     | <b>MAYOR</b><br><b>METRADO</b> | Precio (S/.) | Parcial (S/.) |  |  |  |  |  |
| 01.00.                               | <b>SARDINEL DE CONCRETO F'c=175 kg/cm2</b>                                                                                            |                |                                |              |               |  |  |  |  |  |
| 01.01.                               | ENCOFRADO Y DESENCOFRADO EN SARDINEL                                                                                                  | m <sub>2</sub> | 384.74                         | 35.93        | 13,823.71     |  |  |  |  |  |
| 01.02.                               | CONCRETO EN SARDINEL F'C=175 KG/CM2                                                                                                   | m3             | 38.48                          | 429.79       | 16,538.32     |  |  |  |  |  |
| 01.03.                               | <b>CURADO DE SARDINEL</b>                                                                                                    | m2             | 384.74                         | 1.03         | 396.28        |  |  |  |  |  |
| 02.00.                               | <b>CUNETA DE CONCRETO F'c=175 kg/cm2</b>                                                                                              |                |                                |              |               |  |  |  |  |  |
| 02.01.                               | CONFORMACION Y COMPACTACION DE BASE GRANULAR EN CUNETA E=0.10m                                                                        | m <sub>2</sub> | 40.62                          | 12.99        | 527.65        |  |  |  |  |  |
| 02.02.                               | CONCRETO EN CUNETA F'C=175 KG/CM2                                                                                                    | m <sub>3</sub> | 4.07                           | 429.79       | 1,749.25      |  |  |  |  |  |
| 02.03.                               | <b>CURADO DE CUNETA</b>                                                                                                    | m <sub>2</sub> | 40.62                          | 1.03         | 41.84         |  |  |  |  |  |
|                                      | <b>COSTO DIRECTO</b>                                                                                                    |                |                                | SI.          | 33,077.05     |  |  |  |  |  |
|                                      | <b>GASTOS GENERALES</b>                                                                                                    | 8.00%          |                                | S/L          | 2,646.16      |  |  |  |  |  |
|                                      | UTILIDAD                                                                                                    | 7.00%          |                                | S/L          | 2,315.39      |  |  |  |  |  |
|                                      | <b>SUB - TOTAL</b>                                                                                                    |                |                                | SI.          | 38,038.60     |  |  |  |  |  |
|                                      | II.G.V.                                                                                                    | 18.0%          |                                | $S/$ .       | 6,846.95      |  |  |  |  |  |
|                                      | ITOTAL MAYOR METRADO                                                                                                    |                |                                | SI.          | 44,885.55     |  |  |  |  |  |

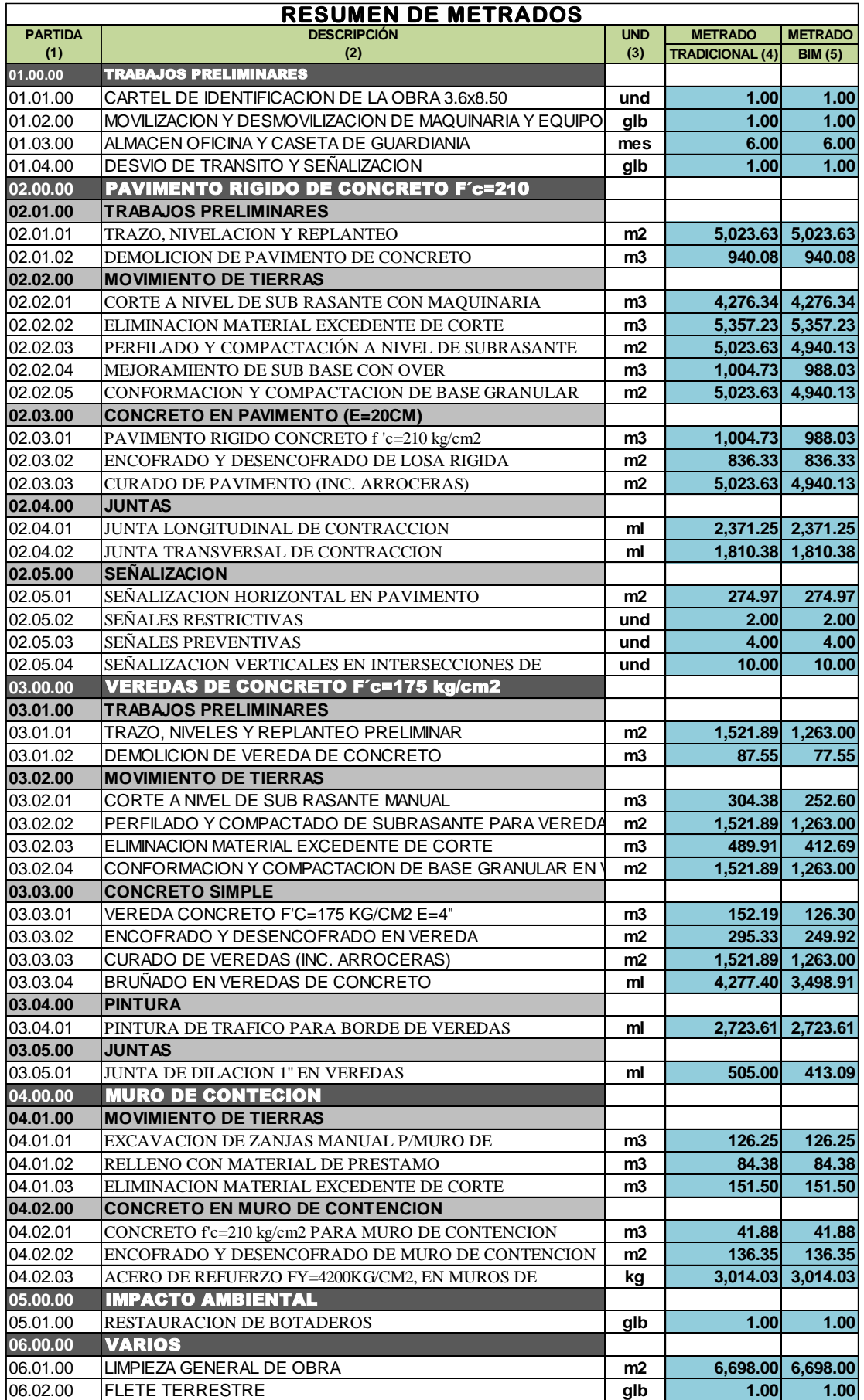

La Tabla N° 12. muestra una comparación de los metrados elaborados con la metodología Tradicional (Columna N° 04), con el que fue hecho el expediente técnico y los metrados extraídos con la metodología VDC/BIM (Columna N° 05) basándose esta última metodología en un modelo de construcción virtual.

Llevado a cabo el metrado con la ayuda de herramientas BIM, el contratista procedió a realizar el presupuesto deductivo de obra por menores metrados que fueron presentados y aprobados por supervisión, en la tabla N° 13 se indican las partidas que difieren su metrado y por ende su costo.

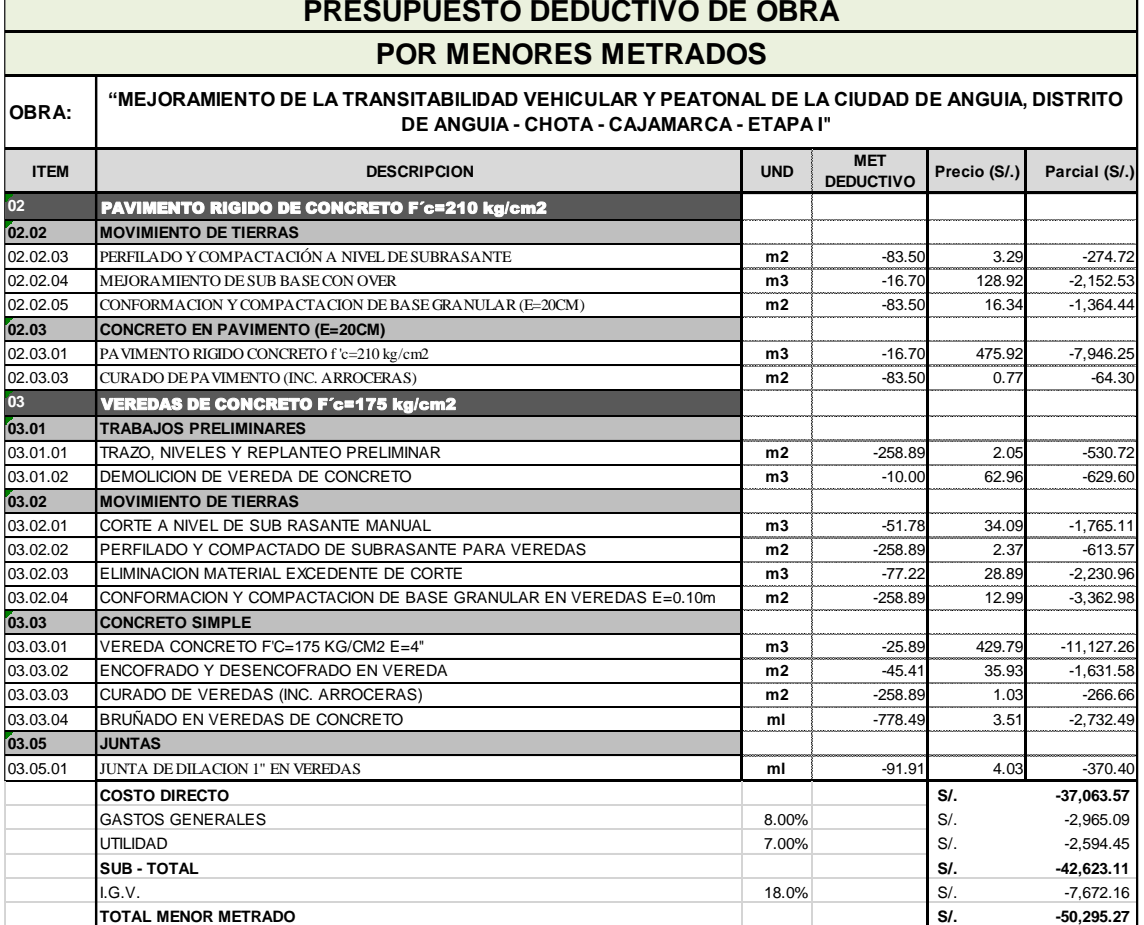

*Tabla N° 13: Presupuesto Deductivo obtenido con la implementación* 

 $\overline{\mathbf{1}}$ 

 $\overline{\phantom{a}}$ 

# 3.5.2.2 BALANCE DE PRESUPUESTO ENTRE LA METODOLOGÍA TRADICIONAL Y LA METODOLOGÍA BIM

El presupuesto contractual del proyecto fue estimado en S/. 1 949 475.82 pero al momento de ejecutar la obra el contratista encontró diferentes incompatibilidades que se explicaron anteriormente en esta investigación, para dar solución a estas incompatibilidades se procedió hacer un rediseño con la metodología VDC/BIM obteniendo nuevas partidas imprescindibles para la realización del proyecto y cuyo monto ascendía a S/.44 885.55, es decir una incidencia del 2.3% del monto contratado.

Al realizar el diseño de construcción virtual se tomó en cuenta la topografía y construcción existente, por ende, no se ejecutó ciertas infraestructuras que estaban consideradas inicialmente en el expediente técnico, por citar algunos ejemplos:

-En el Jr. Cajamarca C-01 margen izquierdo se localizó una roca de grandes dimensiones que servía de soporte al solar en mencionado sitio, ocasionando que en esa zona no se lleve a cabo la ejecución de la vereda.

-Jr. Miraflores C-01 subiendo margen izquierdo, el propietario de la vivienda hecha con material de adobe menciono que los cimientos de su edificación se encontraban formando parte de la vereda antigua, por ende, no se podía construir en dicha área formando parte del deductivo.

-En el Jr. Jaén C-01 margen derecho el expediente técnico exigía la construcción de una vereda, consultando a supervisión se determinó que la zona era accidentada, por ello se dispuso no ejecutar la vereda. Se presenta la evidencia fotográfica en el Anexo N° 01 y su respectiva propuesta de solución.

Generando así un deductivo de obra con un monto de S/.50 295.27, de modo que la incidencia con respecto al monto contratado es de - 2.58% como se resume en la Tabla N° 14.

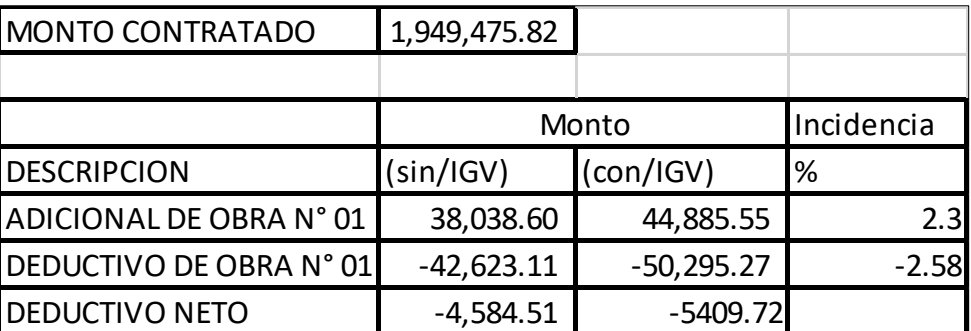

*Tabla N°14: Incidencia generada con la implementación BIM-VDC*

## 3.5.2.3 PLAZO DE EJECUCIÓN ELABORADO CON METODOLOGÍA BIM

Habiéndose llevado a cabo 51 días de actividades de construcción se realizó la suspensión de la ejecución de obra con resolución de alcaldía, quedando 69 días de plazo de los 120 días establecidos en el expediente técnico. Se procedió hacer el rediseño del expediente técnico por medio de la metodología VDC/BIM, incorporando así nuevas partidas como se especifica en el apartado anterior, sumando a ello medidas para la prevención y control frente a la propagación del COVID-19 según la directiva 05 -2020 de la OSCE, acarreando un impacto en el plazo de ejecución.

El Ejecutor de Obra presento a la Entidad una Ampliación de Plazo Excepcional, cuantificando el plazo en función de la afectación de la ruta crítica, aparición de nuevas partidas y considerando los rendimientos que se estiman para la ejecución de los trabajos con la implementación de las medidas para prevención y control frente a la propagación del COVID-19, determinando 26 días de ampliación, siendo un total de 95 días para ejecutar y concluir la obra desde el 10 de agosto hasta el 12 de noviembre del 2020 como se muestra en la Tabla N° 15, quedando así modificado el contrato de obra según la normativa de la OSCE ya mencionado.

El cronograma de ampliación excepcional del proyecto por 95 d.c. se adjunta en el Anexo N° 02, en donde se observa que la obra debería de concluir el 12/11/2020.

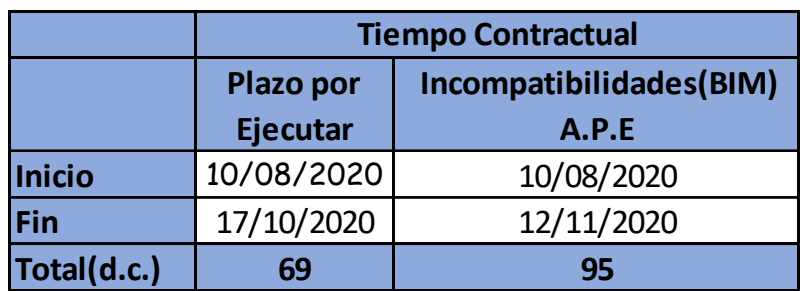

*Tabla N° 15: Plazo de ejecución de obra contractual con la implementación BIM-VDC e implementación de las medidas para prevención y control frente a la propagación del COVID-19*

# 3.5.2.4 COMPARACIÓN DEL TIEMPO REAL EJECUTADO CON EL PLANIFICADO POR LA METODOLOGÍA BIM

Como se observa en la Tabla N° 16 la obra debería de ser culminada el 12/11/2020 sin embargo se presentó inconvenientes, ya que el proyecto está ubicado a más de 2600 metros sobre el nivel del mar y el reinicio de la ejecución de la obra se dio en una época lluviosa afectando así la actividades de la ruta crítica.

Se solicitó una ampliación de plazo N° 01 a supervisión, por causales climatológicas, sirviendo de manifiesto las anotaciones del cuaderno de obra, a continuación, se presenta algunas de las anotaciones hechas

-Asiento N° 170 DEL RESIDENTE (18/09/20): (…) Debido a la presencia de fuertes lluvias suscitadas el día 17/09/20 saturando el suelo, no se pudo continuar con la partida de excavación a nivel de subrasante, colocación de over, afirmado programado para este día, lo cual viene afectando la ruta crítica.

-Asiento N° 226 DEL RESIDENTE (21/10/20): (…) Se deja constancia de una fuerte lluvia a partir de las 1:00 pm hasta las 06:00pm. lo cual viene afectando nuestra ruta crítica; se procedió a la protección de la losa vaciada y paralizar nuestra labor en la obra.

-Asiento N° 236 DEL RESIDENTE (27/10/20): (…) Se deja constancia de una fuerte lluvia a partir de las 2:30 pm hasta las 04:00pm. lo cual conlleva a un menor rendimiento del personal y por ende afectar nuestra ruta crítica.

Así también se adicionó el reporte de precipitaciones del SENAMHI, sustentando, cuantificando y elaborando un cronograma de obra acelerado donde se calculó el mayor plazo que se requiere para ejecutar la obra. El cronograma de ampliación de plazo N° 01 se adjunta en el Anexo N° 03, en donde se declara procedente la ampliación de plazo parcial N° 01 por dieciséis (16) días calendarios. Culminando la obra el día 28 de noviembre del año 2020.

| Descripción         | Inicio     | Termino               | Duración(d.c.) | E.T(d.c.) |     | $ A.P.E-BIM(d.c.) EIECUTADO(d.c.) $ |  |
|---------------------|------------|-----------------------|----------------|-----------|-----|-------------------------------------|--|
| Ejecución N° 01     |            | 24/07/2019 20/08/2019 | 28             | 120       |     |                                     |  |
| Paralización N° 01  |            | 21/08/2019 08/12/2019 |                |           | 146 | 162                                 |  |
| Ejecución N° 02     |            | 09/12/2019 31/12/2019 | 23             |           |     |                                     |  |
| Paralización N°02   | 01/01/2020 | 09/08/2020            |                |           |     |                                     |  |
| <b>Por Ejecutar</b> | 10/08/2020 | 17/10/2020            | 69             |           |     |                                     |  |
| A.P.E-BIM           | 18/10/2020 | 12/11/2020            | 26             |           |     |                                     |  |
| Ampliación Parcial  | 13/11/2020 | 28/11/2020            | 16             |           |     |                                     |  |

*Tabla N° 16: Incidencia generada con la implementación BIM-VDC*

## **CAPÍTULO IV. ANÁLISIS Y DISCUSIÓN DE RESULTADOS**

# **4.1 ANÁLISIS DE LOS RESULTADOS OBTENIDOS ENTRE EL PRESUPUESTO DE OBRA PROGRAMADO Y EL EJECUTADO**

Como se observa en el apartado 3.4.2.1 y en la tabla N° 11 el principal motivo de solicitudes de adicionales son las deficiencias del expediente técnico, y se identifican en el momento de la ejecución, en el caso del proyecto en estudio no se consideró en el expediente técnico el sardinel de la vereda, menos aún cunetas a pesar de encontrarse en un zona moderadamente lluviosa. Mencionadas deficiencias representaron gastos extras, retrasos al momento de ejecutar la obra y problemas de calidad en la inversión pública.

Al aplicar herramientas BIM en la mejora del expediente técnico del proyecto en estudio de esta investigación, se logró limitar considerablemente las inconsistencias del proyecto, generando un metrado con un costo adicional de S/. 44,885.55 (Inc.IGV) y un deductivo por menor metrado de S/. 50,295.27 (Inc.IGV), obteniendo un costo final de 1'944,066.10 (Inc.IGV)

Evidenciando así que el uso de la metodología tradicional (modelado CAD 2D) basado en entidades geométricas vectoriales como líneas, arcos y polígonos, indujo a deficiencias en las fases de formulación y ejecución del proyecto en estudio, en cambio al usar la metodología VDC/BIM en la Etapa de elaboración del Expediente Técnico y Ejecución Física se logra anticipar errores, detectar interferencias y poder cuantificar adecuadamente los metrados.

# **4.2 ANÁLISIS DE LOS RESULTADOS OBTENIDOS DEL TIEMPO REAL EJECUTADO CON EL PLANIFICADO POR LA METODOLOGÍA BIM**

Como se muestra en la Tabla N° 16 el proyecto fue estimado con metodología tradicional para 120 días, se ejecutó inicialmente 28 días disponiendo de una primera suspensión de la ejecución de obra, reanudando las labores por otros 23 días procediendo a una segunda suspensión por no disponer de frente de trabajo quedando así por ejecutar netamente 69 días, en el momento de esta última suspensión se realizó el rediseño con metodología BIM (solucionando incompatibilidades del expediente técnico), exigiendo así una Ampliación de Plazo Excepcional de 26 días calendarios. Sumado los 69 días que quedaban de ejecución más los 26 días otorgados por A.P.E dando un total de 95 días por ejecutar, las actividades se reinician el 10 de Agosto del 2020 debiendo finalizar el 12 de noviembre del mismo año, pero por problemas climatológicos se extendieron hasta el 28 de Noviembre. Sustentado en que el efecto de las constantes lluvias causa estragos y más en la ejecución de las partidas, generando un retraso en varias ocasiones realizando el trabajo nuevamente en lo que respecta a conformación y compactación de base granular, encofrado de veredas y vaciado de concreto, el contratista solicitó una ampliación de plazo N° 01 por 16 días llegando a un total de 162 días calendarios. El cronograma del proyecto por ampliación de plazo se adjunta en el **Anexo N° 03** para un mejor detalle.

Es importante señalar que gracias a la metodología BIM-VDC se pudo garantizar la sostenibilidad y continuidad de los servicios públicos, logrando lo siguiente:

-Un cronograma de ejecución actualizable con plazos de ejecución reales, planificando y aplicando los procesos diseñados en el modelo VDC, logrando eficacia y eficiencia en la etapa de ejecución física.

-Evitando retrasos por incompatibilidades al ejecutar la obra, ahorrando tiempo en la realización de metrados y presupuestos al momento de realizar las valorizaciones.

La **Tabla N° 16** en la última fila señala una ampliación por casuales climatológicas, ya que el contratista puede solicitar la ampliación de plazo pactado por causales ajenas a su voluntad, llegando a un total de 162 días calendarios para la ejecución del proyecto, siendo la incidencia del 35% con respecto al plazo inicial, esta tasa se debe a las deficiencias en el expediente técnico hecho por la metodología tradicional e incompatibilidades encontrados en Obra, adicional a ello influyo el factor climatológico de la zona.

# **4.3 DISCUSIÓN DE RESULTADOS OBTENIDOS CON LA METODOLOGÍA VDC/BIM EN CONTRASTE CON LA METODOLOGÍA TRADICIONAL**

Aplicar la metodología VDC/BIM en la mejora del expediente técnico y posteriormente en la construcción de la infraestructura vial en estudio permitió reducir costos siendo este al término de la obra un -0.28% menor que la propuesta económica generada con la metodología tradicional.

Con respecto al plazo de ejecución programado se puede afirmar que el uso de la metodología VDC/BIM apoyo de manera significativa en la obra, identificando anticipadamente incompatibilidades, lo cual permitió que el proyecto siga un desarrollo idóneo y óptimo, si bien es cierto que existió una ampliación de plazo N° 01 puesto que hubo partidas pertenecientes a la ruta crítica afectadas por los cambios climatológicos, lo cual no es responsabilidad del contratista y se asignó veintiséis (26) días calendarios, concluyendo la obra en el plazo asignado. Por ende, se afirma que se cumplió con los plazos establecidos según la metodología BIM.

En consecuencia, se sostiene que el uso de nuevas tecnologías y la implementación de la metodología VDC/BIM en el rediseño y construcción en una infraestructura vial pública logra una mayor precisión en el costo directo y en la programación durante la ejecución del proyecto.

#### **CAPÍTULO V. CONCLUSIONES Y RECOMENDACIONES**

#### **5.1 CONCLUSIONES**

Se concluye que al usar la metodología VDC/BIM en la obra en estudio nos ha dado metrados más precisos y adecuados a la realidad, saliendo así un adicional de obra con incidencia de 2.3% y un menor metrado o deductivo con respecto al presupuesto contractual del -2.58%, obteniendo un costo final de obra de S./ 1,944,066.10 (UN MILLÓN NOVECIENTOS CUARENTA Y CUATRO MIL SESENTA Y SEIS CON 10/100 SOLES) siendo un -0.28% menor que el monto contratado generada con la metodología tradicional lo que permite generar ahorros en el uso de los fondos públicos a lo largo del ciclo de inversión, dado que mejora la gestión de la información, asegurando una mejor calidad tanto en el expediente técnico y al momento de la ejecución del proyecto.

Con el uso de la metodología BIM se ha estimado un nuevo plazo de ejecución, siendo este de 146 días calendarios; no obstante al momento de ejecutar, la obra se vio afectada por el factor climático, asignándose una ampliación de 26 días logrando culminar la obra en un total de 162 días, resultando una incidencia del 35% con respecto al plazo de ejecución obtenido con metodología tradicional.

Finalmente, de los resultados obtenidos se concluye que al aplicar la metodología BIM/VDC en una infraestructura vial se logró un metrado preciso, mejorando el expediente técnico eliminando incompatibilidades y culminando la obra dentro de los plazos establecidos por esta nueva metodología alcanzando así mejorar la accesibilidad a las viviendas, el ornato de la localidad, su desarrollo urbano y los servicios, fortaleciendo el nivel social y mejorando la calidad ambiental del entorno; es necesario mencionar que no podemos generalizar esta regla en todos los proyectos ya que cada uno es independiente, además de tener diversas variables.

### **5.2 RECOMENDACIONES**

En las futuras elaboraciones de expedientes técnicos, se recomienda aplicar la metodología VDC/BIM puesto que brinda una mayor fidelidad en el metrado y costo de la inversión pública, de igual manera reduce el riesgo de presentarse adicionales o mayores metrados al momento de ejecutar el proyecto.

Se recomienda realizar estudios de la aplicación BIM en las distintas fases de la inversión pública como son: Programación Multianual de Inversiones, Formulación y Evaluación, Ejecución y Funcionamiento.

Se recomienda que el estado considere un monto adicional en el presupuesto del proyecto en donde incluya y exija al contratista contar con personal capacitado y especialista en BIM para que desarrolle, impulse y fomente esta metodología en el proyecto.

Se sugiere la incorporación de la metodología BIM en la malla curricular universitaria así también se recomienda desarrollar proyectos pilotos dentro de las entidades del Gobierno Nacional y los Gobiernos Regionales, exigiendo que dentro de los expedientes se generen un apartado con archivos IFC (formato estándar entre programas BIM), permitiendo la interoperabilidad entre diseñador y ejecutor.

## **REFERENCIAS BIBLIOGRÁFICAS**

- 1. Corfo (Corporación de Fomento de la Producción, Chile). 2019. El Estándar BIM para Proyectos Públicos 2019.Santiago de Chile, Chile. Editorial Corfo. 18 jun.
- 2. Cortez, J. 2020. El papel de BIM en la industria 4.0. Madrid, España. Revista del Colegio de Ingenieros. p. 36-40. Consultado 18 jul. 2021. Disponible en: https://www.yumpu.com/es/document/read/63694751/cimbra-417-especialdigital
- 3. Couto Cerqueiro, D. 2014. BIM Quantity Takeoff: Assessment of the quantity takeoff accuracy as an automatic process. The special case of Revit and Vico office. Master in European Construction Engineering. Cantabria, España, Universidad de Cantabria. 07 p.
- 4. Goyzueta, B. y Gleyser, J. 2016. Implementación de la metodología BIM y el sistema Last Planner 4d para la mejora de gestión en la obra: residencial Montesol-Dolores. Tesis en Ingeniería Civil. Arequipa, Perú, Universidad Nacional de San Agustín. 204 p.
- 5. INACAL (Instituto Nacional de Calidad, Perú). 2021. Organización y digitalización de la información sobre edificios y obras de ingeniería civil incluyendo el modelado de la información de la construcción (BIM). Gestión de la información mediante el modelado de la información de la construcción. Parte 1: Conceptos y principios. Norma NTP-ISO 19650-1:2021. Lima, Perú.13 jul.
- 6. INACAL (Instituto Nacional de Calidad, Perú). 2021. Organización y digitalización de la información sobre edificios y obras de ingeniería civil incluyendo el modelado de la información de la construcción (BIM). Gestión de la información mediante el modelado de la información de la construcción. Parte 2: Fase de ejecución de los activos. Norma NTP-ISO 19650-2:2021. Lima, Perú. 13 jul.
- 7. Inga Patriona, S. 2019. Diseño de carreteras utilizando herramientas BIM y vuelo no tripulado. Tesis en Ingeniería Civil. Lima, Perú. Universidad Nacional de Ingeniería.
- 8. Jurado, C. y Alva, C. 2016. Valor real para el cliente de la gestión BIM (preconstrucción virtual) en proyectos de edificaciones. Tesis de Maestría en Ingeniería Civil. Piura, Perú Universidad de Piura. 24 p.
- 9. KAIZEN. 2018. ¿Qué es el BIM? Consultado 02 junio. 2021. Disponible en: <https://www.kaizenai.com/bim/que-es-el-bim/>
- 10. MEF (Ministerio de Economía y Finanzas, Perú). 2018. Ciclo de Inversión. Lima, Perú. Consultado 10 jun. 2021. Disponible en: [https://www.mef.gob.pe/es/?option=com\\_content&language=esES&Itemid=100](https://www.mef.gob.pe/es/?option=com_content&language=esES&Itemid=100282&lang=es-ES&view=article&id=5520) [282&lang=es-ES&view=article&id=5520](https://www.mef.gob.pe/es/?option=com_content&language=esES&Itemid=100282&lang=es-ES&view=article&id=5520)
- 11. MEF (Ministerio de Economía y Finanzas, Perú). 2020. Plan de Implementación y Hoja de Ruta Del Plan BIM Perú. Lima, Perú. Comité Editorial del Bicentenario. 11 jul.
- 12. MEF (Ministerio de Economía y Finanzas). 2021a. Nota Técnica. Lima, Perú. Comité Editorial del Bicentenario. 27 jul.
- 13. MEF (Ministerio de Economía y Finanzas). 2021b. Guía Nacional BIM. Comité Editorial del Bicentenario. 27 jul.
- 14. Mendoza Palomino, J. 2013. Metodología para minimizar las deficiencias de diseño basada en una coordinación digital de proyectos con tecnología BIM. Tesis en Ingeniería Civil. Huancavelica, Perú, Universidad Nacional de Huancavelica. 12 p.
- 15. Menzala Villafranca, L. 2019. Metodología BIM aplicado al diseño y construcción simultánea en proyecto de infraestructura deportiva. Tesis en Ingeniería Civil. Lima, Perú. Universidad Nacional de Ingeniería
- 16. Michael J. 2006. [«Measuring Presence in Virtual Environments: A Presence](https://doi.org/10.1162/105474698565686)  [Questionnaire».](https://doi.org/10.1162/105474698565686) Presence: Teleoperators and Virtual Environments. Consultado 07 junio. 2021. Disponible en: [https://direct.mit.edu/pvar/article](https://direct.mit.edu/pvar/article-abstract/7/3/225/92643/Measuring-Presence-in-Virtual-Environments-A)[abstract/7/3/225/92643/Measuring-Presence-in-Virtual-Environments-A](https://direct.mit.edu/pvar/article-abstract/7/3/225/92643/Measuring-Presence-in-Virtual-Environments-A)
- 17. Montejo Fonseca, A. 2010. Ingeniería de Pavimentos: Fundamentos, Estudios Básicos y Diseño. Tercera Edición. Bogotá, Colombia, Universidad Católica de Colombia. ISBN: 958-97840-0-3.
- 18. MTC (Ministerio de Transportes y Comunicaciones, Perú). 2013 "Glosario de términos de uso frecuente en proyectos de infraestructura vial". Lima, Perú. 28 p.
- 19. Moreno, D. 2016. Guía para implementar y gestionar proyectos BIM: Diario de un BIM manager. Lima, Perú. Editorial Costos SAC. 425 p. Edición de Kindle.
- 20. NBS (National Bureau of Standards, Reino Unido). 2020. Digital Built Britain building the future. Londres, Reino Unido. Revista de Riba Enterprises. Consultado 21 jun. 2021. Disponible en: https://www.zettlerfire.com/PDF/NBS\_National\_BIM\_Report\_2017.pdf
- 21. Reinhardt, J., Bedrick, J., Ikerd, W., Vandezande, J., Dellaria, R., Karakas, M., Merrifield, D., Cichonski, W., Filkins, B., Francis, D. & Lawson, A. 2013. BIM Forum: Model Development Specification. Consultado 13 jun. 2021. Disponible en: https://www.sciencedirect.com/science/article/pii/S1877705814019481
- 22. Structuralia. 2018. Las 7 dimensiones del BIM y las razones para su dominio. Consultado 02 mayo. 2021. Disponible en: [https://blog.structuralia.com/las-7](https://blog.structuralia.com/las-7-dimensiones-del-bim-y-las-razones-para-su-dominio) [dimensiones-del-bim-y-las-razones-para-su-dominio](https://blog.structuralia.com/las-7-dimensiones-del-bim-y-las-razones-para-su-dominio)
- 23. Tapia Nieto, A. 2018. Primer estudio del nivel de adopción BIM en proyectos de edificaciones en Lima Metropolitana y Callao. Tesis en Ingeniería Civil. Lima, Perú, Pontificia Universidad Católica del Perú. 96 p.

#### **ANEXOS**

### **ANEXO N° 01 INCOMPATIBILIDADES EN EL EXPEDIENTE TÉCNICO**

Según el expediente realizado con la metodología tradicional se plantea un muro con una pantalla de alto h=3.00m y 25m de largo sin juntas de dilatación, sin llorones, como si el terreno donde se va a ejecutar fuera horizontal (pendiente longitudinal 0%), encontrando en campo una pendiente longitudinal de 16%, brindando una solución mediante la metodología VDC/BIM de un muro escalonado.

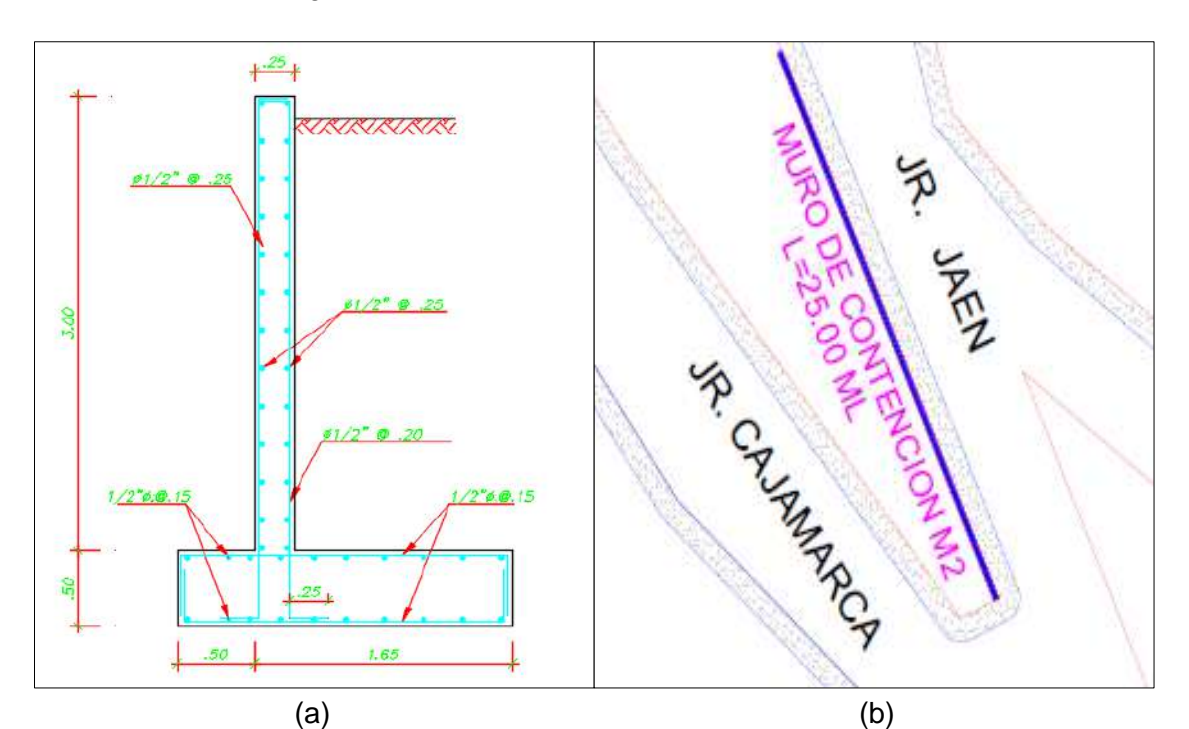

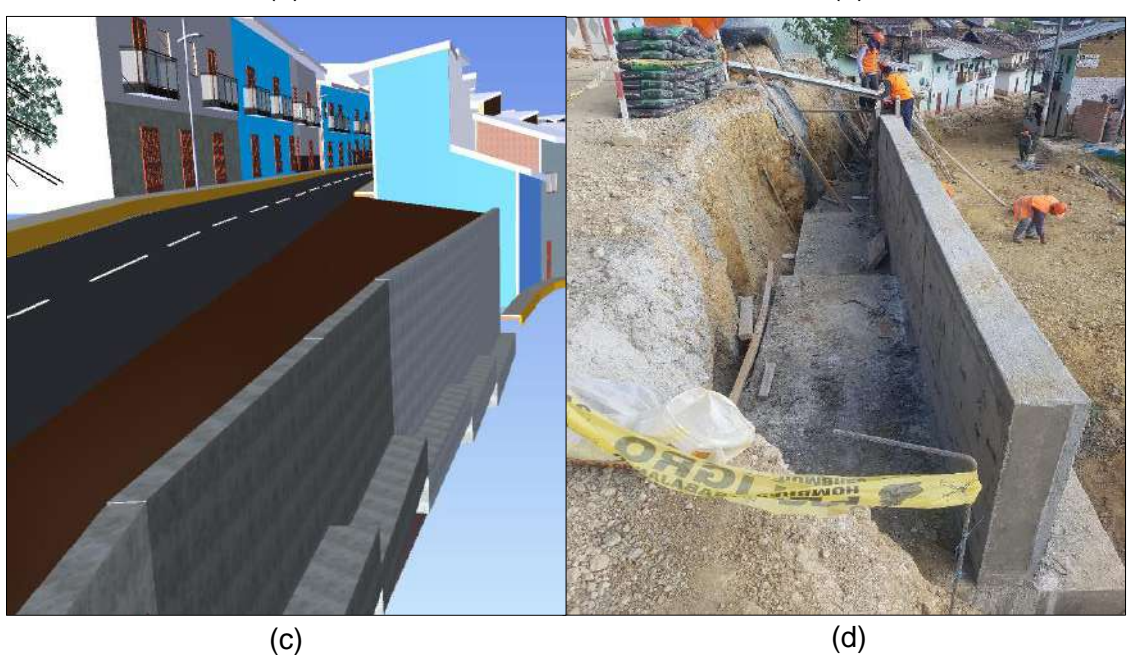

**Figura N° 50:** (a)Muro de contención (d) *Figura N° 50: (a)Muro de contención planteado en el expediente técnico. (b)Longitud y única altura. (c)Rediseño elaborado por el contratista con escalones. (d)Construcción del muro bajo metodología BIM*

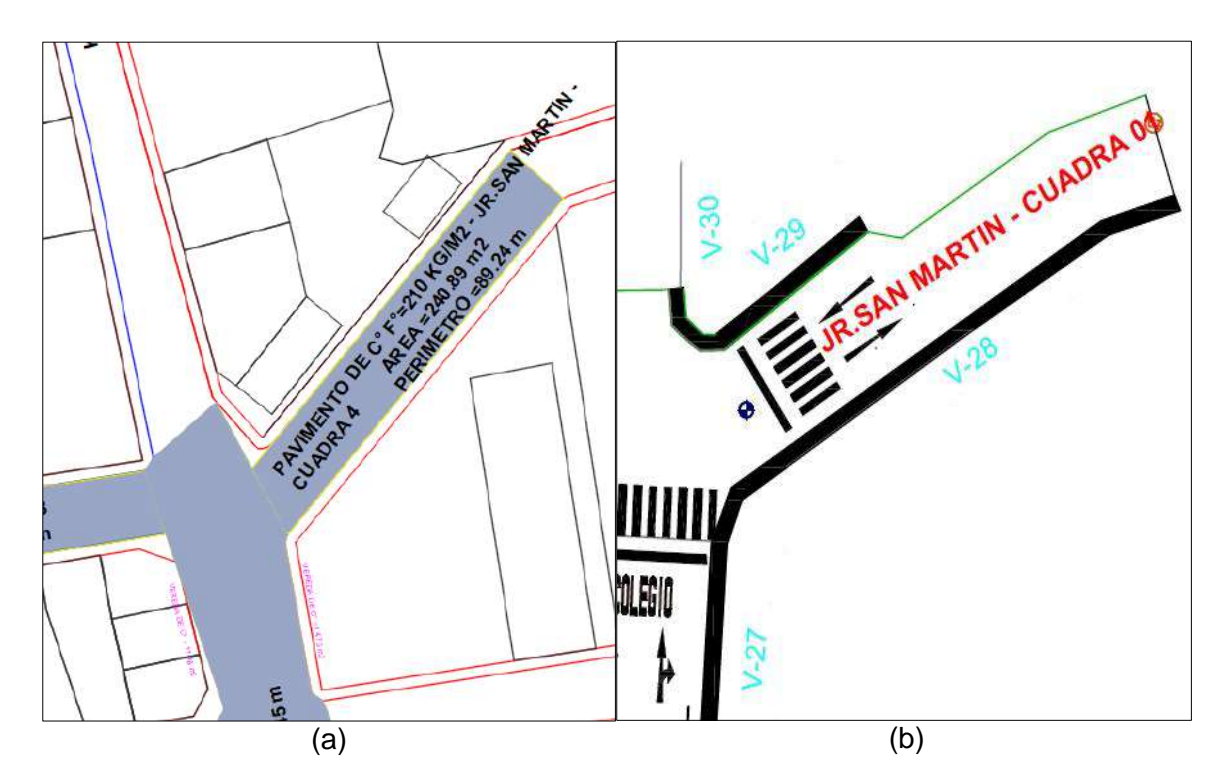

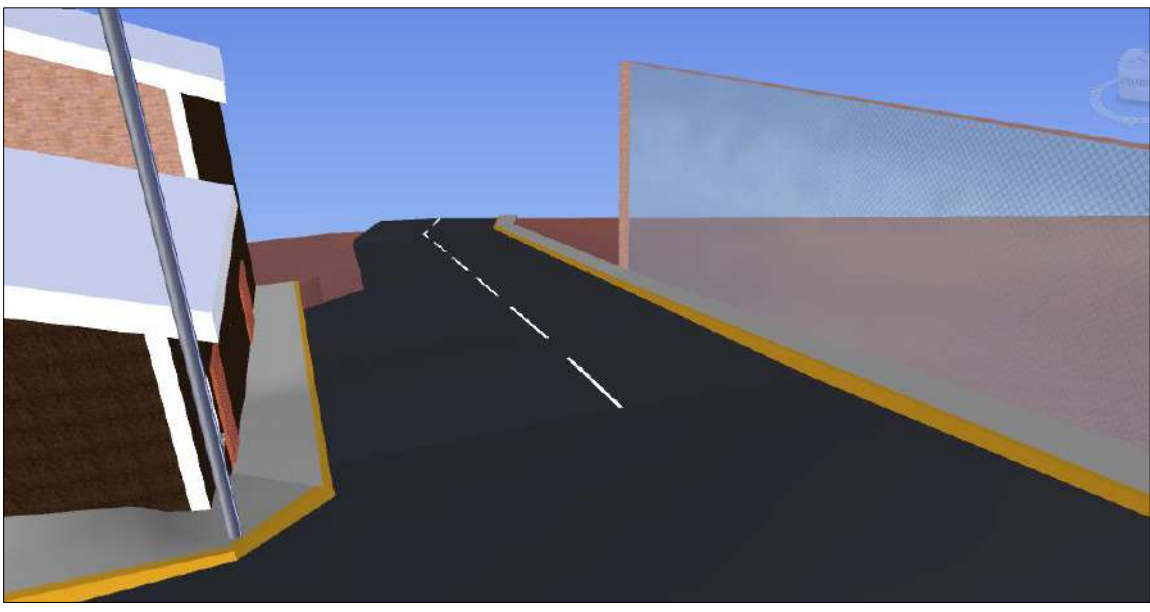

(c)

**Figura N° 51:** (a)Plano elaborado con metodología tradicional. (b)Rediseño *metodología BIM. (c)Visualización en el programa Naviswork 2021.Figura N° 51: (a)Plano elaborado con metodología tradicional. (b)Rediseño elaborado con* 

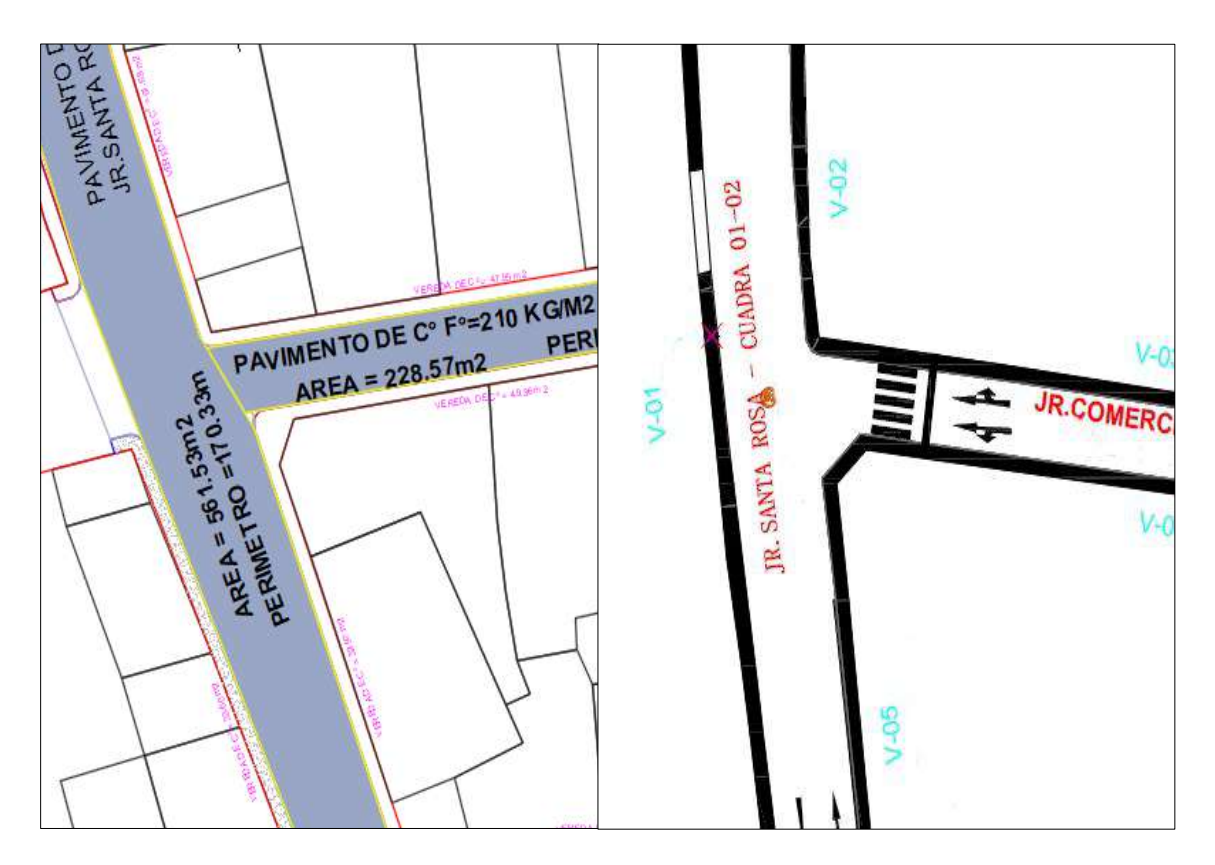

(b)

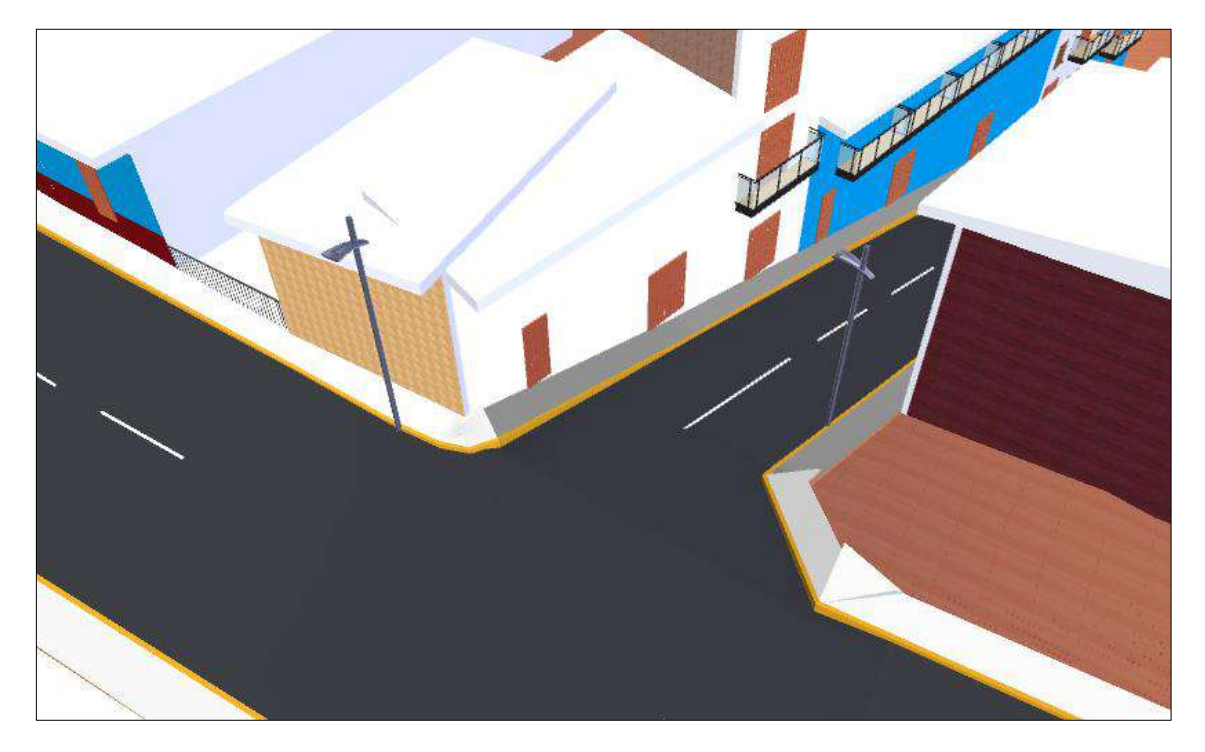

(c)

entre el Jr. Comercio y el Jr. Santa Rosa. (c)Construcción virtual con metodología VDC. *Figura N° 52: (a) Plano elaborado con metodología Tradicional. (b)Rediseño de la intersección* 

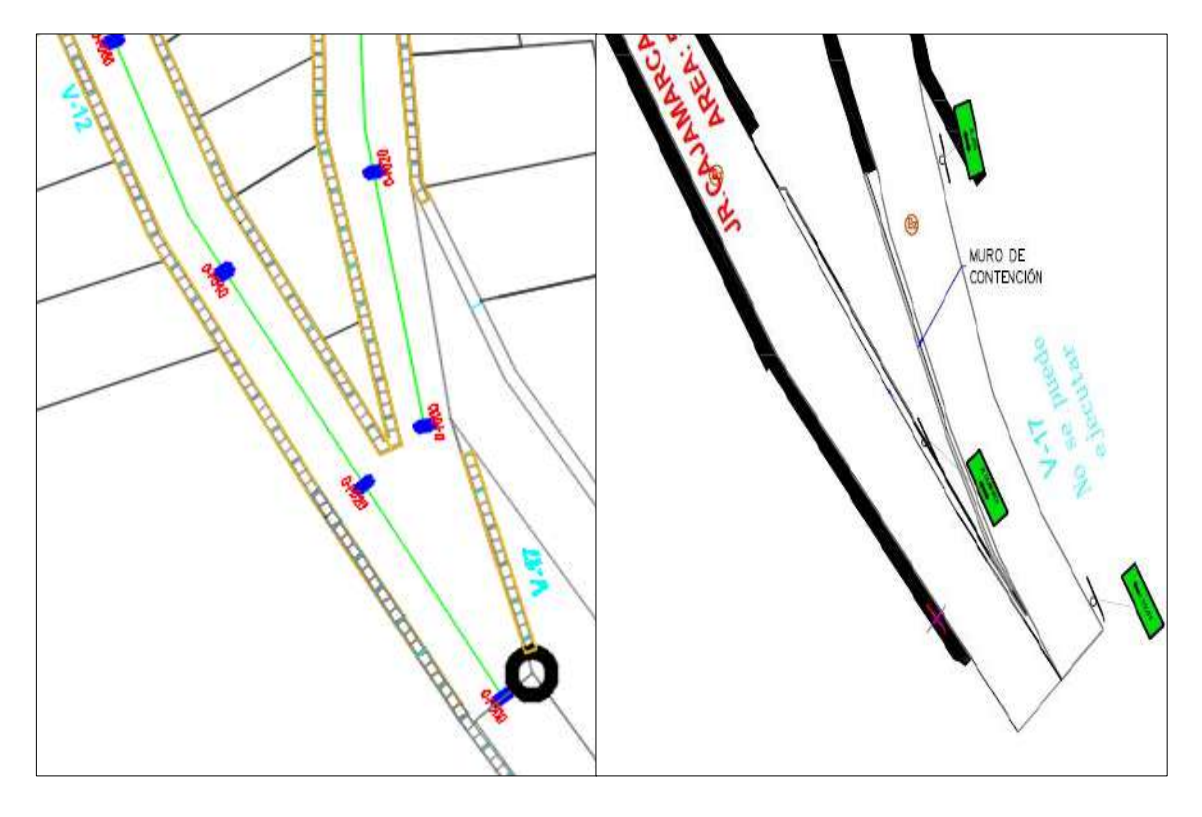

(b)

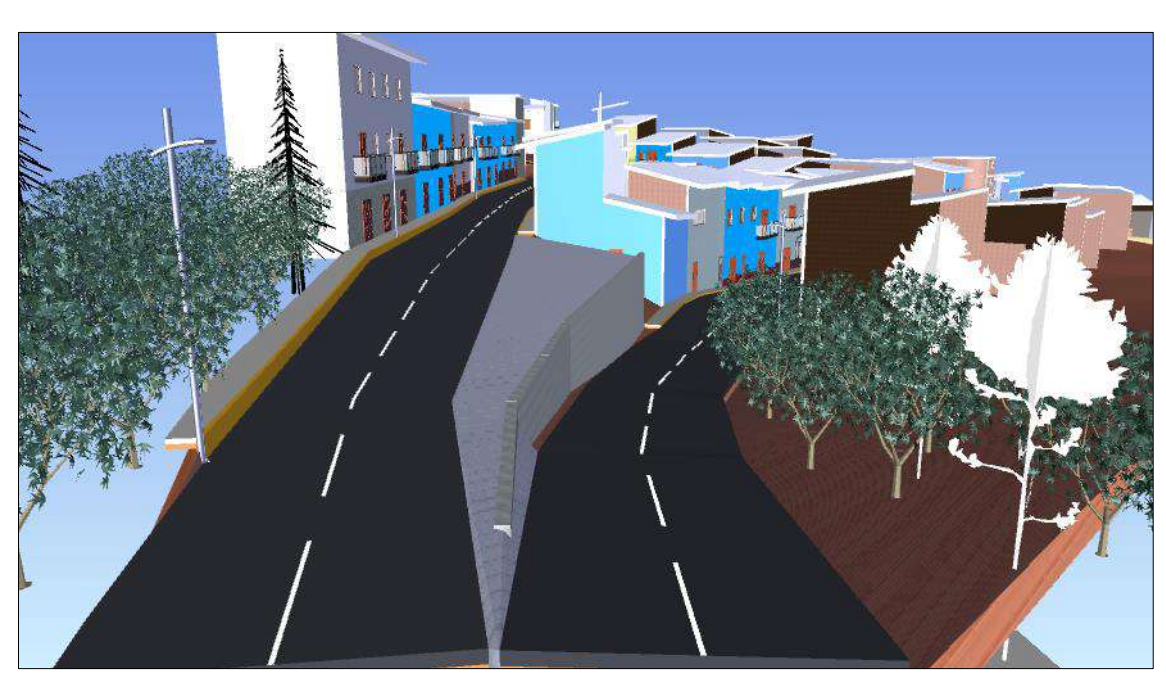

(c)

**Figura N° 53:** (a) Incompatibilidad de la vereda v-17. (b)Rediseño según la *características de la zona. (c) Construcción virtual con metodología VDC.Figura N° 53: (a) Incompatibilidad de la vereda v-17. (b)Rediseño según la topografía y* 

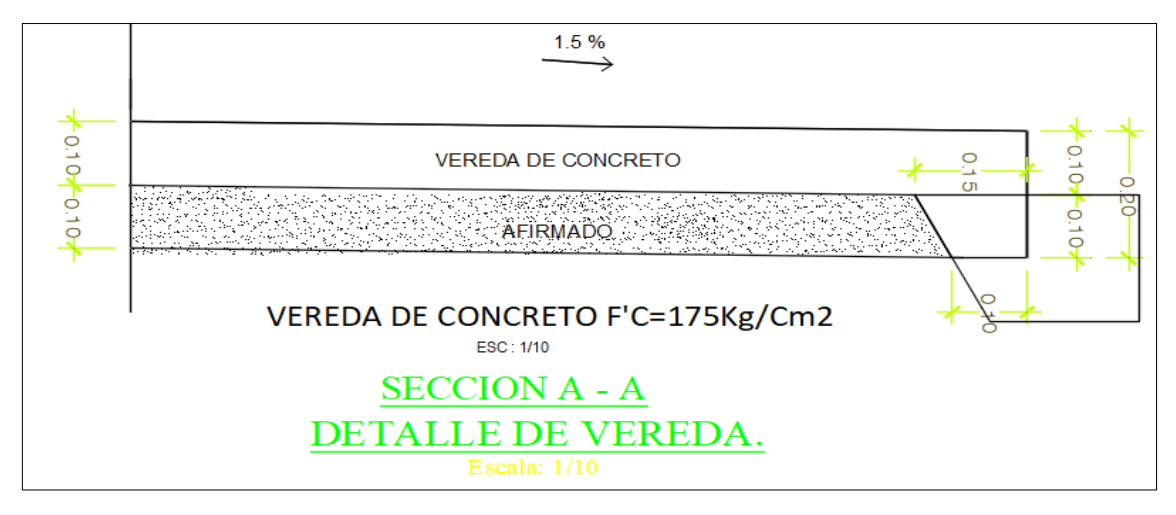

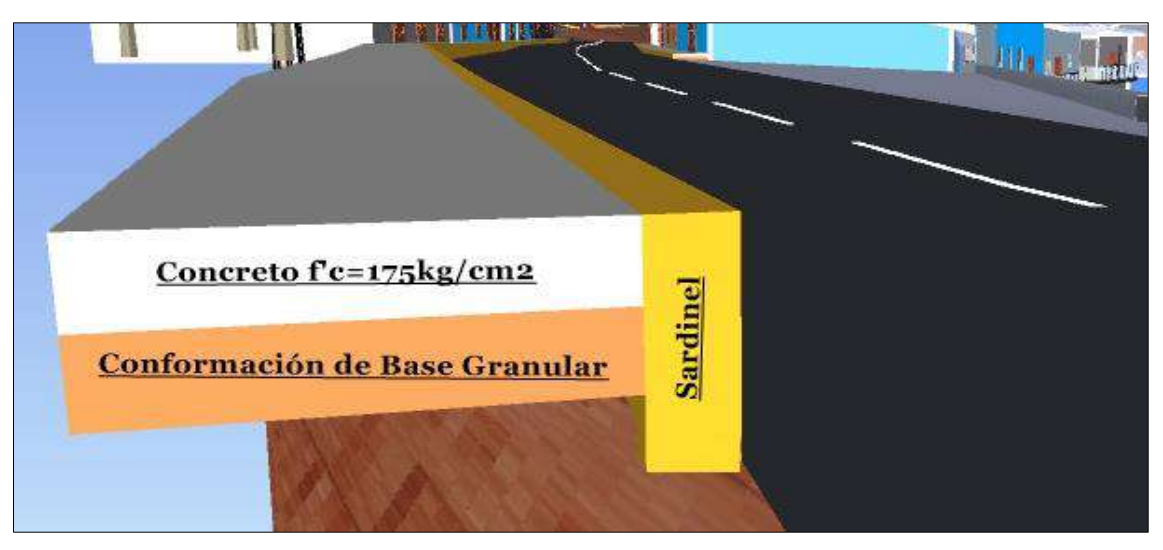

(b)

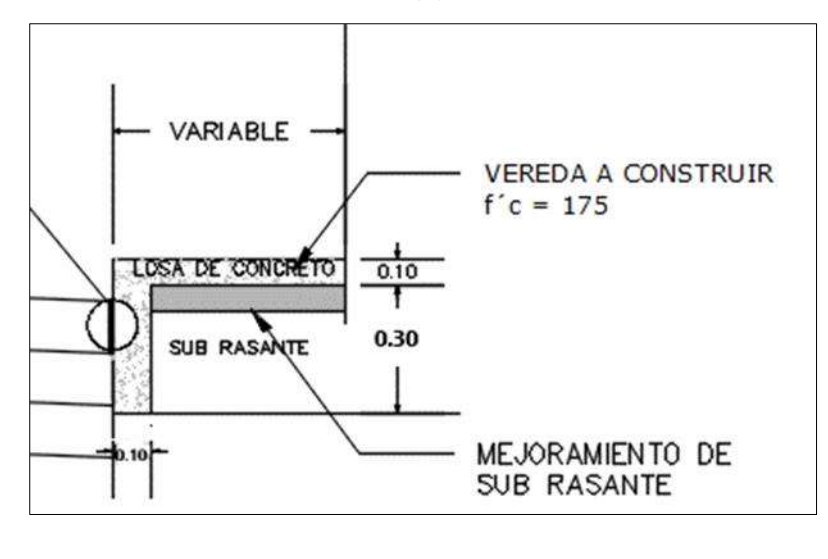

(c)

(c) *vereda. (b)Rediseño de la vereda con la metodología BIM (c)Sección Típica, mediante VDC. Figura N° 54: (a)Diseño realizado con metodología tradicional, sin considerar el sardinel de la* 

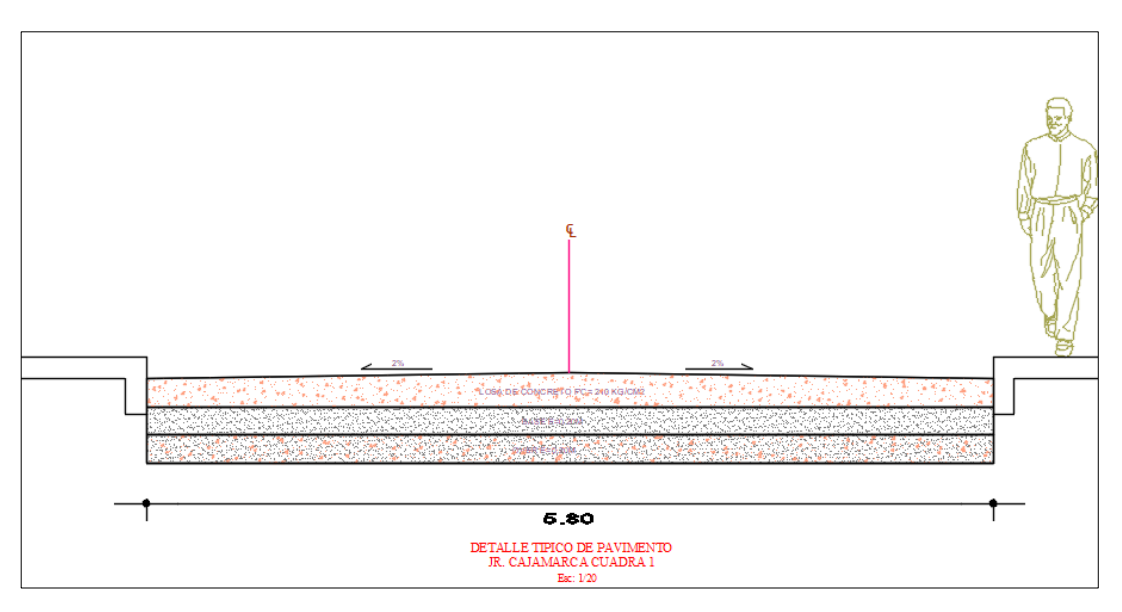

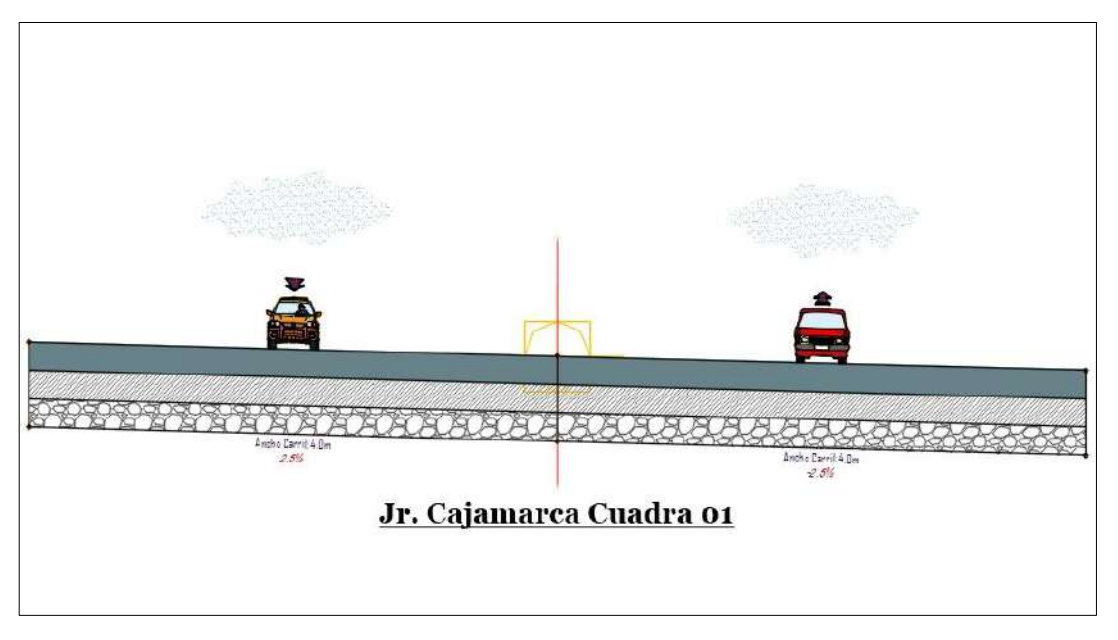

(b)

**Figura N° 55:** (a)Sección transversal típica según el Expediente Técnico del  $J_{\rm c}$  Jr. Cajamarca. (b) Según metodología BIM, se determina la nueva sección e determina la nueva sección *. Figura N° 55: (a)Sección transversal típica según el Expediente Técnico del Jr. Cajamarca. (b) Según metodología BIM, se determina la nueva sección transversal.*

#### **ANEXO N° 02: NUEVO CRONOGRAMA DE OBRA**

A continuación, se presenta el nuevo cronograma de obra, el cual detalla las partidas a ejecutar y el tiempo que tomará ejecutarlas.

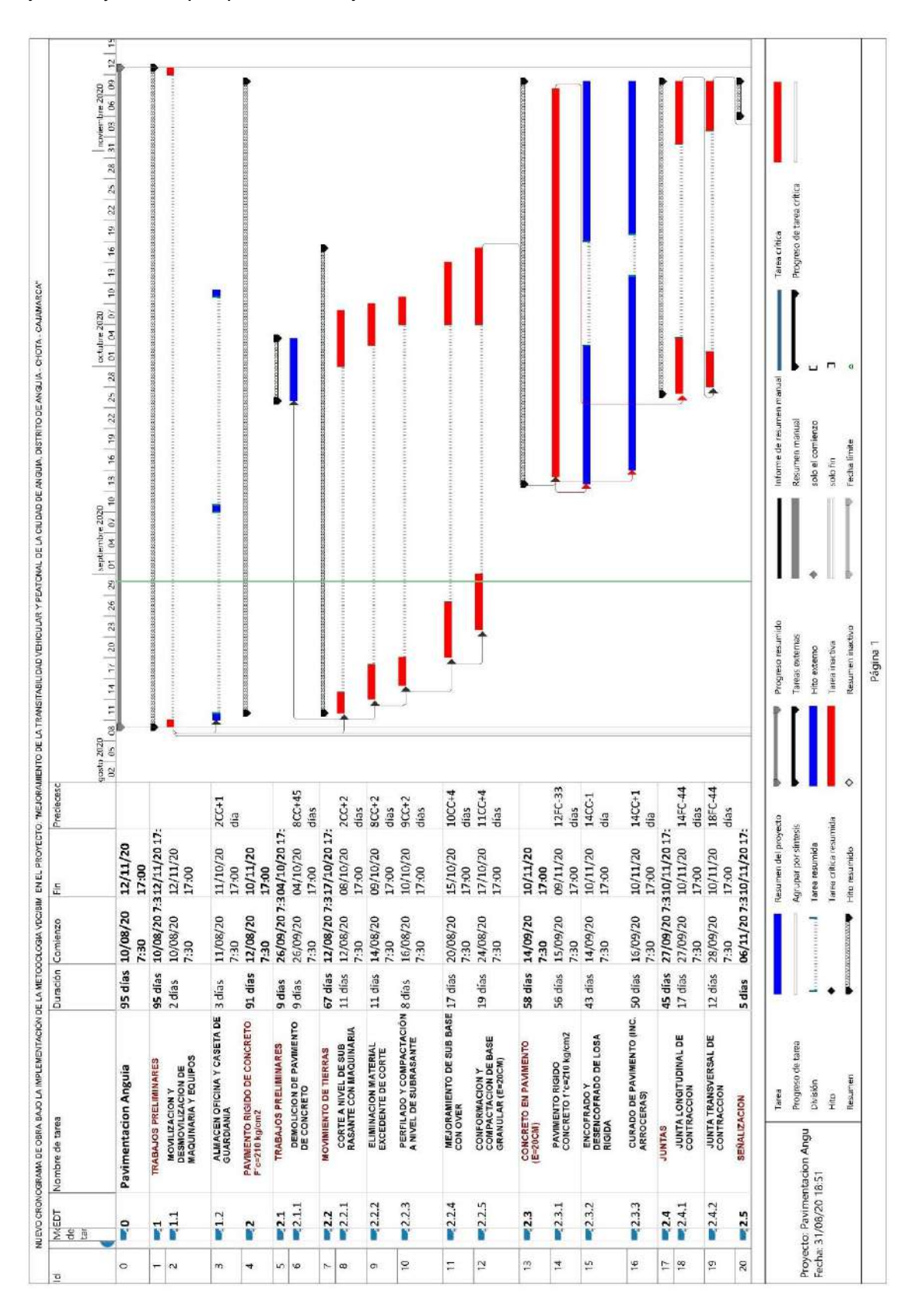

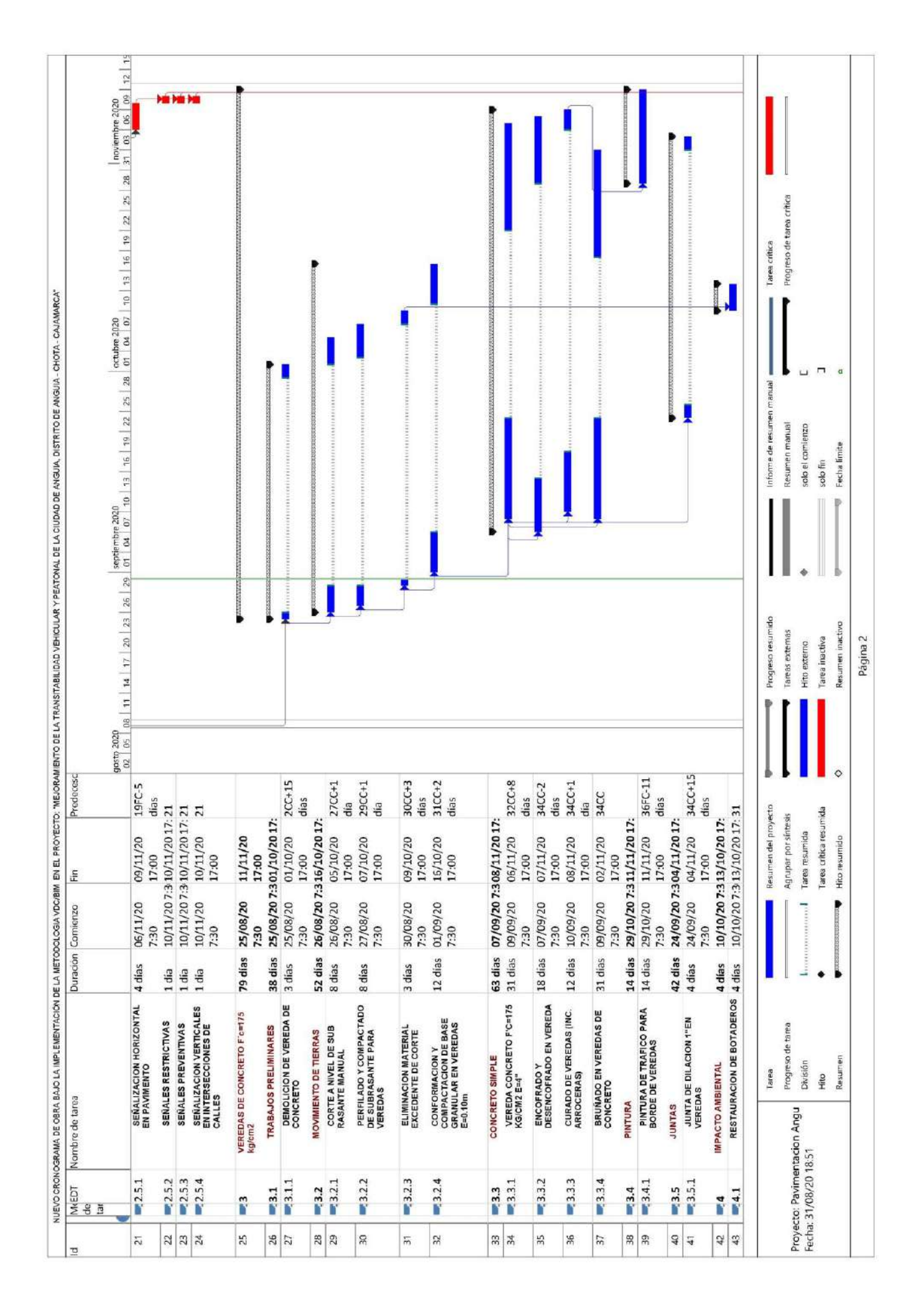
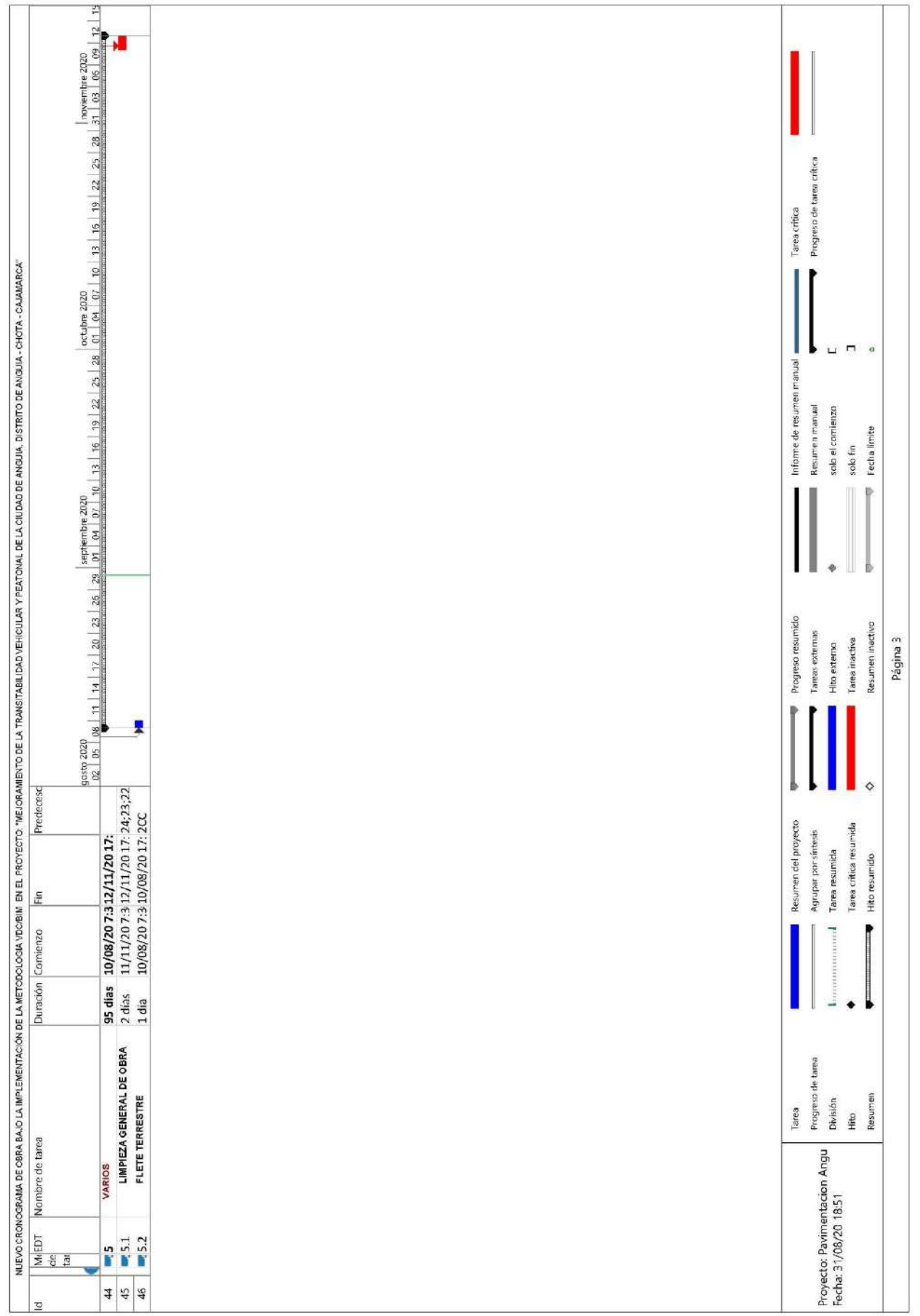

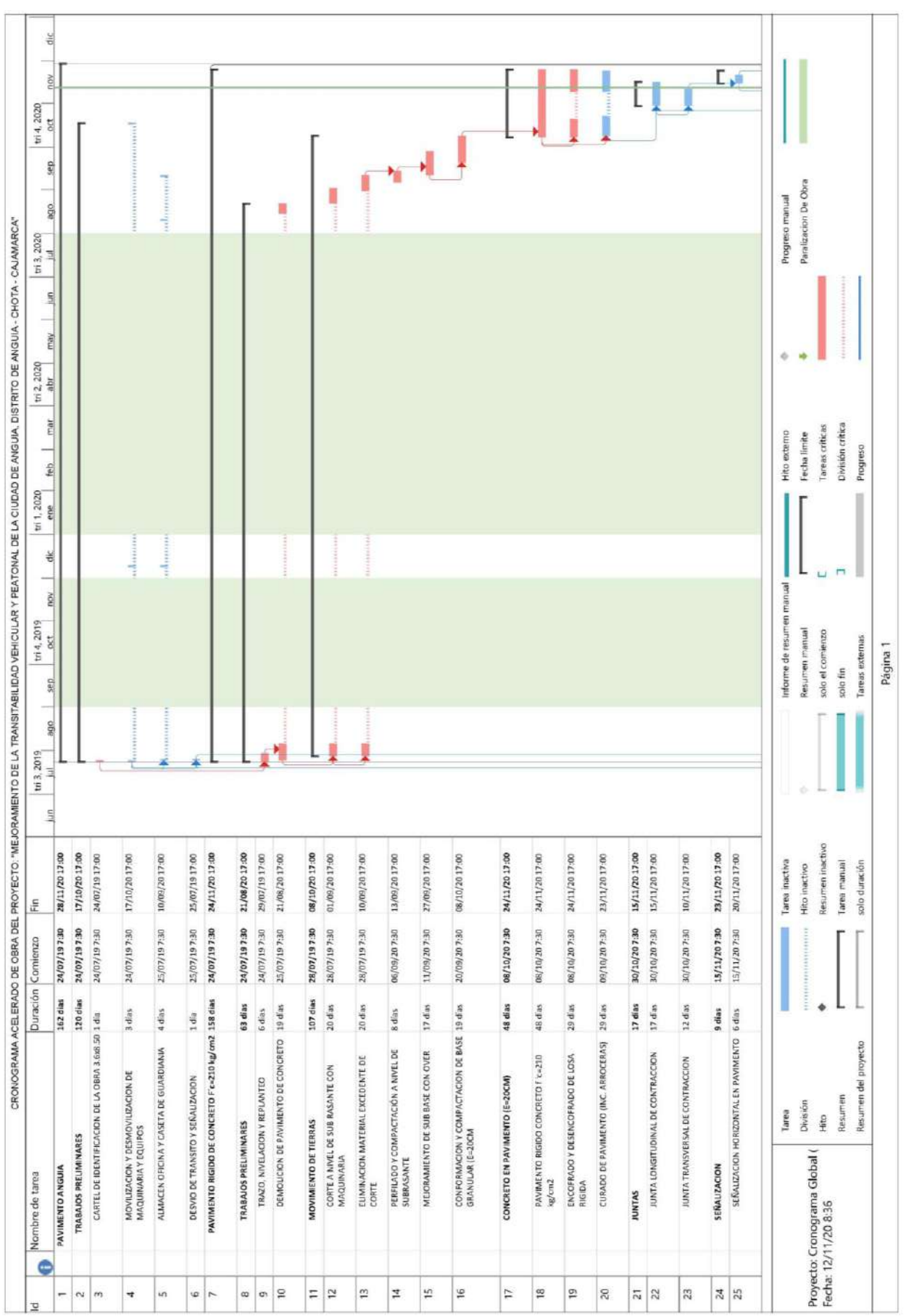

## **ANEXO N° 03: CRONOGRAMA DE AMPLIACIÓN DE PLAZO N° 01**

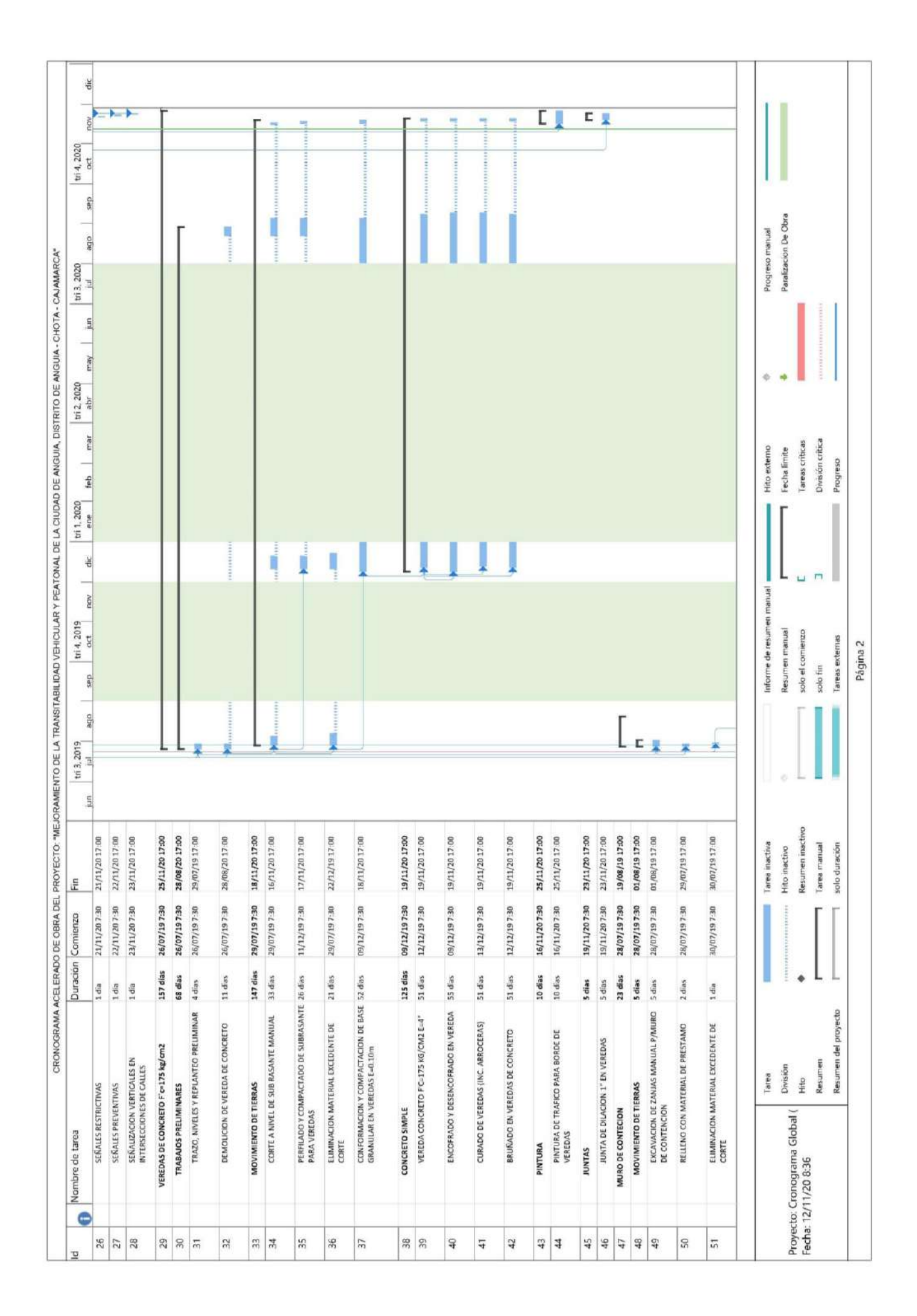

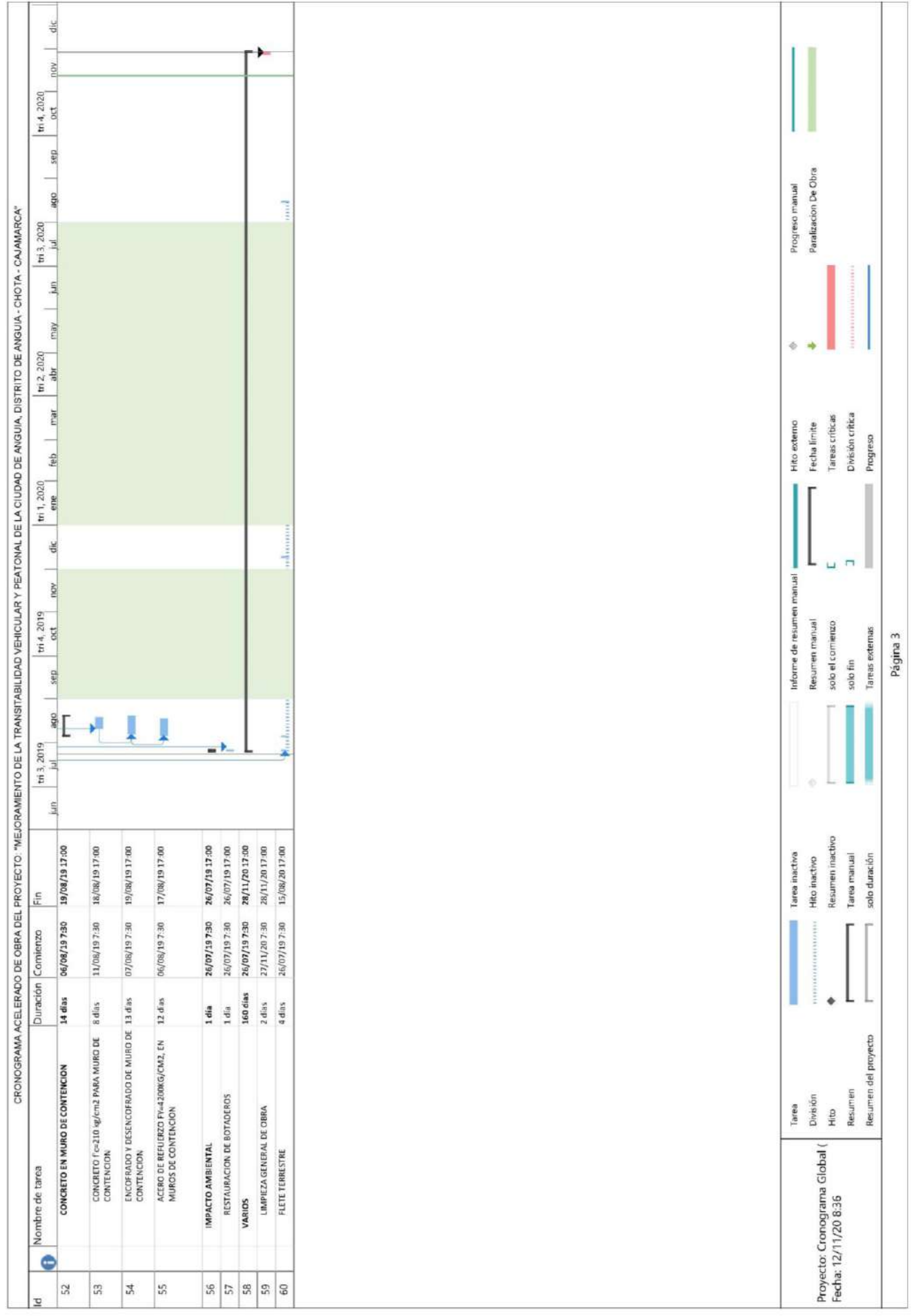

## **ANEXO N° 04: PLANILLA DE METRADOS OBTENIDOS CON LA METODOLOGÍA VDC/BIM**

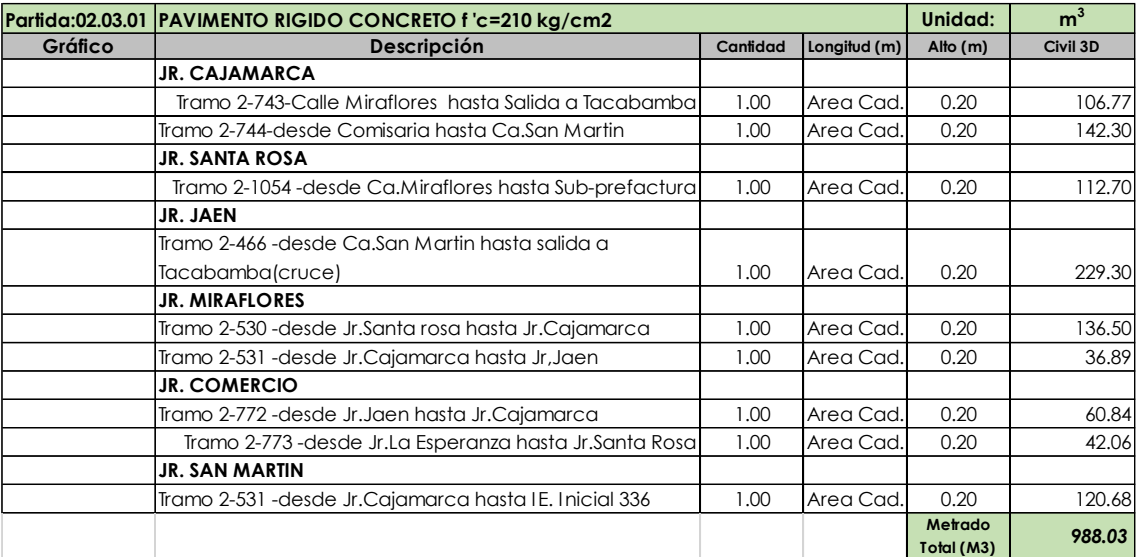

## *Tabla N° 17: Metrados de pavimento rígido obtenidos con VDC*